2-895-974-**13**(1)

# SONY

# *DVD Home Theatre System*

Инструкции по эксплуатации

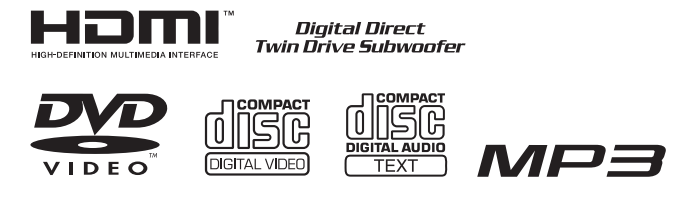

## *DAV-DZ850M*

©2007 Sony Corporation Download from Www.Somanuals.com. All Manuals Search And Download.

## ПРЕДУПРЕЖДЕНИЕ

**Во избежание возникновения пожара и поражения электрическим током предохраняйте устройство от попадания в него воды и от воздействия влаги.**

**Осторожно. Использование оптических измерительных приборов с этим изделием увеличивает опасность ухудшения зрения.**

Не устанавливайте устройство в тесном пространстве, например на книжной полке или в стенном шкафу.

Для предотвращения возгорания не закрывайте вентиляционные отверстия устройства газетами, скатертями, занавесками и т. д. Не ставьте на устройство горящие свечи. Для предотвращения возгорания или поражения электрическим током не ставьте на устройство предметы, наполненные жидкостями, например вазы.

Не подвергайте батарею воздействию чрезмерно высоких температур, например прямых солнечных лучей, открытого пламени и т. п.

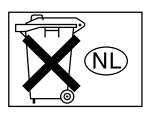

Не выбрасывайте батарейку вместе с обычными домашними отходами. Ее следует утилизировать как химические отходы.

**CLASS 1 LASER PRODUCT LUOKAN 1 LASEBLAITE** KLASS 1 LASERAPPARAT

Данное устройство классифицируется как ЛАЗЕРНЫЙ продукт КЛАССА 1. Маркировка расположена на задней панели устройства.

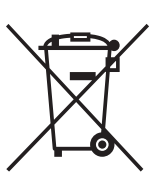

**Утилизaция элeктpичecкого и элeктpонного обоpyдовaния (диpeктивa пpимeняeтcя в cтpaнax Eвpоcоюзa и дpyгиx eвpопeйcкиx cтpaнax, гдe** 

**дeйcтвyют cиcтeмы paздeльного cбоpa отxодов)** 

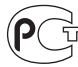

Изготовитель: Сони Корпорейшн Адрес: 1-7-1 Конан, Минато-ку, Токио Япония

**Cтpaнa-пpoизвoдитeль:Китай**

#### Меры предосторожности

#### Источники питания

- •Кабель питания переменного тока необходимо заменять только в специализированной ремонтной мастерской.
- •Пока устройство включено в электророзетку, на него по-прежнему подается электропитание, даже если само устройство выключено.
- •Установите систему таким образом, чтобы при возникновении неисправности кабель питания переменного тока можно было немедленно отсоединить от розетки.

## <span id="page-1-0"></span>Добро пожаловать!

Благодарим за покупку системы домашнего кинотеатра DVD фирмы Sony. Перед началом эксплуатации этой системы внимательно прочтите данное руководство и храните его под рукой.

## Содержание

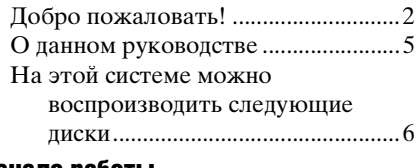

## Начало работы [– ОСНОВНЫЕ СВЕДЕНИЯ –](#page-8-0)

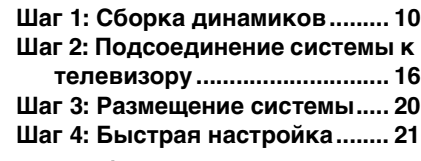

## Начало работы

## [– ДОПОЛНИТЕЛЬНЫЕ СВЕДЕНИЯ –](#page-23-0)

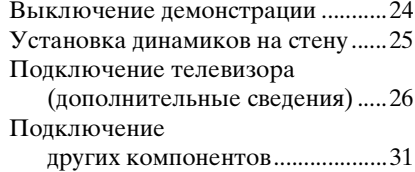

## [Основные операции](#page-32-0)

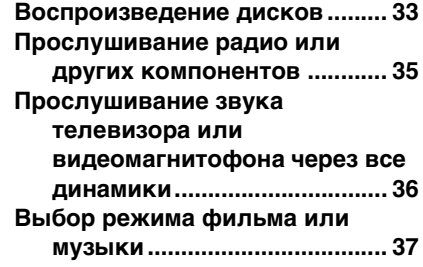

## [Настройка звука](#page-37-0)

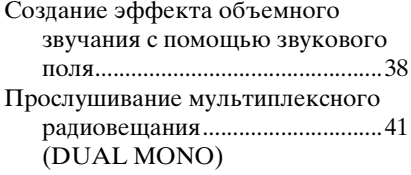

## Различные функции [воспроизведения дисков](#page-41-0)

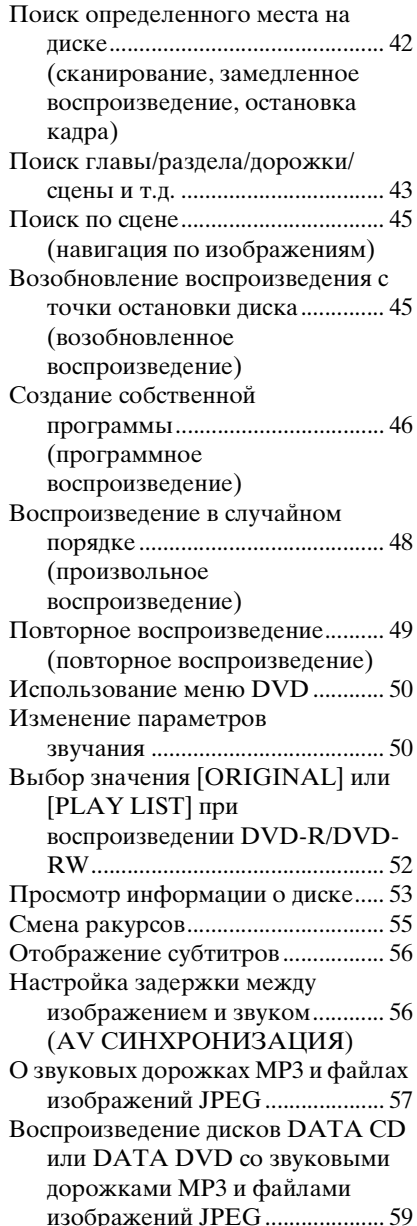

#### *продолжение на следующей странице*

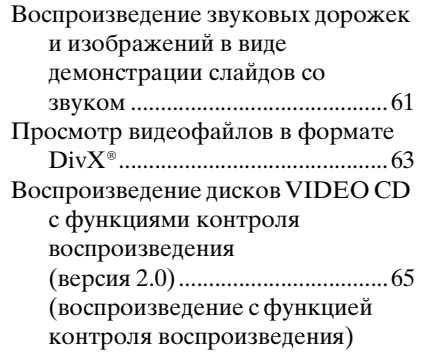

## [Функции тюнера](#page-65-0)

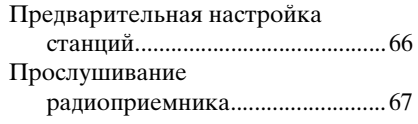

## [Прочие функции](#page-68-0)

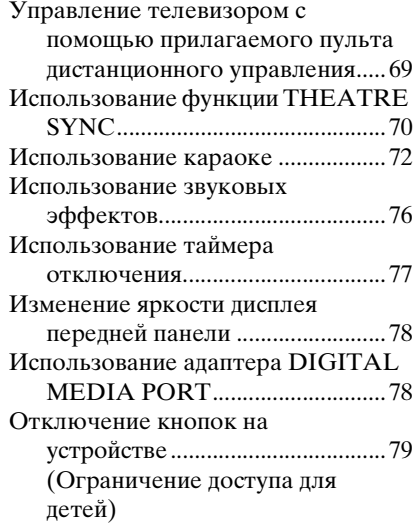

## [Расширенные настройки и](#page-79-0)  регулировки

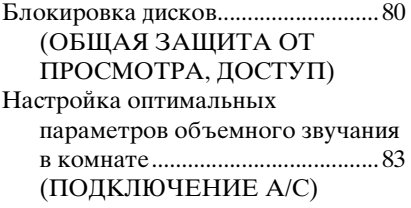

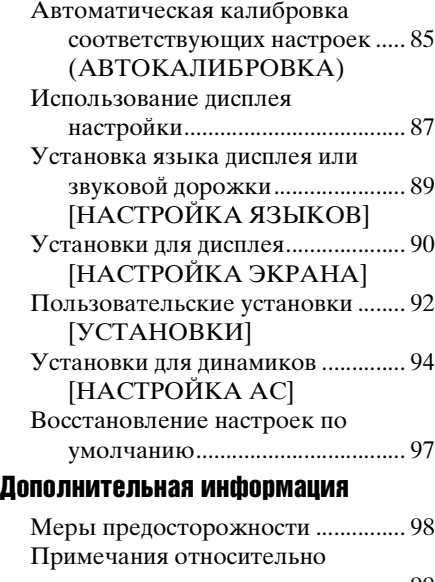

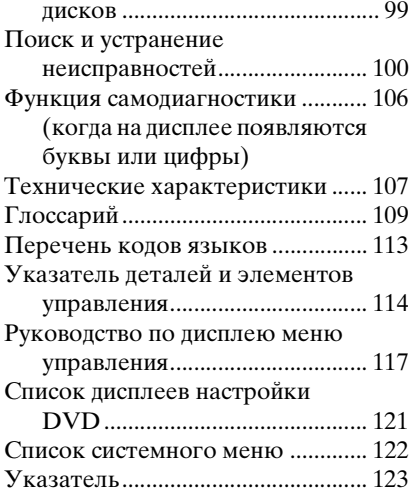

## <span id="page-4-0"></span>О данном руководстве

- Инструкции в данном руководстве относятся к элементам управления на пульте дистанционного управления. Можно также использовать элементы управления на системе с теми же или похожими названиями, что и на пульте дистанционного управления.
- Элементы меню управления могут отличаться в зависимости от области.
- Термин "DVD" обычно используется для определения дисков DVD VIDEO, DVD+RW/DVD+R и DVD-RW/DVD-R.
- Для моделей для Северной Америки измерения приведены в футах.
- В этом руководстве используются следующие символы.

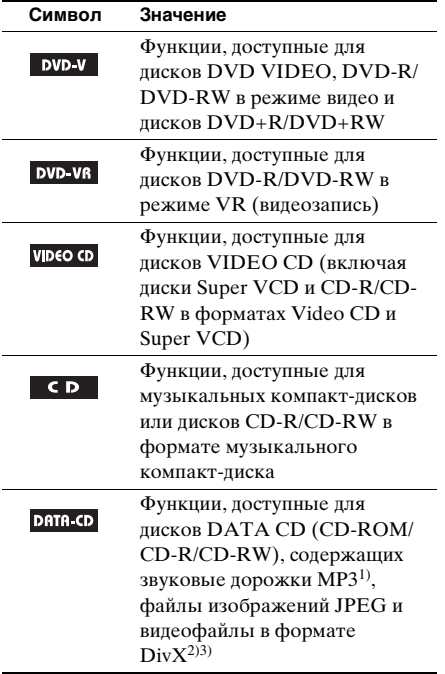

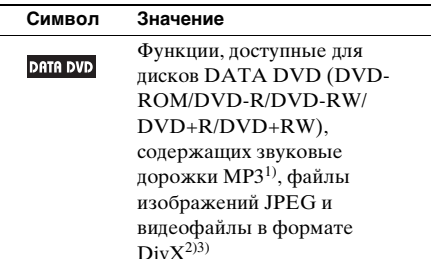

- <sup>1)</sup>MP3 (MPEG 1 Audio Layer 3) это стандартный формат, установленный ISO/ MPEG и предназначенный для сжатия аудиоданных.
- $^{2)}$ Div $X^*$  представляет собой технологию сжатия видеофайлов, разработанную компанией DivX, Inc.
- 3) DivX, DivX Certified и соответствующие логотипы являются товарными знаками DivX, Inc. и используются по лицензии.

## <span id="page-5-0"></span>На этой системе можно воспроизводить следующие диски

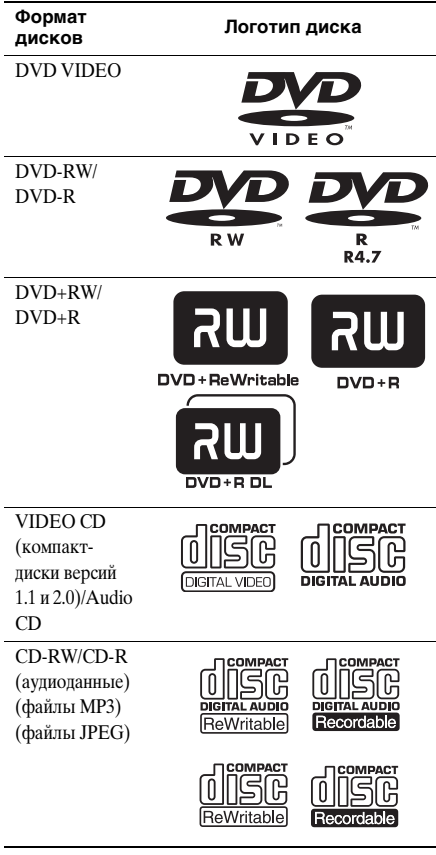

"DVD-RW", "DVD+RW", "DVD+R", "DVD VIDEO" и "CD" являются товарными знаками.

## Примечание относительно компактдисков/дисков DVD

На этой системе можно воспроизводить компакт-диски CD-ROM/CD-R/CD-RW, записанные в следующих форматах:

- формат Audio CD;
- формат VIDEO CD;
- звуковые дорожки MP3, файлы изображений JPEG и видеофайлы DivX в формате, который отвечает требованиям стандарта ISO 9660 Level 1/Level 2, или в расширенном формате Joliet.

C помощью этой системы можно воспроизводить диски DVD-ROM/ DVD+RW/DVD-RW/DVD+R/DVD-R, записанные в следующих форматах:

– звуковые дорожки MP3, файлы изображений JPEG и видеофайлы DivX в формате, который отвечает требованиям стандарта UDF (Universal Disk Format).

## Примеры дисков, которые нельзя воспроизводить на этой системе

На этой системе нельзя воспроизводить следующие диски:

- компакт-диски CD-ROM/CD-R/CD-RW, кроме тех, что записаны в форматах, перечисленных на стр.[6;](#page-5-0)
- компакт-диски CD-ROM, записанные в формате PHOTO CD;
- данные на компакт-дисках CD-Extra;
- диски DVD Audio;
- диски Super Audio CD;
- диски DATA DVD, не содержащие звуковых дорожек MP3, файлов изображений JPEG или видеофайлов в формате DivX;
- писки DVD-RAM.

Кроме того, на этой системе нельзя воспроизводить следующие диски:

• диск DVD VIDEO с несовпадающим кодом региона (стр. [8](#page-7-0), [109](#page-108-1));

- диск нестандартной формы (например, в форме открытки, сердца);
- диск с бумажными и другими наклейками;
- диск, на поверхности которого имеется клей от целлофановой пленки или осталась наклейка.

### Примечание по дискам CD-R/CD-RW/DVD-R/DVD-RW/DVD+R/DVD+RW

Возможно, в некоторых случаях диски CD-R/CD-RW/DVD-R/DVD-RW/ DVD+R/DVD+RW не будут воспроизводиться на этой системе из-за низкого качества записи, их состояния или характеристик записывающего устройства, а также авторского программного обеспечения. Диск не будет воспроизводиться, если его сеанс не был закрыт надлежащим образом. Для получения дополнительной информации см. инструкции по эксплуатации записывающего устройства.

Следует помнить, что некоторые функции воспроизведения, возможно, не будут работать для дисков DVD+RW/ DVD+R, даже если их сеансы были закрыты надлежащим образом. В этом случае выполните просмотр диска в режиме обычного воспроизведения. Кроме того, не воспроизводятся диски DATA CD/DATA DVD, созданные в формате пакетной записи Packet Write.

## Музыкальные диски, закодированные с помощью технологий защиты авторских прав

Это устройство предназначено для воспроизведения дисков, отвечающих требованиям стандарта Compact Disc (CD).

В настоящее время некоторые звукозаписывающие компании выпускают различные музыкальные диски, закодированные с помощью технологий защиты авторских прав. Некоторые из этих дисков не отвечают требованиям стандарта CD, и их нельзя воспроизвести с помощью данного устройства.

## Примечание относительно дисков **DualDisc**

DualDisc - это двусторонний диск, на одной стороне которого записан материал в формате DVD, а на другой стороне - аудиоматериалы. Однако поскольку сторона с аудиоматериалами не отвечает требованиям стандарта Compact Disc (CD), воспроизведение на этом устройстве не гарантируется.

## О дисках Multi Session CD

- На этой системе можно воспроизводить диски Multi Session CD, если в первом сеансе содержится звуковая дорожка MP3. Можно также воспроизводить все последующие звуковые дорожки MP3, записанные позже в других сеансах.
- На этой системе можно воспроизводить диски Multi Session CD, если в первом сеансе содержится файл изображения JPEG. Можно также воспроизводить все последующие файлы изображений JPEG, записанные позже в других сеансах.
- Если в первом сеансе записаны звуковые дорожки и изображения в формате музыкального компакт-диска или Video CD, будет воспроизводиться только первый сеанс.

#### *продолжение на следующей странице*

## <span id="page-7-0"></span>Код региона

На задней панели устройства нанесен код региона, означающий, что на нем можно воспроизводить диски DVD с тем же кодом региона.

Диски DVD VIDEO со знаком **W** также можно воспроизводить на данной системе.

При попытке воспроизвести какой-либо другой диск DVD VIDEO на экране телевизора появится сообщение [Воспроизведение этого диска невозможно в связи с региональными ограничениями.]. В зависимости от диска DVD VIDEO код региона на нем, возможно, не будет указан, хотя его воспроизведение в определенных регионах запрещено.

## Примечание относительно операций воспроизведения дисков DVD и VIDEO **CD**

Некоторые операции воспроизведения дисков DVD и VIDEO CD могут быть специально установлены фирмамиизготовителями программного обеспечения. Поскольку на данной системе воспроизводятся диски DVD и VIDEO CD, содержимое которых разработано определенными фирмамиизготовителями программного обеспечения, возможно, некоторые функции будут недоступны. См. также инструкции, прилагаемые к дискам DVD и VIDEO CD.

## Авторские права

При работе данного устройства применяется технология защиты авторских прав, охраняемая патентами США и другими правами на интеллектуальную собственность. Данная технология защиты авторских прав должна использоваться только с разрешения Macrovision. Она предназначена только для домашнего и другого ограниченного просмотра, если нет специального разрешения Macrovision. Запрещается разбирать устройство и осуществлять его инженерный анализ.

В этой системе используется декодер объемного звучания с адаптивной матрицей Dolby\* Digital и Dolby Pro Logic (II) и применяется технология окружающего звука DTS\*\* Digital Surround.

- \* Изготовлено по лицензии компании Dolby Laboratories. "Dolby", "Pro Logic" и знак в виде двойной буквы D являются товарными знаками компании Dolby Laboratories.
- \*\* Изготовлено по лицензии компании DTS, Inc.

"DTS" и "DTS Digital Surround" являются зарегистрированными товарными знаками DTS, Inc.

## <span id="page-8-0"></span>Начало работы – ОСНОВНЫЕ СВЕДЕНИЯ –

См. раздел "Распаковка" в главе "Технические характеристики", [стр. 107.](#page-106-1)

#### Установка батарей в пульт дистанционного управления

Системой можно управлять с помощью прилагаемого пульта дистанционного управления. Вставьте две батареи типа R6 (размер AA), расположив полюса  $\oplus$  и  $\ominus$ батарей в соответствии с метками внутри батарейного отсека. Для использования пульта дистанционного управления направляйте его на датчик дистанционного управления  $\blacksquare$ , расположенный на системе.

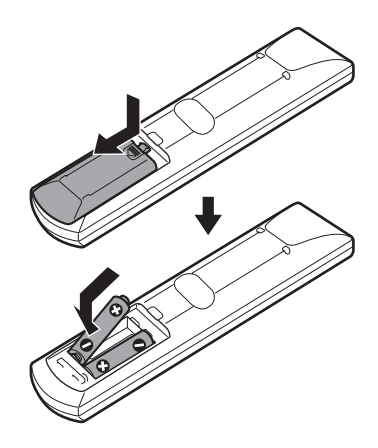

#### Примечание

- •Не оставляйте пульт дистанционного управления в жарком или влажном месте.
- •Не используйте новую батарею вместе со старой.
- •Не допускайте попадания посторонних предметов в корпус пульта, особенно при замене батарей.
- •Не допускайте попадания на датчик прямых солнечных лучей или света от осветительных приборов. Это может вызвать неисправность.
- •Если пульт дистанционного управления не будет использоваться в течение продолжительного периода времени, следует извлечь батареи во избежание возможного повреждения вследствие утечки электролита и коррозии.

#### Прикрепление ножек сабвуфера

Прикрепите прилагающиеся ножки к нижней панели сабвуфера для его стабилизации и предотвращения опрокидывания.

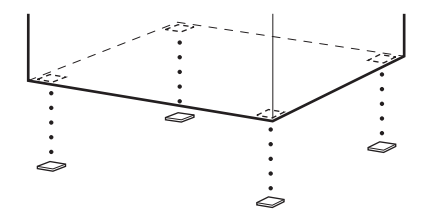

## <span id="page-9-0"></span>Шаг 1: Сборка динамиков

Прежде чем подключать динамики, установите их на стойки. (Для передних динамиков, а также для динамиков объемного звучания.) Несмотря на то, что задняя панель переднего динамика немного отличается от задней панели динамика объемного звучания, способ сборки такой же. (В следующих шагах в качестве примера представлены рисунки передних динамиков.)

Способ подключения кабелей динамиков к гнездам SPEAKER см. на [стр. 17](#page-16-0).

#### Примечание

•Застелите пол, чтобы не повредить его покрытие.

#### К сведению

•Динамики также можно использовать без стойки, закрепив их на стене ([стр. 25](#page-24-1)).

Используйте винты, изображенные ниже.

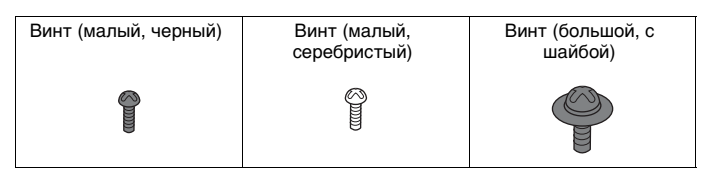

#### **1 Протяните кабель динамика через отверстие в основании и стойке.**

Следите за ориентацией стоек. Выведите кабель динамика из конца стойки, имеющего 2 отверстия.

#### О кабеле динамика

Разъем и цветная трубка кабелей динамиков такого же цвета, что и гнезда, к которым они подключаются.

Используйте кабели динамиков следующим образом:

- Передний динамик (L): белый кабель
- Передний динамик (R): красный кабель
- Динамик объемного звучания (L): синий кабель
- Динамик объемного звучания (R): серый кабель

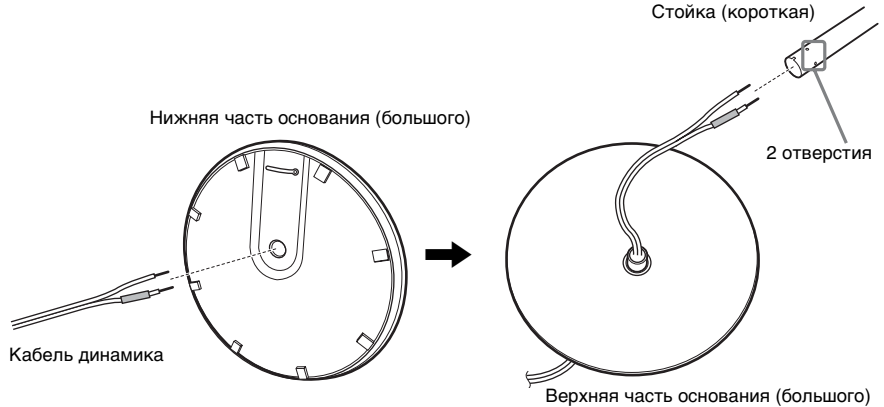

## **2 Вставьте крышку стойки в другой конец стойки.**

Поверните стойку пазом к себе, вставьте крышку стойки, чтобы паз стойки совпал с вырезом крышки, закрепите крышку винтом.

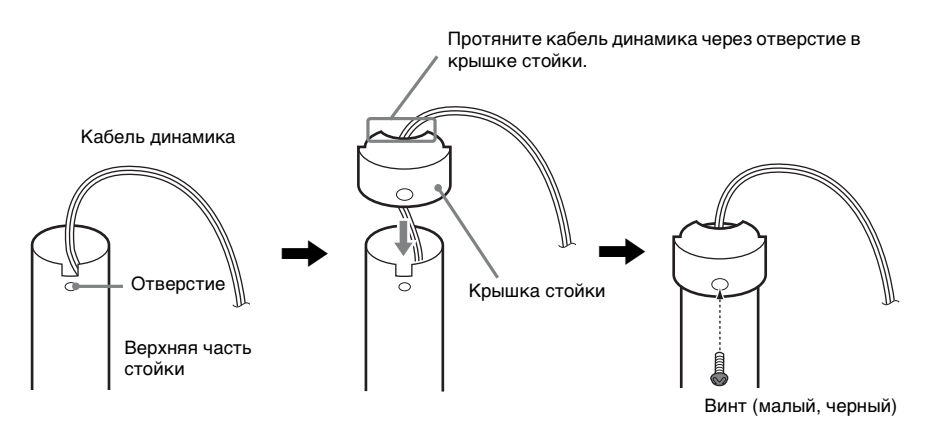

## **3 Вставьте стойку в паз динамика, сдвиньте ее в пазу до упора, затем закрепите стойку установочной пластиной и винтами.**

Используйте динамик, цвет гнезда которого на задней панели совпадает с цветом гнезда трубки кабеля динамика.

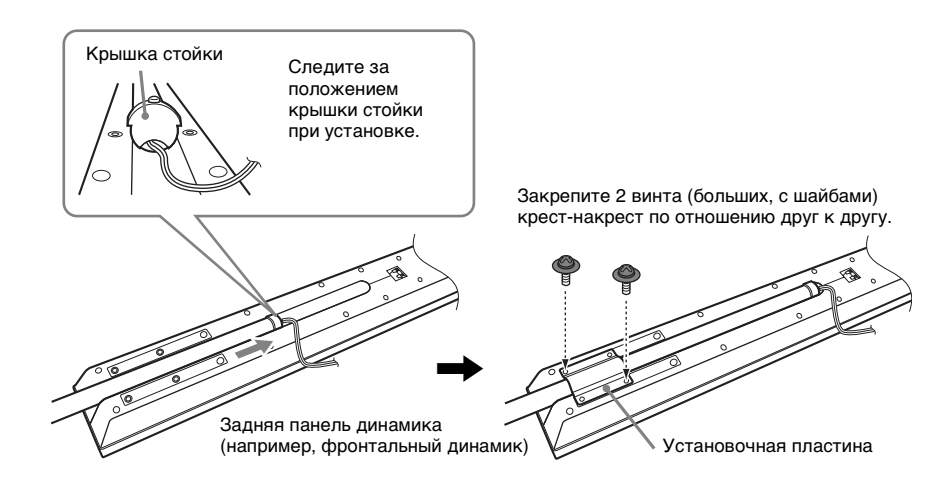

## **4 Подключите кабели к динамику.**

Обязательно подсоединяйте кабели динамиков к соответствующим разъемам на компонентах:  $\oplus$  к  $\oplus$  и  $\ominus$  к  $\ominus$ .

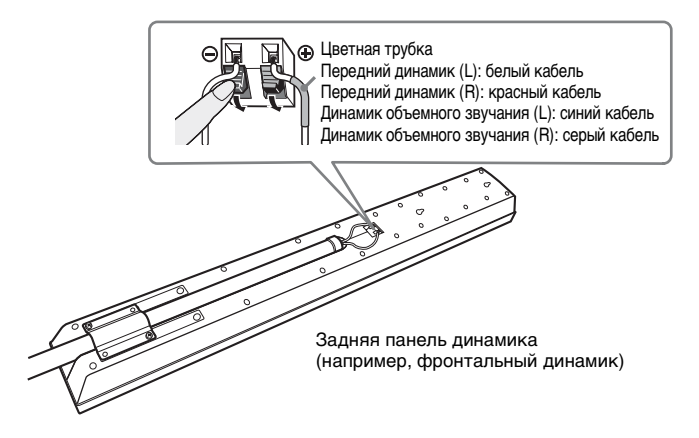

## **5 Закрепите стойку в основании.**

Вставьте стойку так, чтобы паз в нижней части стойки был совмещен с выступом в основании, закрепите стойку 2 винтами.

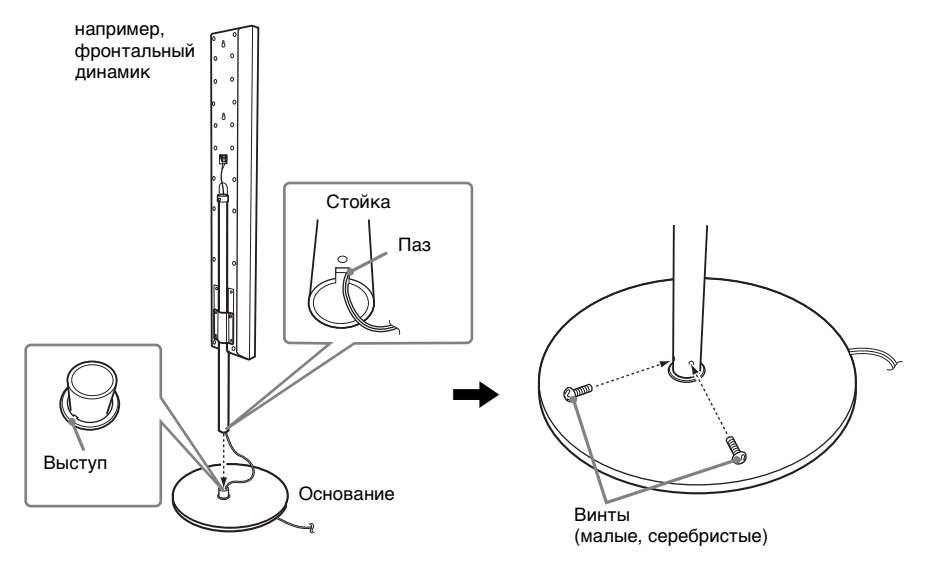

#### Примечание

•Аккуратно вращая стойку, убедитесь, что положение паза стойки и выступа основания совпадают.

## **6 Отрегулируйте высоту динамика.**

Ослабьте (но не удаляйте) винты, отрегулируйте высоту динамика, заверните винты. Отрегулируйте высоту динамика с одной стороны, а затем отрегулируйте высоту динамика с другой стороны в соответствии с маркирующими линиями.

#### Примечание

•При регулировке высоты следует закрепить динамик таким образом, чтобы не допустить его падения.

например, фронтальный динамик

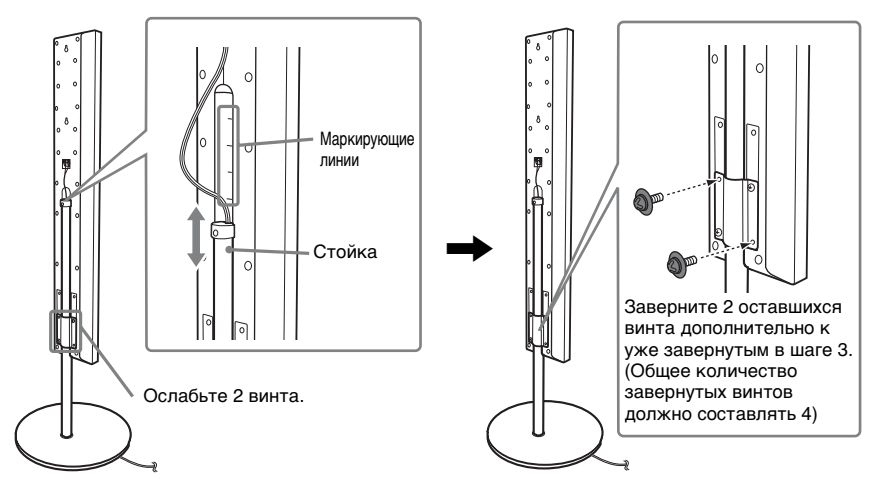

## **7 Уберите излишек кабеля динамика.**

Уберите излишек кабеля динамика, потянув со стороны нижней части основания, и закрепите кабель динамика в соответствующем зажиме.

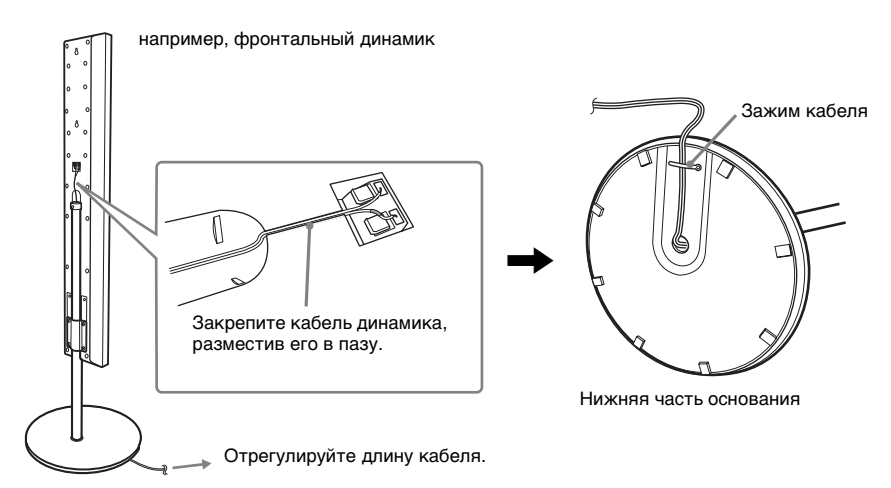

## Динамик в собранном виде

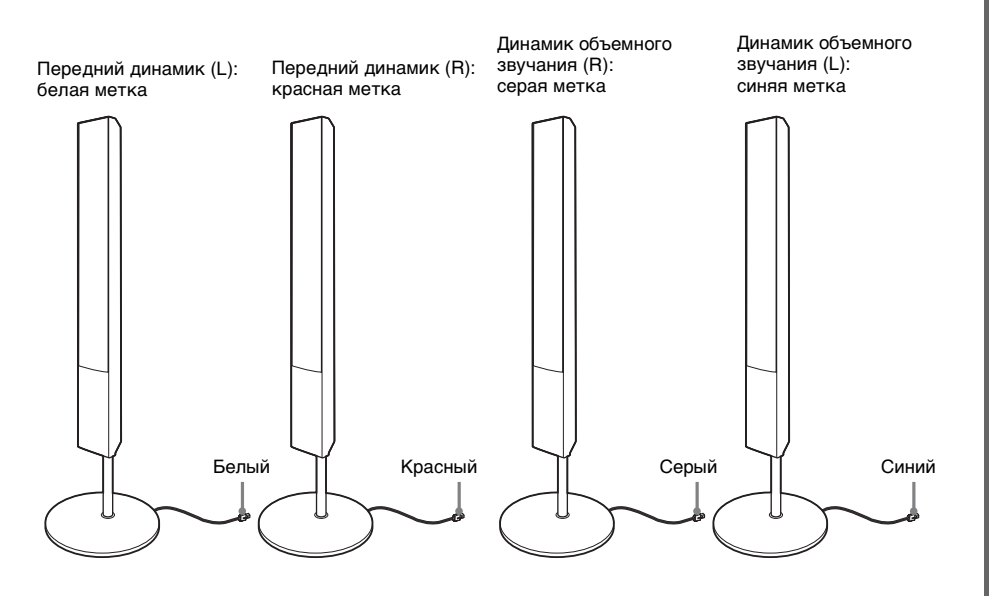

## <span id="page-15-1"></span><span id="page-15-0"></span>Шаг 2: Подсоединение системы к телевизору

Следующая схема соединений описывает подключение устройства к динамикам и телевизору. Для получения дополнительной информации о подключении телевизора см. [стр. 26](#page-25-1). Для получения информации о подключении других компонентов см. [стр. 31.](#page-30-1) Прием сигналов в прогрессивном формате: см. [стр. 29](#page-28-0).

Обратитесь к приведенной ниже схеме подключения и прочтите дополнительные данные в разделах с  $\odot$  по  $\odot$  ниже.

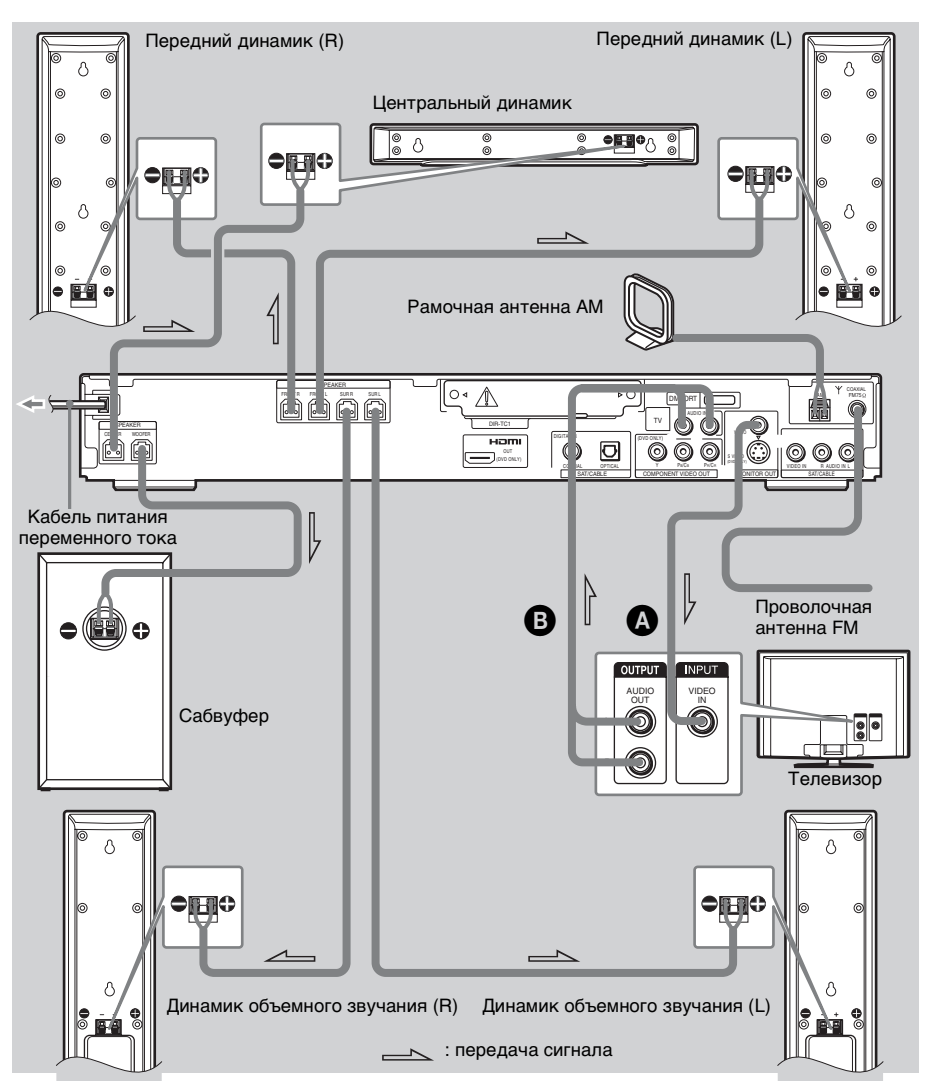

## <span id="page-16-0"></span>1 Подсоединение динамиков Необходимые кабели

Разъем и цветная трубка кабелей динамиков такого же цвета, что и гнезда, к которым они подключаются.

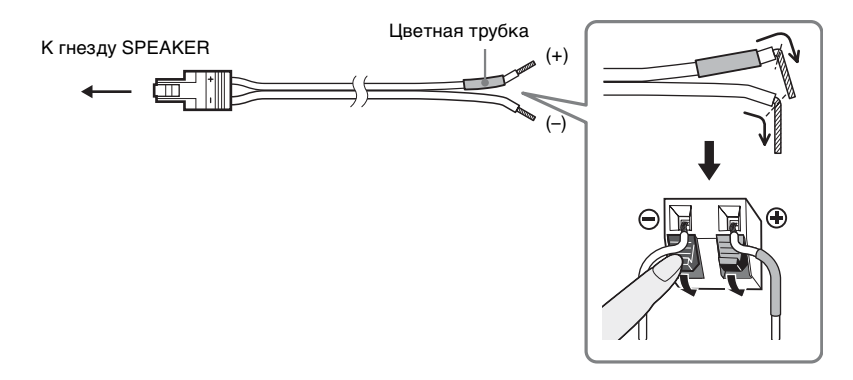

#### Примечание

•Не допускайте попадания изоляции кабеля динамика в гнездо SPEAKER.

#### Как избежать короткого замыкания динамиков

Короткое замыкание динамиков может привести к неисправности системы. Во избежание этого при подключении динамиков обязательно следует соблюдать следующие меры предосторожности. Убедитесь в том, что оголенные жилы кабелей динамиков не соприкасаются между собой или с разъемами других кабелей, как показано ниже.

> Оголенный кабель динамика соприкасается с разъемом другого динамика.

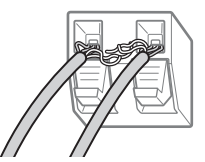

Оголенные кабели соприкасаются друг с другом из-за удаления излишнего количества изоляции.

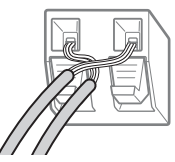

После подключения всех компонентов, динамиков и кабеля питания переменного тока подайте тестовый сигнал для проверки правильности подключения всех динамиков. Подробные сведения о подаче тестового сигнала см. [стр. 96.](#page-95-0)

Если при воспроизведении тестового сигнала отсутствует звук из динамика или тестовый сигнал выдается не через тот динамик, который отображается в данный момент на дисплее настройки, возможно, на динамике произошло короткое замыкание. В этом случае проверьте подсоединение динамика еще раз.

#### Примечание

•Обязательно подсоединяйте кабели динамиков к соответствующим разъемам на компонентах:  $\oplus$  к  $\theta$  и  $\Theta$  к  $\Theta$ . Если кабели подсоединены наоборот, возможны искажения звука, а также недостаток низких частот.

## 2 Подключение телевизора

## Необходимые кабели

A Видеокабель

**ШШ-** Желтый  $\Box$ 

## B Аудиокабель (приобретается дополнительно)

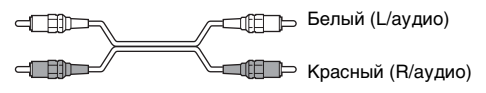

#### К сведению

•Если требуется вывести звук телевизора или стереозвук 2-канального источника через 6 динамиков, выберите звуковое поле "Dolby Pro Logic", "Dolby Pro Logic II MOVIE" или "Dolby Pro Logic II MUSIC" [\(стр. 38\)](#page-37-2).

### 3 Подсоединение антенны

### Подсоединение рамочной антенны AM

Форма и размеры антенны разработаны для приема сигналов диапазона AM. Не разбирайте и не сворачивайте антенну.

## **1 Допускается только отделение кольца от пластмассовой подставки.**

## **2 Установка рамочной антенны AM.**

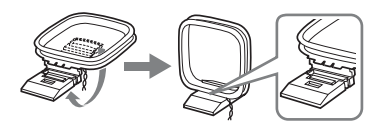

## **3 Подсоединение кабелей к разъемам антенны AM.**

Кабель (A) или кабель (B) можно подключать к любому разъему.

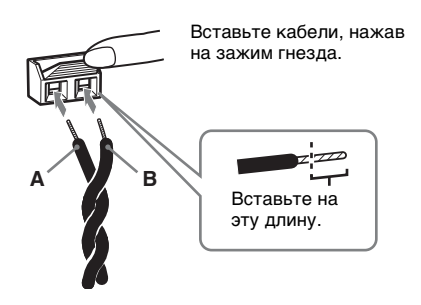

#### Примечание

•Не ставьте рамочную антенну AM вблизи устройства или другого аудио-/видеооборудования. В противном случае могут возникнуть помехи.

#### К сведению

•Настройте направление рамочной антенны AM, чтобы добиться оптимального приема сигналов в диапазоне AM.

## **4 Слегка потянув кабель, убедитесь, что рамочная антенна AM надежно подключена.**

## Подсоединение проволочной антенны FM

Подсоедините проволочную антенну FM к гнезду COAXIAL FM 75  $\Omega$ .

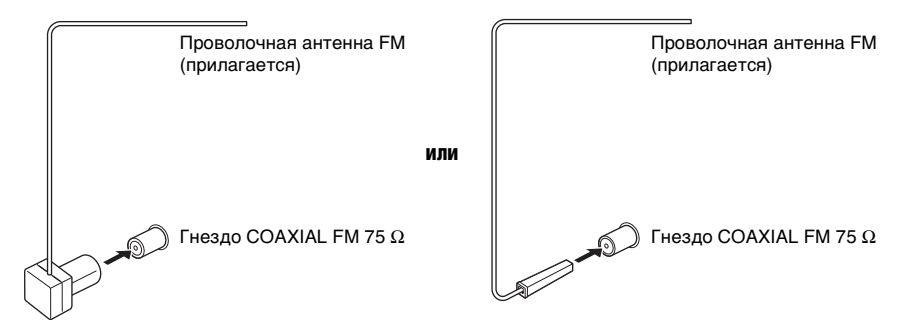

#### Примечан

- •Обязательно полностью растяните проволочную антенну FM.
- •После подключения проволочной антенны FM поддерживайте, насколько это возможно, ее в горизонтальном положении.

#### К сведению

•При плохом приеме FM воспользуйтесь 75-омным коаксиальным кабелем (приобретается дополнительно) для подключения устройства к наружной антенне FM, как показано ниже.

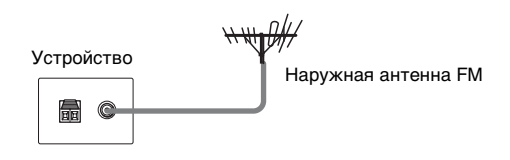

## 4 Подсоединение кабеля питания переменного тока

Перед включением кабеля питания переменного тока этого устройства в розетку подсоедините к устройству динамики.

## <span id="page-19-0"></span>Шаг 3: Размещение системы

### Размещение динамиков

Для получения наилучшего эффекта объемного звучания все динамики, кроме сабвуфера, должны находиться на одинаковом расстоянии от слушателя  $\mathbf{(\odot)}$ .

Установите динамики в соответствии со схемой, приведенной далее.

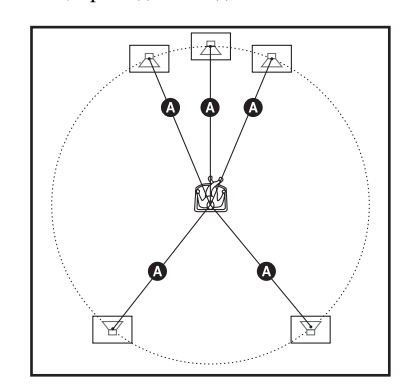

#### Примечание

- •Не устанавливайте динамики в наклонном положении.
- •Не устанавливайте динамики в местах, где:
	- слишком жарко или холодно;
	- пыльно или грязно;
	- слишком влажно;
	- возникает вибрация;
	- есть риск попадания прямых солнечных лучей.
- •Соблюдайте осторожность при размещении динамиков и (или) подставок под динамики, подсоединенных к динамикам, на полах, которые обработаны особым образом (натертых воском, пропитанных маслом, полированных и т. д.), так как это может привести к появлению пятен или изменению цвета покрытия пола.
- •Для очистки пользуйтесь мягкой тканью, например салфеткой для протирки стекол.
- •Не пользуйтесь абразивными средствами, полирующими порошками или такими растворителями, как спирт или бензин.

•Не опирайтесь на динамик, поскольку он может упасть.

#### К сведению

- •При изменении положения динамиков рекомендуется изменить настройки системы. Для получения дополнительной информации см. ["Настройка оптимальных параметров](#page-82-2)  [объемного звучания в комнате" \(стр. 83\)](#page-82-2) и ["Автоматическая калибровка](#page-84-2)
- [соответствующих настроек" \(стр. 85\)](#page-84-2).

## <span id="page-20-0"></span>Шаг 4: Быстрая настройка

Выполните следующие действия, чтобы начать эксплуатацию системы с минимальным количеством основных настроек.

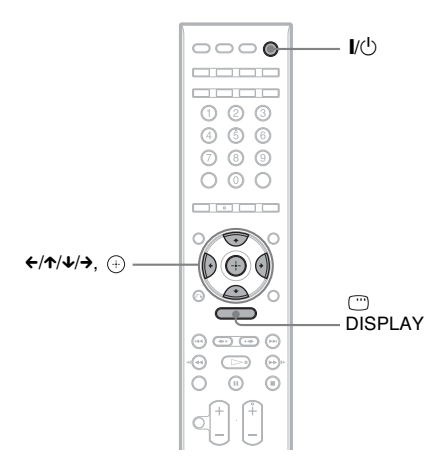

## **1 Включите телевизор.**

## **2 Нажмите кнопку** [**/** 1**.**

#### Примечание

• Убелитесь, что выбрана функция "DVD" [\(стр. 33\)](#page-32-2).

**3 Переключите селектор входного сигнала на телевизоре, чтобы сигнал с системы появился на экране телевизора.**

> Внизу экрана появится надпись [Нажмите [ENTER], чтобы запустить БЫСТРУЮ НАСТРОЙКУ]. Если это сообщение не появилось, выведите на экран меню "Быстрая настройка" и выполните процедуру еще раз [\(стр. 23\)](#page-22-0).

## **4 Нажмите кнопку**  $\oplus$ , не вставляя **диск.**

Появится дисплей настройки для выбора языка, используемого в экранном дисплее.

#### НАСТРОЙКА ЯЗЫКОВ ЭКРАН: МЕНЮ: ЗВУК: СУБТИТРЫ: ПОРТУГАЛЬСКИЙ ФРАНЦУЗСКИЙ АНГЛИЙСКИЙ **АНГЛИЙСКИЙ** ИСПАНСКИЙ

## **5 Нажмите кнопку** X**/**x **для выбора языка.**

Для отображения меню и субтитров системы будет использоваться выбранный язык.

## $\mathbf{6}$  **Нажмите**  $\oplus$ .

Появится дисплей настройки для выбора форматного соотношения экрана подключаемого телевизора.

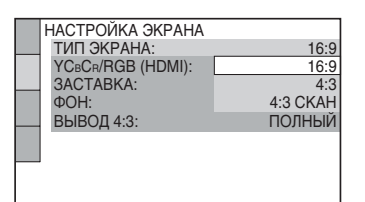

**7 Нажмите кнопку** X**/**x **для выбора настройки, соответствующей типу телевизора.**

> **■ Если используется широкоэкранный телевизор или стандартный телевизор 4:3 с функцией широкоформатного режима**

[16:9] [\(стр. 90\)](#page-89-2)

**Если используется стандартный телевизор 4:3**

[4:3] или [4:3 СКАН] [\(стр. 90\)](#page-89-2)

## **8 Нажмите**  $\oplus$ .

Появляется дисплей настройки для выбора конфигурации динамиков.

**9** Нажмите ←/→ для выбора **изображения реальной конфигурации динамиков.**

> Для получения дополнительной информации см. раздел ["Настройка](#page-82-2)  [оптимальных параметров объемного](#page-82-2)  [звучания в комнате" \(стр. 83\)](#page-82-2).

#### *продолжение на следующей странице*

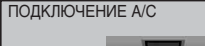

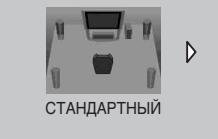

#### Примечание

•Если установлен беспроводной модуль WAHT-SD1 (приобретается дополнительно), появляется надпись [СТАНДАРТНЫЙ (БЕСПРОВОДНОЙ)].

## **10** Нажмите ⊕.

### **11 Подсоедините калибровочный микрофон к гнезду A.CAL MIC на передней панели и нажмите** X**/**x **для выбора значения [ДА].**

Установите калибровочный микрофон на уровне уха на штативе и т.п. (приобретается дополнительно). Все динамики должны быть обращены к калибровочному микрофону, причем между ними не должно быть никаких препятствий. Во время проведения замера следует соблюдать тишину.

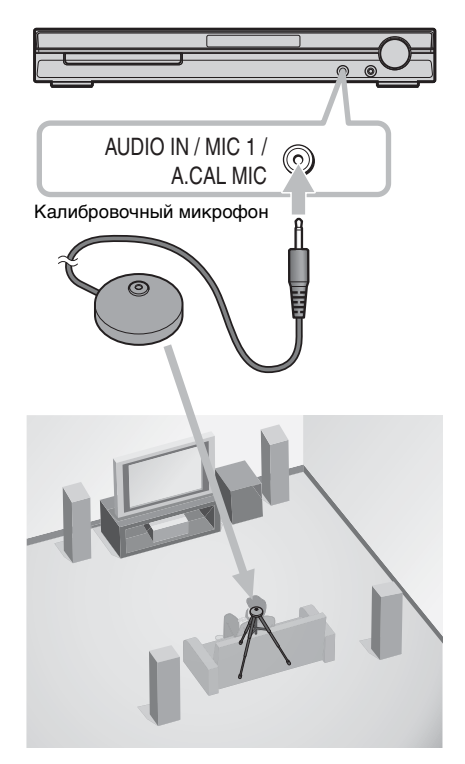

## **12** Нажмите  $\oplus$ .

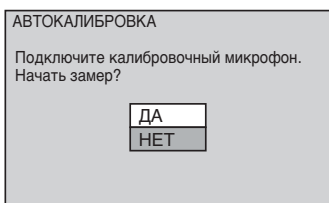

Начнется автокалибровка.

#### Примечание

- •После запуска функции [АВТОКАЛИБРОВКА] начнет раздаваться громкий тестовый звук. Громкость уменьшить не удастся. Не забывайте о воздействии громкого звука на детей и соседей.
- •Старайтесь находиться вне зоны замера и соблюдать тишину во время этой процедуры (которая занимает примерно 1 минуту), в противном случае результаты измерений могут оказаться неверными.

## **13 Отсоедините калибровочный микрофон и нажмите ←/→, чтобы выбрать значение [ДА].**

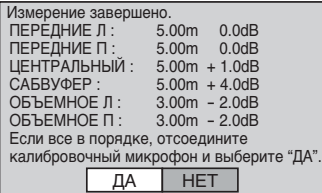

#### Примечание

- •Окружающая среда в помещении, в котором установлена система, может повлиять на точность замеров.
- •Если провести замер не удалось, выполните указания, содержащиеся в сообщении, а затем попытайтесь повторить выполнение функции [АВТОКАЛИБРОВКА].
- •Если в [ПОДКЛЮЧЕНИЕ A/C] выбрано [ВТОРАЯ КОМНАТА], измерение [ОБЪЕМНОЕ Л] и [ОБЪЕМНОЕ П] не отображается.

## **14** нажмите  $\oplus$ .

Быстрая настройка будет завершена. Все операции по подключению и установке завершены.

### Выход из быстрой настройки

На любом этапе быстрой настройки нажмите <sup>DISPLAY</sup>.

#### К сведению

- •При изменении положения динамиков сбросьте настройки динамиков. См. разделы ["Настройка оптимальных параметров](#page-82-2)  [объемного звучания в комнате" \(стр. 83\)](#page-82-2) и ["Автоматическая калибровка](#page-84-2)  [соответствующих настроек" \(стр. 85\)](#page-84-2).
- •Если требуется изменить какую-либо настройку, см. раздел ["Использование](#page-86-1)  [дисплея настройки" \(стр. 87\)](#page-86-1).

## <span id="page-22-0"></span>Вызов режима быстрой настройки

**1 Нажмите кнопку DISPLAY, когда система находится в режиме остановки.**

Появится меню управления.

**2 Нажимая кнопки** X**/**x**, выберите <u><b>R** [УСТАНОВКА] и нажмите</u> **кнопку** $\oplus$ .

Появятся значения для элемента [УСТАНОВКА].

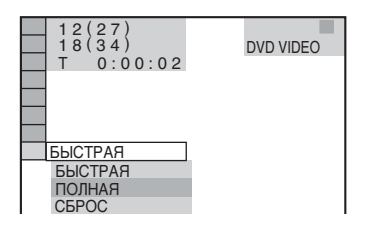

**3 Нажимая кнопки** X**/**x**, выберите**   $\left[\mathsf{B}\mathsf{b}\mathsf{I}\mathsf{C}\mathsf{T}\mathsf{P}\mathsf{A}\mathsf{A}\right]$  и нажмите кнопку  $\left(\widehat{\!+\!}\right)$ .

Появится дисплей быстрой настройки.

## <span id="page-23-0"></span>Начало работы – ДОПОЛНИТЕЛЬНЫЕ СВЕДЕНИЯ –

## <span id="page-23-1"></span>Выключение демонстрации

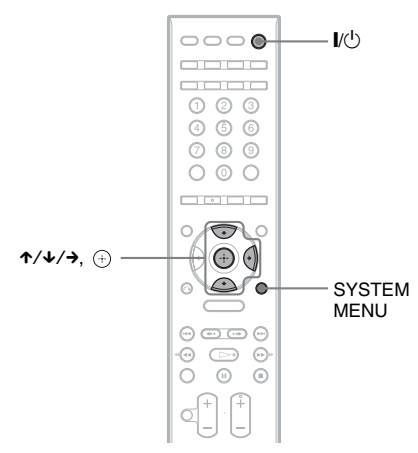

После подключения кабеля питания переменного тока на дисплее передней панели запускается деморолик. Если нажать кнопку  $\mathbb{U}^{\mathbb{U}}$  на пульте дистанционного управления, демонстрация отключится.

#### Примечание

- Если нажать кнопку  $\mathbb{I}/\mathbb{O}$  на устройстве, демонстрация не отключится.
- •Если включить деморежим в системном меню, то демонстрация не отключится даже при нажатии кнопки  $\mathsf{l}/\mathsf{U}$  на пульте дистанционного управления. Чтобы выключить демонстрацию, сначала отключите деморежим, затем нажмите кнопку  $\mathsf{I}/\mathsf{U}$  на пульте дистанционного управления. После выключения деморежима система переходит в режим ожидания для экономии энергии.

•Если настройки системы имеют заводские предустановленные значения (например, после выполнения "COLD RESET" [\(стр. 97\)\)](#page-96-1), можно выключить демонстрацию нажатием кнопки  $\mathsf{I}/\mathsf{U}$  на пульте дистанционного управления. В противном случае, для остановки демонстрации установите "DEMO" в "DEMO OFF."

## Включение/выключение деморежима

- **1 Нажмите кнопку SYSTEM MENU.**
- **2 Несколько раз нажмите кнопку** X**/**x**, пока на дисплее передней панели не появится индикация "DEMO", затем нажмите**  $\oplus$  или  $\rightarrow$ .
- **3 Нажмите кнопку** X**/**x **для выбора значения.**

Настройка по умолчанию подчеркнута.

- "DEMO ON": включение деморежима.
- "DEMO OFF": выключение деморежима.

## **4 Нажмите**  $\oplus$ .

Настройка выполнена.

**5 Нажмите кнопку SYSTEM MENU.**

Системное меню отключится.

## <span id="page-24-1"></span><span id="page-24-0"></span>Установка динамиков на стену

Динамики можно использовать, установив их на стене.

## Установка динамиков на стену

**1 Приготовьте винты (приобретаются дополнительно), соответствующие отверстиям на задней панели динамика. См. рисунок ниже.**

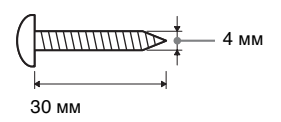

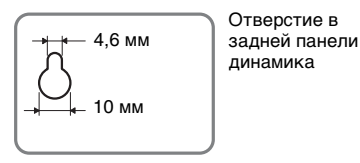

## **2 Ввинтите винты в стену.**

#### Для центрального динамика

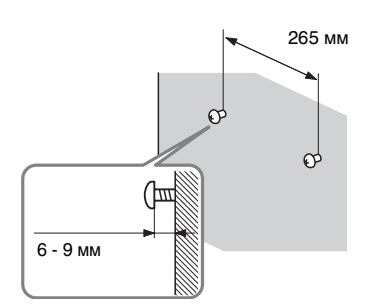

#### Для остальных динамиков

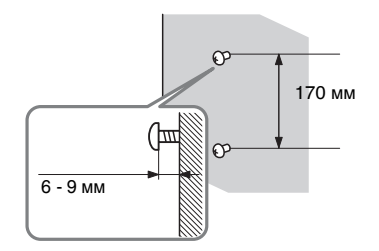

**3 Повесьте динамики на винты.**

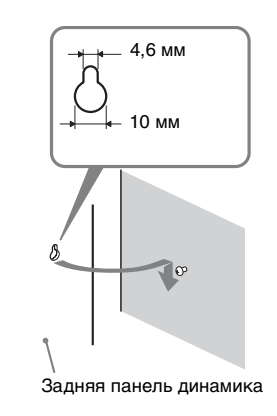

#### Примечание

- •Выбирайте винты, соответствующие материалу и прочности стен. Поскольку стена из гипсокартона обладает повышенной хрупкостью, ввинтите винты в деревянную планку и закрепите планку на стене. Установите динамики на плоской вертикальной стене на закрепленной планке.
- •Консультацию о материале стен и необходимых винтах можно получить в магазине, где продают металлоизделия, или в фирме, занимающейся установкой.
- •Sony не несет ответственности за травмы или поломки вследствие неправильной установки, недостаточной прочности стен, неправильно подобранных винтов, стихийного бедствия и т.п.

## <span id="page-25-1"></span><span id="page-25-0"></span>Подключение телевизора (дополнительные сведения)

Отправляет воспроизводимое изображение с диска DVD на телевизор. Проверьте гнезда телевизора и выберите способ подключения: A, B, C или D. Качество изображения улучшается от  $\bullet$  (стандартное) к  $\bullet$  (HDMI).

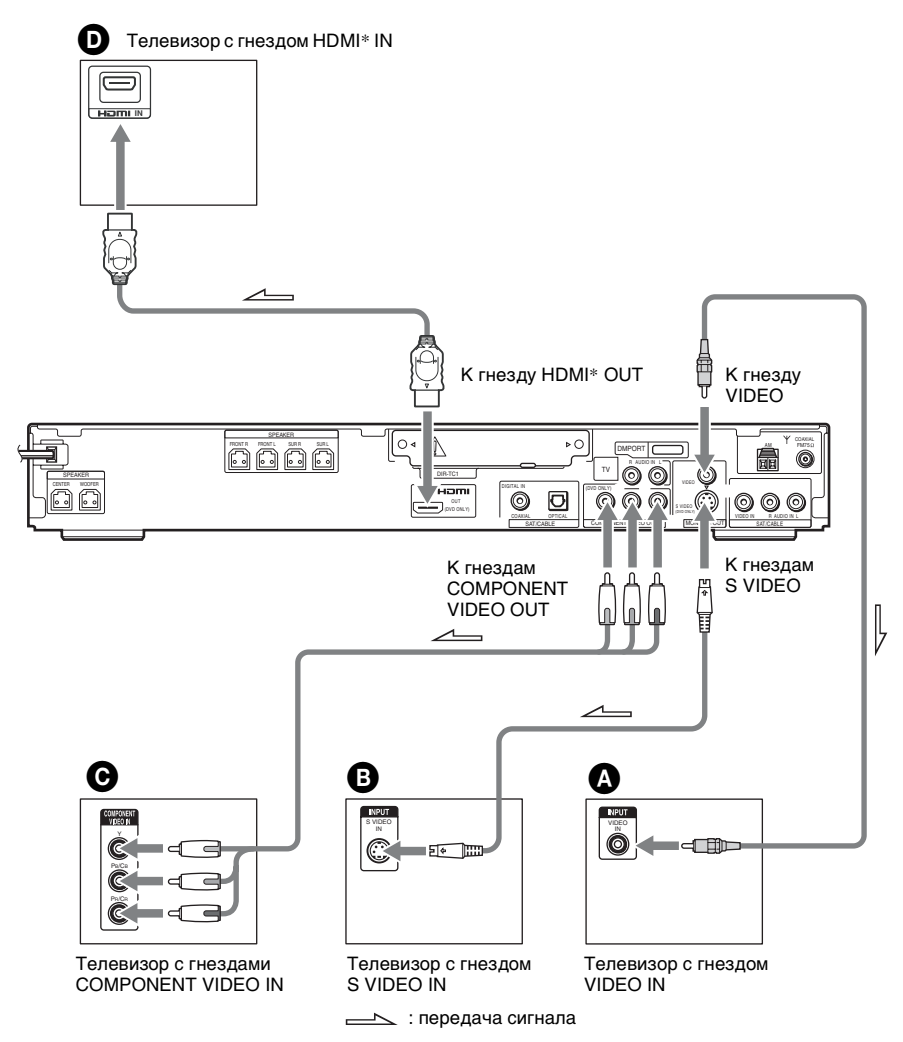

\* HDMI (мультимедийный интерфейс высокой четкости) В системе используется технология High-Definition Multimedia Interface (HDMITM). HDMI, логотип HDMI и High-Definition Multimedia Interface являются товарными знаками или зарегистрированными товарными знаками компании HDMI Licensing LLC.

## A Подключение телевизора, оснащенного гнездом VIDEO IN

Подключите видеокабель.

<u>Д</u>∰∏ — Желтый  $\Box$ 

### $\boldsymbol{\Theta}$  Подключение телевизора, оснащенного гнездом S VIDEO IN

Подключите кабель S VIDEO (приобретается дополнительно). Для использования гнезда S VIDEO вместо гнезд VIDEO телевизор должен быть подключен через гнездо S VIDEO. Сигналы S VIDEO передаются по отдельной от видеосигналов шине и не выводятся через видеогнездо.

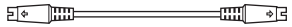

## C Подключение телевизора, оснащенного гнездами COMPONENT VIDEO IN

Подключите кабель компонентного видеосигнала (приобретается дополнительно). Чтобы использовать гнезда COMPONENT VIDEO OUT (Y, P B/C B, P R/C R) вместо гнезда видеосигнала, телевизор должен быть оснащен гнездами COMPONENT VIDEO IN (Y, PB/CB, PR/CR). Если телевизор принимает сигналы в прогрессивном формате, необходимо использовать это соединение и настроить выходной канал системы на прогрессивный формат [\(стр. 29\)](#page-28-1).

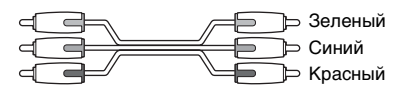

## D Подключение к телевизору, оснащенному входным гнездом HDMI (мультимедийный интерфейс высокой четкости)/DVI (цифровой визуальный интерфейс) IN

Для воспроизведения высококачественного цифрового изображения и звука через гнездо HDMI OUT (выход мультимедийного интерфейса высокой четкости) используйте сертифицированный кабель HDMI (мультимедийный интерфейс высокой четкости) (приобретается дополнительно).

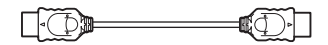

#### Подключение к телевизору, оснащенному входным гнездом DVI (цифровой визуальный интерфейс)

Используйте кабель-преобразователь HDMI (мультимедийный интерфейс высокой четкости)-DVI (цифровой визуальный интерфейс) (приобретается дополнительно) с адаптером HDMI (мультимедийный интерфейс высокой четкости)-DVI (цифровой визуальный интерфейс) (приобретается дополнительно). Гнездо DVI (цифровой визуальный интерфейс) не обрабатывает звуковые сигналы. Кроме того, нельзя соединять гнездо HDMI OUT (выход мультимедийного интерфейса высокой четкости) с гнездами DVI (цифровой визуальный интерфейс), не поддерживающими HDCP (защита широкополосного цифрового контента) (например, разъемы DVI (цифровой визуальный интерфейс) на дисплеях компьютеров).

*продолжение на следующе й странице*

## <span id="page-27-0"></span>Выбор видеосигнала, выводимого через гнездо HDMI OUT (выход мультимедийного интерфейса высокой четкости)

После подсоединения устройства к телевизору с помощью кабеля HDMI выбирается тип видеосигнала, выводимого через гнездо HDMI OUT (выход мультимедийного интерфейса высокой четкости)

Дополнительную информацию см. в руководстве по эксплуатации, прилагаемому к телевизору/проектору и т. п.

## **1 Нажимая кнопку FUNCTION +/–, выберите "DVD".**

## **2 Нажмите кнопку VIDEO FORMAT.**

На дисплее передней панели появится индикация текущего типа сигнала. Каждый раз при нажатии кнопки VIDEO FORMAT индикация на дисплее передней панели изменяется следующим образом:

$$
720 \times 480p^*
$$
\n
$$
1280 \times 720p^*
$$
\n
$$
720 \times 480p^*
$$
\n
$$
1920 \times 1080i^*
$$

- "720 × 480p\*": Передача видеосигналов 720 × 480p\*\*
- "1280 × 720p\*": Передача видеосигналов  $1280 \times 720$ р
- "1920 × 1080i\*": Передача видеосигналов 1920 × 1080i
	- \*i: с чересстрочной разверткой, p: с прогрессивной разверткой
	- \*\*В зависимости от страны может появиться индикация  $[720 \times 576p]$ .

#### Примечание

•Если на передней панели загорается индикатор HDMI, изображения, имеющие какое-либо другое разрешение кроме [720 × 480p] или [720 × 576p], увеличиваются по вертикали.

### При подключении к телевизору с экраном стандарта 4:3

В зависимости от диска, возможно, изображениене не будет полностью отображаться на экране телевизора.

Сведения об изменении форматного соотношения экрана см. на [стр. 90.](#page-89-2)

## <span id="page-28-1"></span><span id="page-28-0"></span>Принимает ли телевизор сигналы в прогрессивном формате?

Прогрессивный метод отображения телеизображений снижает мерцание и делает изображение четче. Для использования данного метода необходимо подключиться к телевизору, принимающему сигналы в прогрессивном формате.

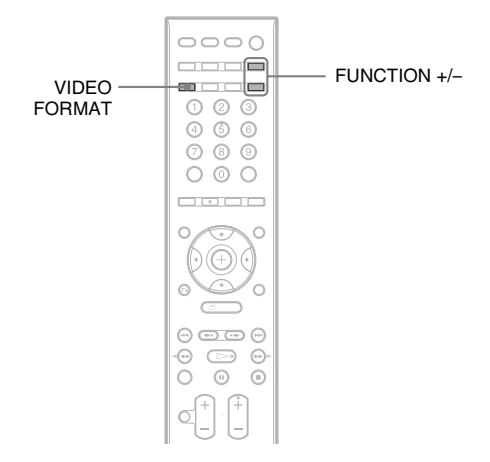

Когда на выход системы подаются сигналы в прогрессивном формате, на дисплее передней панели появляется индикация "PROGRE".

**1 Нажимая кнопку FUNCTION +/–, выберите "DVD".**

## **2 Нажмите кнопку VIDEO FORMAT.**

На дисплее передней панели появится индикация текущего сигнала. Каждый раз при нажатии кнопки VIDEO FORMAT индикация на дисплее передней панели изменяется следующим образом:

**\* NORMAL (INTERLACE)** 

PROGRESSIVE

 $\overline{1}$ 

### **NORMAL (INTERLACE)**

Выберите данное значение, если:

- телевизор не принимает сигналы в прогрессивном формате;
- телевизор подключен к гнездам, отличным от COMPONENT VIDEO OUT (MONITOR OUT (VIDEO/S VIDEO)).

### **PROGRESSIVE**

Выберите данное значение, если:

- телевизор может принимать сигналы в прогрессивном формате;
- телевизор подключен к гнездам COMPONENT VIDEO OUT.

В данном случае обычно следует выбирать это значение. Таким образом, автоматически выбирается тип программного обеспечения и соответствующий режим преобразования.

Если при выборе данных значений не выполняется какое-либо из этих условий, то изображение будет нечетким или будет отсутствовать вообще.

#### *продолжение на следующе й странице*

#### Примечание

•После подсоединения устройства к телевизору с помощью кабеля HDMI, если установлен режим "NORMAL (INTERLACE)", режим "PROGRESSIVE" устанавливается автоматически.

#### К сведению

•После подсоединения устройства к телевизору с помощью кабеля HDMI используется VIDEO FORMAT для выбора типа видеосигнала, выводимого через гнездо HDMI OUT. Для получения дополнительной информации см. раздел ["Выбор видеосигнала, выводимого через гнездо HDMI](#page-27-0)  [OUT \(выход мультимедийного интерфейса высокой четкости\)" \(стр. 28\)](#page-27-0).

#### Типы программ для работы с DVD и способ преобразования

Программное обеспечение для DVD можно разделить на 2 типа: для обработки кино- и видеопрограмм.

Видеопрограммы создаются на основе телевизионных программ, например спектаклей и комедийных шоу, и отображают изображения со скоростью 30 кадров/60 полей в секунду. Кинопрограммы создаются на основе фильмов и отображают изображения со скоростью 24 кадра в секунду. Некоторые диски DVD содержат как кино-, так и видеопрограммы.

Чтобы при выводе в прогрессивном формате эти изображения отображались на экране естественным образом, видеосигналы в прогрессивном формате должны преобразовываться и соответствовать типу просматриваемой программы на диске DVD.

#### Примечание

•При воспроизведении видеопрограммы, имеющей прогрессивный формат видеосигналов, отдельные участки в изображениях некоторых типов могут отображаться неестественно из-за процесса преобразования при выводе изображения через гнезда COMPONENT VIDEO OUT. Даже если выбрать параметр "PROGRESSIVE", при выводе через гнездо MONITOR OUT (VIDEO или S VIDEO) изображения остаются без изменений, поскольку они выводятся в чересстрочном формате.

## <span id="page-30-1"></span><span id="page-30-0"></span>Подключение других компонентов

Подключить другие компоненты можно через гнезда VIDEO/AUDIO OUT на этих устройствах.

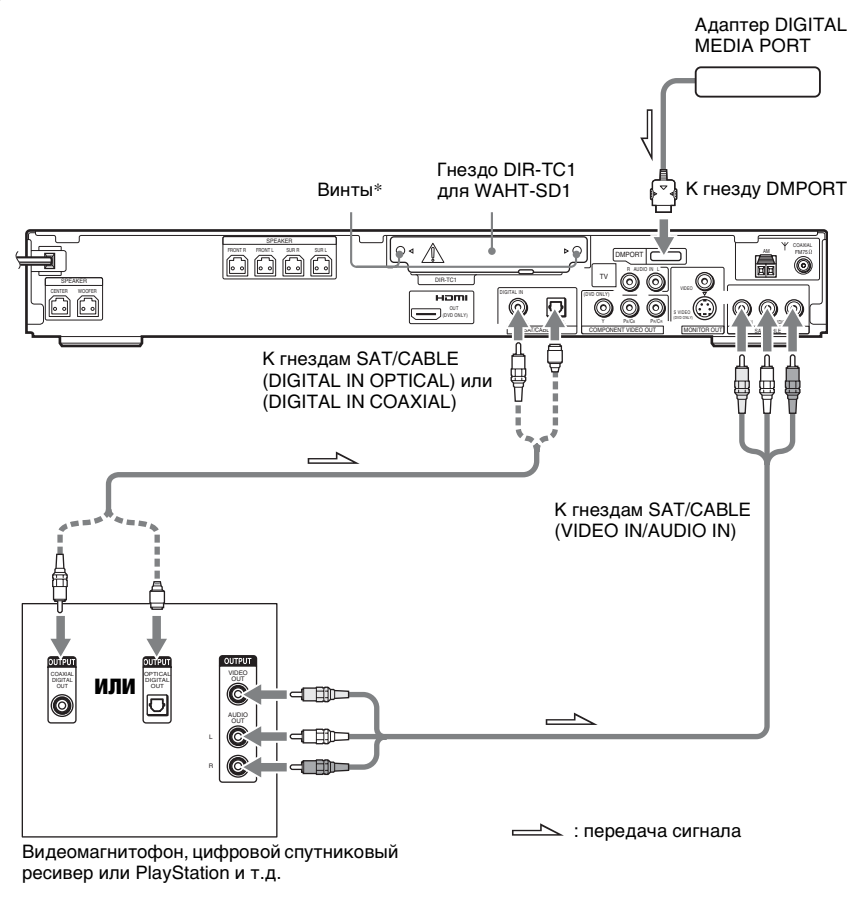

## $*$   $\wedge$  внимание

Не удаляйте винты перед установкой WAHT-SD1.

## Подключение гнезд VIDEO/AUDIO OUT других компонентов к гнездам SAT/CABLE (VIDEO IN/ AUDIO IN) данной системы

Подключите видеомагнитофон или другие компоненты к гнездам SAT/CABLE (VIDEO IN/AUDIO IN) с помощью видео/аудиокабеля (приобретается дополнительно). При подключении кабеля обязательно подключайте цветные штекеры к соответствующим гнездам на компонентах.

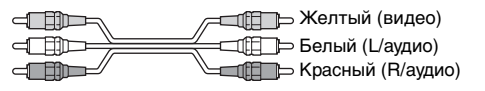

*продолжение на следующе й странице*

## Подключение адаптера DIGITAL MEDIA PORT

Подключение адаптера DIGITAL MEDIA PORT (приобретается дополнительно) к гнезду DMPORT. Более подробная информация об адаптере DIGITAL MEDIA PORT содержится в разделе ["Использование адаптера DIGITAL MEDIA PORT" \(стр. 78\)](#page-77-2).

### Прослушивание звука переносного аудиоустройства через систему

Подключите с помощью стереофонического кабеля с мини-штекером (приобретается дополнительно) разъемы аудиовыхода на переносном аудиоустройстве к гнезду AUDIO IN на передней панели устройства.

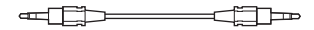

#### К сведению

•При прослушивании записей в формате MP3 с помощью переносного аудиоустройства качество звука можно повышать.

Нажмите кнопку FUNCTION +/–, чтобы выбрать "AUDIO". Подключите переносное аудиоустройство. Несколько раз нажмите кнопку SOUND FIELD +/–, пока на дисплее передней панели не появится индикация "A.F.D. STD".

Для отмены выберите значение, отличное от "A.F.D. STD".

### При подключении цифрового спутникового ресивера с помощью гнезда DIGITAL OUT (COAXIAL или OPTICAL)

Цифровой спутниковый ресивер можно подключить к гнезду SAT/CABLE (DIGITAL IN COAXIAL или OPTICAL) вместо гнезд SAT/CABLE (AUDIO IN) устройства. Для подключения используется цифровой коаксиальный кабель (приобретается дополнительно) для гнезда DIGITAL IN COAXIAL или цифровой оптический кабель (приобретается дополнительно) для гнезда DIGITAL IN OPTICAL.

Система может принимать как цифровые, так и аналоговые сигналы. Цифровые сигналы имеют приоритет перед аналоговыми сигналами. (COAXIAL имеет приоритет по отношению к OPTICAL.) При прекращении цифрового сигнала аналоговый сигнал будет обработан через 2 секунды.

> = При Цифровой коаксиальный кабель или ⋒⋻ **= П Цифровой оптический кабель**

### Подключение цифрового спутникового ресивера не к гнезду DIGITAL OUT

Цифровой спутниковый ресивер необходимо подключать только к гнездам SAT/CABLE (AUDIO IN) устройства.

#### Возможность беспроводной системы

При установке WAHT-SD1 (приобретается дополнительно) в гнездо DIR-TC1 появляется возможность передавать звук к динамикам объемного звучания без проводов. Более подробная информация содержится в инструкции по эксплуатации WAHT-SD1.

#### Примечание

- •Подключения должны быть надежными, чтобы избежать гудения и шума.
- •При подключении другого компонента с регулятором громкости установите громкость на уровне, при котором звук не искажается.

### <span id="page-32-2"></span><span id="page-32-0"></span>Основные операции

## <span id="page-32-1"></span>Воспроизведение дисков

DVD-V DVD-VR VIDEO CD CD DATA-CD **DATA DVD** 

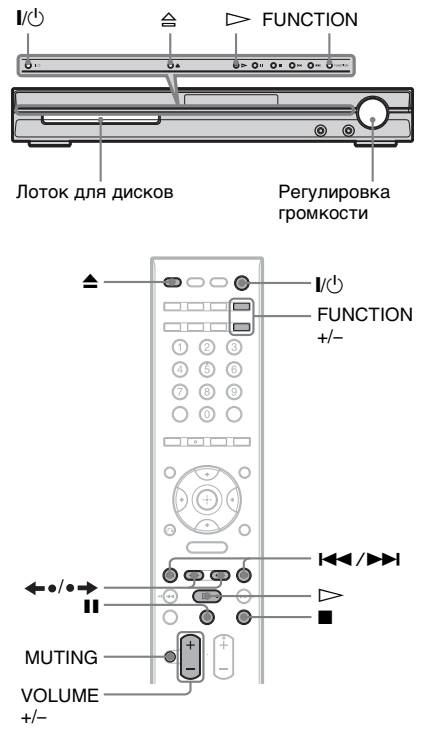

В зависимости от диска DVD VIDEO или VIDEO CD некоторые операции могут отличаться или быть ограничены. См. инструкцию, прилагаемую к диску.

- **1 Включите телевизор.**
- **2 Переключите селектор входного сигнала телевизора на систему.**

## $3$  **Haжмите**  $\frac{1}{1}$

Система включится.

Если система не установлена в режим "DVD", нажмите кнопку FUNCTION +/–, чтобы выбрать "DVD".

**4 Нажмите** A**.**

### **5 Вставьте диск.**

Поместите один диск в лоток для лисков и нажмите  $\triangle$ .

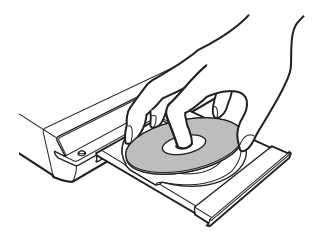

#### Примечание

- •При воспроизведении диска диаметром 8 см поместите его во внутренний круг лотка. Убедитесь, что диск установлен строго по центру лотка.
- •Закрывая лоток с диском, не прилагайте больших усилий, так как это может привести к повреждению системы.
- •Не помещайте в лоток более одного диска.

 $\mathbf{6}$  **Нажмите**  $\mathbf{6}$ .

Система начнет воспроизведение (непрерывное).

Отрегулируйте громкость на устройстве.

Уровень громкости отобразится на экране телевизора и на дисплее передней панели.

#### Примечание

- •В зависимости от режима работы системы уровень громкости на экране телевизора может не отобразиться.
- •При включении функции ЭЛ. УПРАВЛЕНИЯ HDMI [\(стр. 92\)](#page-91-2) телевизор, подключенный к системе через кабель HDMI, может работать синхронно с остальными компонентами системы. Для получения более подробной информации см. инструкцию по эксплуатации HDMI CONTROL Guide (входит в комплект поставки).

#### К сведению

•Соединив систему и телевизор кабелем HDMI, ими можно легко управлять с помощью функции ЭЛ. УПРАВЛЕНИЯ HDMI. Для получения более подробной информации см. инструкцию по эксплуатации HDMI CONTROL Guide (входит в комплект поставки).

#### **33***RU продолжение на следующей странице*

### Экономия электроэнергии в режиме ожидания

Нажмите кнопку  $\mathsf{I}/\mathsf{U}$  при включении системы. Для отмены режима ожидания нажмите кнопку  $\mathsf{I}/\mathsf{U}$  один раз.

#### Дополнительные операции

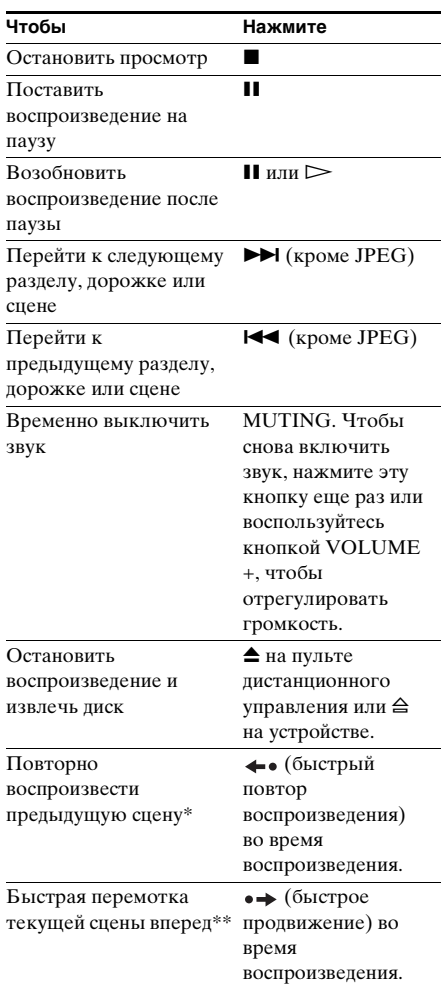

- \* Только диски DVD VIDEO/DVD-RW/DVD-R. Кнопка не используется для видеофайлов формата DivX.
- \*\* Только диски DVD VIDEO/DVD-RW/DVD-R/DVD+RW/DVD+R. Кнопка не используется для видеофайлов формата DivX.

#### Примечание

- •Функцию быстрого повтора воспроизведения или быстрого продвижения нельзя
	- использовать для некоторых сцен.

## <span id="page-34-0"></span>Прослушивание радио или других компонентов

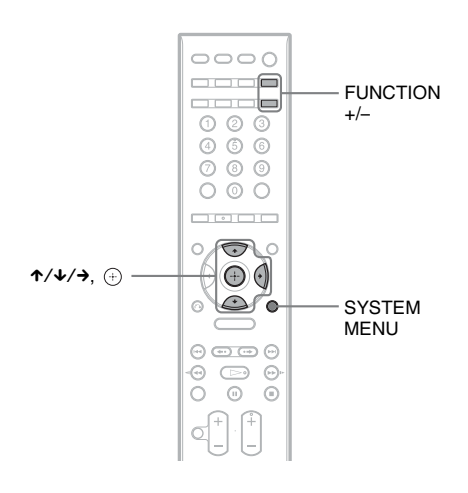

## Выбор подключенного компонента

Можно использовать видеомагнитофон или другие устройства, подключенные к гнездам SAT/CABLE или TV на задней панели. Для дополнительной информации см. инструкции по эксплуатации, прилагаемые к компонентам.

#### **Несколько раз нажмите кнопку FUNCTION +/–, пока на дисплее передней панели не появится индикация "SAT/CABLE" или "TV".**

При каждом нажатии кнопки FUNCTION +/– режим работы системы изменяется следующим образом.

 $DVD \rightarrow TUNER FM \rightarrow TUNER AM \rightarrow$  $SAT/CABLE \rightarrow TV \rightarrow DMPORT \rightarrow$  $AUDIO \rightarrow ...$ 

#### Примечание

•При одновременном использовании гнезд SAT/CABLE (AUDIO IN) (аналоговое соединение) и гнезда SAT/CABLE (COAXIAL или OPTICAL DIGITAL IN) (цифровое соединение) цифровое соединение имеет приоритет.

## Изменение входящего уровня громкости звука подключенных компонентов

При воспроизведении звука с компонента, подключенного к гнездам SAT/CABLE или TV на задней панели устройства или к гнезду AUDIO IN на передней панели могут возникать искажения. Это не является неисправностью и зависит от типа подключенного компонента. Для предотвращения такого явления можно изменить уровень входящего сигнала, поступающего от компонентов.

**1 Несколько раз нажмите кнопку FUNCTION +/–, пока на дисплее передней панели не появится индикация "SAT/CABLE", "TV" или "AUDIO".**

**2 Нажмите кнопку SYSTEM MENU.**

**3** Несколько раз нажмите кнопку  $\uparrow/\downarrow$ , **пока на дисплее передней панели не появится индикация "ATTENUATE".**  Затем нажмите кнопку (+) или  $\rightarrow$ .

**4 Нажмите кнопку** X**/**x **для выбора значения.**

> Настройка по умолчанию подчеркнута.

- "ATT ON": уровень входного сигнала понижается. Уровень выходного сигнала изменился.
- "ATT OFF": нормальный уровень входного сигнала.

**5 Нажмите**  $\oplus$ .

Настройка выполнена.

## **6 Нажмите кнопку SYSTEM MENU.**

Системное меню отключится.

## <span id="page-35-0"></span>Прослушивание звука телевизора или видеомагнитофона через все динамики

Можно воспроизводить звук телевизора или видеомагнитофона через все динамики системы. Для получения дополнительной информации см. ["Шаг 2: Подсоединение](#page-15-1)  [системы к телевизору" \(стр. 16\),](#page-15-1) ["Подключение телевизора](#page-25-1)  [\(дополнительные сведения\)" \(стр. 26\),](#page-25-1) и ["Подключение других компонентов"](#page-30-1)  [\(стр. 31\).](#page-30-1)

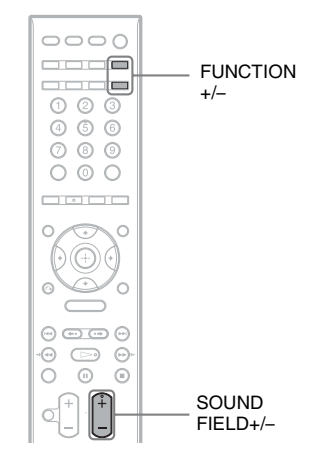

- **1 Несколько раз нажмите кнопку FUNCTION +/–, пока на дисплее передней панели не появится индикация "SAT/CABLE" или "TV".**
- **2 Несколько раз нажмите кнопку SOUND FIELD +/–, пока на дисплее передней панели не появится нужное звуковое поле.**

Если вы хотите вывести звук с телевизора или стереозвук 2 канального источника через 6 динамиков, выберите звуковое поле "PRO LOGIC", "PLII MOVIE" или "PLII MUSIC".

Дополнительную информацию о звуковом поле см на [стр. 38](#page-37-2).

#### Примечание

- •При включении функции [ЭЛ. УПРАВЛЕНИЯ HDMI] в меню [УСТАНОВКИ] [\(стр. 92\)](#page-91-2) включается функция управления звуковым сигналом системы (System Audio Control) и звук с телевизора не поступает. Для получения более подробной информации о функции управления звуковым сигналом системы (System Audio Control) см. инструкцию по эксплуатации HDMI CONTROL Guide (входит в комплект поставки).
- •При одновременном использовании гнезд SAT/CABLE (AUDIO IN) (аналоговое соединение) и гнезда SAT/CABLE (COAXIAL или OPTICAL DIGITAL IN) (цифровое соединение) цифровое соединение имеет приоритет.
# Выбор режима фильма или музыки

Для просмотра фильма или прослушивания музыки можно подобрать подходящий звуковой режим.

#### $\circ\circ\circ$ MOVIE/ ----MUSIC —<br>————  $O(2)$  $\odot$   $\odot$   $\odot$  $O$   $O$   $O$  $\cap$   $\circ$   $\cap$  $\begin{array}{c} \begin{array}{c} \begin{array}{c} \begin{array}{c} \end{array} \\ \end{array} \\ \begin{array}{c} \end{array} \end{array} \end{array} \end{array} \end{array} \begin{array}{c} \begin{array}{c} \begin{array}{c} \end{array} \\ \end{array} \end{array}$ 0000  $\odot$  $\Rightarrow$  $\mathbb{C}$  $\sigma$ ⋒

#### **В ходе воспроизведения нажмите кнопку MOVIE/MUSIC.**

Нажимайте MOVIE/MUSIC, пока нужный режим не загорится на дисплее передней панели. Настройка по умолчанию подчеркнута.

- **AUTO**: происходит автоматический выбор режима, соответствующего звуковым эффектам воспроизводимого диска или звукового потока.
- MOVIE: выводится звуковое сопровождение фильма.
- MUSIC: выводится музыкальный звук.

#### К сведению

•При выборе режима фильма или музыки на дисплее передней панели отображается индикация "MOVIE" или "MUSIC". Если на дисплее передней панели не отображается ни "MOVIE", ни "MUSIC", установлен режим "AUTO".

#### Примечание

•В зависимости от диска или источника при выборе параметра "AUTO" возможно выпадение начала звучания, так как происходит автоматический выбор оптимального режима. Чтобы предотвратить выпадение начала звучания, выберите параметр "MOVIE" или "MUSIC."

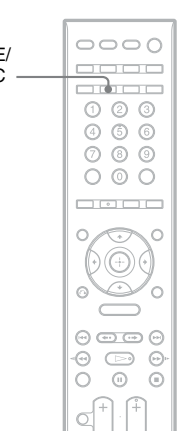

# Настройка звука

# Создание эффекта объемного звучания с помощью звукового поля

Возможностями объемного звучания можно воспользоваться, просто выбрав одно из звуковых полей, запрограммированных в системе.

Благодаря этому можно наслаждаться захватывающим и мощным звучанием акустической системы кинотеатра у себя дома.

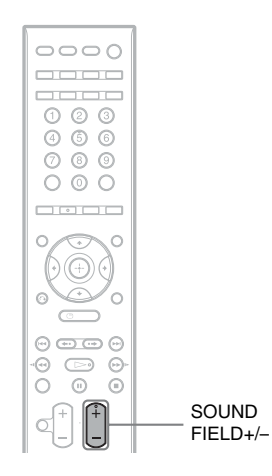

#### **Нажмите кнопку SOUND FIELD +/–.**

Несколько раз нажмите кнопку SOUND FIELD +/–, пока на дисплее передней панели не появится нужное звуковое поле.

#### Все звуковые поля

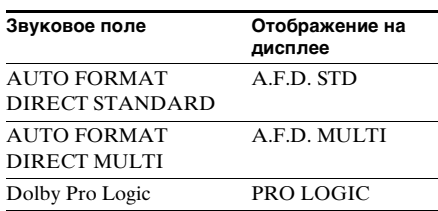

| Звуковое поле                       | Отображение на<br>дисплее |
|-------------------------------------|---------------------------|
| Dolby Pro Logic II<br><b>MOVIE</b>  | PLII MOVIE                |
| Dolby Pro Logic II MUSIC PLII MUSIC |                           |
| CINEMA STUDIO EX A C. ST. EX A*     |                           |
| CINEMA STUDIO EX B C. ST. EX $B^*$  |                           |
| CINEMA STUDIO EX C C. ST. EX C*     |                           |
| 2 CHANNEL STEREO                    | 2CH STEREO                |
|                                     |                           |

<sup>\*</sup> Используйте технологию DCS (Digital Cinema Sound)

# Автоматическое воспроизведение оригинального звучания

#### **NO AUTO FORMAT DIRECT STANDARD**

С помощью функции автодекодирования тип входного аудиосигнала (Dolby Digital, DTS или стандартный 2-канальный стереозвук) распознается автоматически. При необходимости выполняется его правильное декодирование. В этом режиме звук передается в том виде, в котором он был записан/закодирован, без добавления каких-либо эффектов (например, реверберации). Однако при отсутствии низкочастотных сигналов (Dolby Digital LFE и т.д.) он будет генерировать низкочастотный сигнал для вывода на сабвуфер.

# Вывод звука через несколько динамиков

#### AUTO FORMAT DIRECT MULTI

В этом режиме можно прослушивать звук с дисков всех типов через несколько динамиков.

#### Примечание

- •Звук не выводится через несколько динамиков в зависимости от источника.
- •В зависимости от диска или источника возможно выпадение начала звучания, так как происходит автоматический выбор оптимального режима. Чтобы предотвратить выпадение начала звучания, выберите параметр "A.F.D. STD."

# Воспроизведение 2-канальных источников, например компактдисков, путем 5.1-канального воспроизведения

# $\blacksquare$  **Dolby Pro Logic**

Dolby Pro Logic создает пять выходных каналов из 2-канального звукового источника. В этом режиме Pro Logic выполняет декодирование входного сигнала и вывод на передние и центральный динамики, а также на динамики объемного звучания. Канал объемного звучания становится монофоническим.

# **EDOLA Pro Logic II MOVIE/MUSIC**

Dolby Pro Logic II создает пять выходных всечастотных каналов из 2-канального звукового источника. Это достигается за счет использования усовершенствованного декодера объемного звучания с матрицей, обеспечивающей высокую чистоту звучания, который извлекает пространственные свойства оригинальной записи без добавления новых звуков или тональных окрасок.

#### Примечание

- •Если входной сигнал является сигналом многоканального источника, функции Dolby Pro Logic, Dolby Pro Logic II MOVIE/MUSIC отменяются и многоканальный источник воспроизводится напрямую.
- •При приеме сигнала двуязычного вещания функции Dolby Pro Logic и Dolby Pro Logic II MOVIE/MUSIC не работают.

# Режим Digital Cinema Sound О технологии DCS (Digital Cinema Sound)

Компания Sony совместно с компанией Sony Pictures Entertainment измерила звуковую среду своих студий и использовала данные измерений в собственной технологии Sony DSP (Digital Signal Processor) для последующей разработки технологии "Digital Cinema Sound". Технология "Digital Cinema Sound" позволяет

моделировать для домашнего кинотеатра идеальную среду звучания кинозала именно в той форме, которая была задумана кинорежиссером.

# **E CINEMA STUDIO EX A (Cinema Studio EX A)**

Воспроизводится звуковая среда киностудии Sony Pictures Entertainment "Cary Grant Theater". Этот стандартный режим превосходно подходит для просмотра большинства типов фильмов.

# **EX CINEMA STUDIO EX B (Cinema Studio EX B)**

Воспроизводится звуковая среда киностудии Sony Pictures Entertainment "Kim Novak Theater". Этот режим звучания идеально подходит для просмотра научно-фантастических фильмов и боевиков с большим количеством звуковых эффектов.

# **EX CINEMA STUDIO EX C (Cinema Studio EX C)**

Воспроизводится звуковая среда павильона звукозаписи Sony Pictures Entertainment. Этот режим идеально подходит для просмотра музыкальных или классических фильмов, в фонограмме которых имеется много музыкальных фрагментов.

# О режиме Cinema Studio EX

Режим Cinema Studio EX превосходно подходит для просмотра фильмов, закодированных в многоканальном формате, например на диске DVD в формате Dolby Digital. В этом режиме воспроизводится звуковая среда студии записи Sony Pictures Entertainment. Режим Cinema Studio EX включает 3 элемента.

• Virtual Multi Dimension (Эффект виртуального многомерного звучания) С помощью одной пары реальных динамиков объемного звучания создается эффект расположения пяти комплектов виртуальных динамиков вокруг слушателя.

- Screen Depth Matching (Эффект глубины звучания) При просмотре фильма в кинотеатре создается впечатление, что звук исходит непосредственно из экрана. Этот элемент создает те же ощущения в вашей комнате путем перемещения звука передних динамиков "вовнутрь" экрана.
- Cinema Studio Reverberation (Эффект реверберации) Этот элемент воспроизводит

реверберацию, характерную для кинотеатра. Режим Cinema Studio EX это интегрированный режим, в котором все эти элементы используются одновременно.

#### Примечание

- •Эффекты виртуальных динамиков могут вызвать повышенный уровень помех в воспроизводимом сигнале.
- •При прослушивании с использованием звукового поля, создаваемого виртуальными динамиками, не будет слышен звук, исходящий непосредственно от динамиков объемного звучания.

# Использование только переднего динамика и сабвуфера

#### **2 CHANNEL STEREO**

В этом режиме выводится звук только с передних левого и правого динамиков и с сабвуфера. Стандартные 2-канальные (стерео) источники полностью игнорируют обработку звукового поля. Звук любого многоканального объемного формата декодируется в двухканальный.

Это дает возможность воспроизводить любой источник, используя только передние левый и правый динамики и сабвуфер.

# Отключение эффекта объемного звучания

Несколько раз нажмите кнопку SOUND FIELD +/– на пульте дистанционного управления, пока на дисплее передней панели не появится индикация "A.F.D. STD" или "2CH STEREO".

#### К сведению

•Система запоминает последнее звуковое поле, выбранное для каждого режима работы. Каждый раз при выборе какой-либо функции, например, DVD или TUNER, звуковое поле, которое последний раз применялось при использовании этой функции, автоматически применяется снова. Например, если при прослушивании диска DVD в качестве звукового поля используется параметр PRO LOGIC, затем включается другая функция, а потом снова происходит возврат к DVD, то опять будет использован параметр PRO LOGIC.

# Прослушивание мультиплексного радиовещания

# (DUAL MONO)

Насладиться звуком мультиплексного радиосигнала можно в случае, если система принимает мультиплексный радиосигнал Dolby Digital.

#### Примечание

•Для приема сигнала Dolby Digital необходимо подключить цифровой спутниковый тюнер к устройству с помощью оптического или коаксиального кабеля [\(стр. 31\)](#page-30-0) и настроить цифровой режим вывода цифрового спутникового тюнера на Dolby Digital.

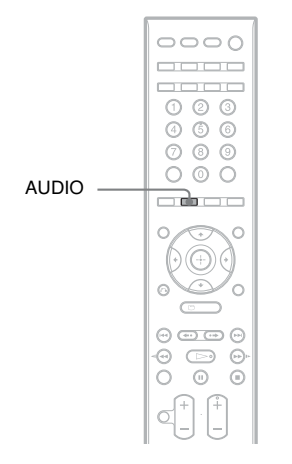

## **Нажмите кнопку AUDIO.**

Несколько раз нажмите кнопку AUDIO, пока на дисплее передней панели не появится индикация нужного сигнала. Настройка по умолчанию подчеркнута.

- "MAIN": выводится звук на основном языке.
- "SUB": выводится звук на дополнительном языке.
- "MAIN+SUB": выводится смешанный звук на основном и дополнительном языке.

# Различные функции воспроизведения дисков

# Поиск определенного места на диске

#### (сканирование, замедленное воспроизведение, остановка кадра)

DVD-V DVD-VR VIDEO CD CD DATA-CD

#### DATA DVD

Можно быстро найти определенное место на диске путем просмотра изображения или замедленного воспроизведения.

#### Примечание

•При использовании некоторых дисков DVD/ видеофайлов DivX/VIDEO CD можно выполнять не все описанные выше операции.

# Быстрый поиск места с помощью функции перемотки вперед или назад (Сканирование) (кроме формата JPEG)

Во время воспроизведения диска нажмите кнопку  $\triangleleft$  или  $\triangleright$  / $\triangleright$ . После того как будет найдено нужное место, нажмите кнопку  $\rhd$  для возврата к обычной скорости воспроизведения. При каждом нажатии кнопки <l</a>/</a> во время сканирования скорость воспроизведения изменяется. После каждого нажатия индикация изменяется, как показано ниже. Реальная скорость для некоторых дисков может отличаться.

Направление воспроизведения

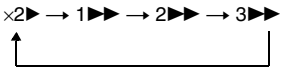

3M (только диски DVD VIDEO/режим DVD-VR/видеофайлы DivX/VIDEO CD) ×2B (только DVD VIDEO/CD)

Противоположное направление

 $\times$ 24  $\rightarrow$  144  $\rightarrow$  244  $\rightarrow$  344

3<sup>44</sup> (только диски DVD VIDEO/режим DVD-VR/видеофайлы DivX/VIDEO CD)  $\times$ 2 $\blacktriangleleft$  (только диски DVD VIDEO)

При каждом нажатии скорость воспроизведения увеличивается.

# Покадровый просмотр (замедленное воспроизведение) (Только DVD VIDEO, DVD-R, DVD-RW, видеофайлы DivX, VIDEO CD)

Нажмите кнопку <1/ << или ►►/ когда система находится в режиме паузы. Для возврата к режиму обычного воспроизведения нажмите кнопку  $\triangleright$ . При каждом нажатии кнопки  $\triangleleft$  или  $\blacktriangleright$   $\blacktriangleright$   $\blacktriangleright$  во время замелленного воспроизведения изменяется скорость воспроизведения. Предусмотрены две скорости воспроизведения. После каждого нажатия индикация изменяется следующим образом:

Направление воспроизведения  $2 \rightarrow 1$ Противоположное направление (только

DVD VIDEO) 2 y 1

# Воспроизведение по одному кадру (Остановка кадра) (Только DVD VIDEO, DVD-R, DVD-RW, видеофайлы DivX, VIDEO CD)

Когда система находится в режиме паузы, нажмите кнопку • + для перехода к следующему кадру. Нажмите кнопку для перехода к предыдущему кадру (только DVD VIDEO/DVD-R/DVD-RW). Для возврата к обычному режиму воспроизведения нажмите кнопку  $\triangleright$ .

#### Примечание

- •На дисках DVD-R/DVD-RW в режиме VR невозможно выполнять поиск неподвижного изображения.
- •Для дисков DATA CD/DATA DVD эта функция работает только для видеофайлов формата DivX.

# Поиск главы/раздела/ дорожки/сцены и т.д.

#### DVD-V

DVD-VR VIDEO CD CD DATA-CD

#### DATA DVD

На DVD диске можно выполнить поиск главы или раздела, а на VIDEO CD/CD/ DATA CD/DATA DVD диске - дорожки, индекса или сцены. Так как главам и дорожкам на диске присвоены уникальные номера, можно выбрать нужное, введя этот номер. Имеется возможность поиска сцены с помощью временного кода.

**1 Нажмите кнопку DISPLAY. (При воспроизведении диска DATA CD/ DATA DVD с файлами изображений JPEG нажмите кнопку © DISPLAY дважды).**

Появится меню управления.

**2 Для того чтобы выбрать способ поиска, нажмите кнопку**  X**/**x **.**

> Для разных дисков на дисплее будут отображаться различные элементы.

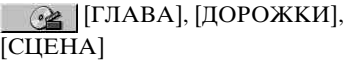

**22 |** [РАЗДЕЛ], [ИНДЕКС]

[ВРЕМЯ/ТЕКСТ]

Для того чтобы найти начало с помощью временного кода, выберите [ВРЕМЯ/ТЕКСТ].

[ДОРОЖКИ]

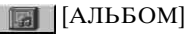

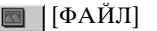

Пример: при выборе [РАЗДЕЛ]

выбирается [\*\* (\*\*)] (где \*\* – некоторое число).

Цифра в скобках обозначает общее количество глав, разделов, дорожек, индексов, сцен, альбомов или файлов.

#### *продолжение на следующе й странице*

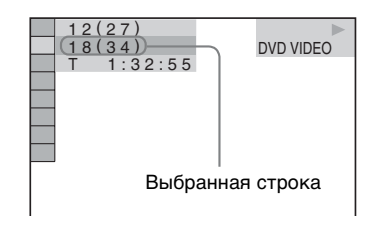

# **3 Нажмите**  $\oplus$ .

[\*\* (\*\*)] изменяется на [– – (\*\*)].

# $\overline{---}$ (34) DVD VIDEO 1 2 ( 2 7 )  $1:32:55$

**4** С помощью кнопки ↑/↓ или **цифровых кнопок выберите номер главы, раздела, дорожки, индекса, сцены и т.д., которую нужно найти.**

# Если сделана ошибка

Отмените введенную цифру, нажав кнопку CLEAR, затем выберите другой номер.

**5 Нажмите**  $\oplus$ .

Система начнет воспроизведение с выбранного номера.

# Поиск определенной сцены с помощью временного кода (только режим DVD VIDEO и DVD-VR)

**1 В шаге 2 выберите элемент [ВРЕМЯ/ТЕКСТ].**

Выбирается [T \*\*:\*\*:\*\*] (время воспроизведения текущей главы).

- **2 Нажмите**  $\oplus$ . [T \*\*:\*\*:\*\*] изменяется на [T --:--:--].
- **3 Введите временной код с помощью цифровых кнопок и нажмите кнопку .**

Например, чтобы найти сцену, которая будет через 2 часа 10 минут и 20 секунд от начала, введите [2:10:20].

#### К сведению

•Если дисплей меню управления выключен, можно выполнять поиск раздела (DVD VIDEO/DVD-R/DVD-RW), дорожки (VIDEO CD/CD) или файла (DATA CD/ DATA DVD (видеофайлы DivX)) нажатием цифровых кнопок и  $\left(\cdot\right)$ .

#### Примечание

•Временной код нельзя использовать для поиска сцены на диске DVD+RW.

 $\mathbb{Q}_1$ 

# Поиск по сцене

#### (навигация по изображениям)

#### DVD-V VIDEO CD

Можно разделить экран телевизора на 9 областей и быстро найти нужную сцену.

**1 Нажмите кнопку PICTURE NAVI во время воспроизведения.**

Появится следующий дисплей.

#### $\Box$  ПРОСМОТР РАЗДЕЛА  $\rightarrow$   $\Box$  ENTER

# **2 Нажимая кнопку PICTURE NAVI, выберите элемент.**

- [ПРОСМОТР ГЛАВЫ] (только для DVD VIDEO)
- [ПРОСМОТР РАЗДЕЛА] (только для DVD VIDEO)
- [ПРОСМОТР ДОРОЖКИ] (только для VIDEO CD/Super VCD)

# **3 Нажмите**  $\oplus$ .

Первая сцена каждого раздела, главы или дорожки отображается следующим образом.

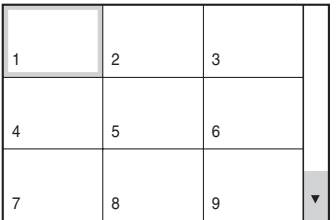

**4** Нажмите кнопку ←/↑/↓/→ для выбора **раздела, главы или дорожки, затем нажмите кнопку**  $\left( \oplus \right)$ .

Система начнет воспроизведение с выбранной сцены.

# Возврат к воспроизведению в обычном режиме во время настройки

Нажмите O RETURN.

#### Примечание

•На некоторых дисках функция выбора определенных элементов, возможно, не будет работать.

# Возобновление воспроизведения с точки остановки диска

# (возобновленное воспроизведение)

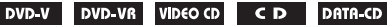

#### **DATA DVD**

В случае остановки диска система запоминает тот момент, когда была нажата кнопка ■, а на дисплее передней панели появляется индикация "RESUME". Пока диск не извлечен из системы, возможность возобновленного воспроизведения остается, даже если система перейдет в режим ожидания в результате нажатия кнопки I/少.

**1 Чтобы остановить воспроизведение**  диска, нажмите кнопку **■**.

На дисплее передней панели появится индикация "RESUME". Если индикация "RESUME" не появится, возобновленное воспроизведение невозможно.

# **2 Нажмите**  H **.**

Система начнет воспроизведение с точки, в которой был остановлен диск в шаге 1.

#### Примечание

- •Существует некоторая вероятность того, что система не сможет возобновить воспроизведение именно с той точки, в которой просмотр был остановлен.
- •Точка, в которой был остановлен диск, может быть стерта в следующих случаях:
	- извлечение диска;
	- переход системы режим ожидания (только для дисков DATA CD/DATA DVD);
	- изменение или сброс настроек на дисплее настройки;
	- изменение уровня доступа;
	- изменение функции нажатием кнопки FUNCTION +/–;
	- отключение кабеля питания от сети переменного тока.

#### *продолжение на следующе й странице*

- •Для дисков DVD-R/DVD-RW в режиме VR, дисков VIDEO CD, CD, DATA CD и DATA DVD система сохраняет место возобновления воспроизведения для текущего диска.
- •Функция возобновления воспроизведения не работает во время программного воспроизведения и произвольного воспроизведения.
- •Возможна некорректная работа данной функции для некоторых дисков.

#### К сведению

•Чтобы начать воспроизведение с начала лиска, лважлы нажмите кнопку  $\blacksquare$ , затем нажмите  $\triangleright$ 

# Возобновление воспроизведения диска (в режиме ВОЗОБН. ВОСПР. МНОГОДИСК.) (только диски DVD VIDEO, VIDEO CD)

Система имеет возможность запоминать точку остановки воспроизведения для 40 дисков одновременно, и при загрузке того же диска в следующий раз возобновляет воспроизведение с того места, на котором его просмотр был остановлен. При запоминании точки возобновления воспроизведения для 41-ого диска точка возобновления воспроизведения для первого диска удаляется. Для включения этой функции установите

для параметра [ВОЗОБН. ВОСПР. МНОГОДИСК.] в меню [УСТАНОВКИ] значение [ВКЛ]. Для получения дополнительной информации см. раздел ["\[ВОЗОБН. ВОСПР. МНОГОДИСК.\]](#page-92-0)  (только диски DVD VIDEO/VIDEO [CD\)" \(стр. 93\).](#page-92-0)

#### К сведению

•Чтобы начать воспроизведение с начала диска, дважды нажмите кнопку , затем нажмите  $\triangleright$ .

#### Примечание

•Если для опции [ВОЗОБН. ВОСПР. МНОГОДИСК.] в меню [УСТАНОВКИ] задано значение [ВЫКЛ] [\(стр. 93\),](#page-92-0) то точка возобновления воспроизведения стирается при изменении функции нажатием кнопки FUNCTION +/–.

# <span id="page-45-0"></span>Создание собственной программы

## (программное воспроизведение)

# VIDEO CD CD

Содержимое диска можно воспроизводить в том порядке, который необходим. Чтобы создать собственную программу, можно задать последовательность воспроизведения имеющихся на диске дорожек. Можно запрограммировать до 99 дорожек.

- **1 Нажмите кнопку DISPLAY.** Появится меню управления.
- **2 Нажимая кнопки** X**/**x**, выберите [ПРОГРАММА] и нажмите кнопку**  $\oplus$ .

Появятся значения для элемента [ПРОГРАММА].

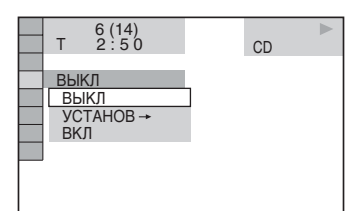

**3 Нажмите кнопку** X**/**x **для выбора [УСТАНОВ** t**], затем нажмите кнопку**  $\oplus$ .

При воспроизведении диска VIDEO CD или CD отображается индикация [ДОРОЖКИ].

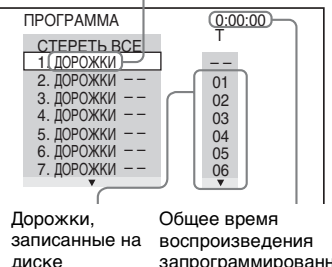

запрограммированных дорожек

# Различные функции воспроизведения дисков **Различные функции воспроизведения дисков**

# **4** Нажмите на кнопку →.

Курсор переместится к строке дорожки [T] (в данном случае к [01]).

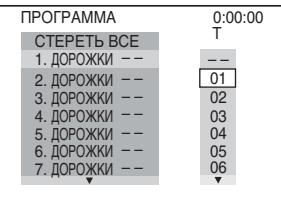

# **5 Выберите дорожку, которую требуется включить в программу.**

Например, выберите дорожку с номером [02].

Нажмите кнопку <sup>◆/↓</sup> для выбора номера [02] в столбце [T], затем нажмите кнопку  $\oplus$ .

#### Выбранная дорожка

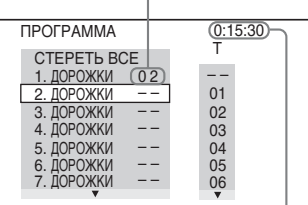

Общее время воспроизведения запрограммированных дорожек

# **6 Чтобы запрограммировать другие дорожки, повторите шаги 4 - 5.**

Запрограммированные дорожки отобразятся в выбранном порядке.

#### **7 Чтобы запустить программное воспроизведение, нажмите кнопку**  $\geq$

Начнется программное воспроизведение выбранных элементов.

По окончании программы ее можно запустить повторно, нажав кнопку  $\triangleright$ 

# Возврат к обычному режиму воспроизведения

Нажмите кнопку CLEAR или выберите [ВЫКЛ] в шаге 3. Для воспроизведения этой же программы выберите [ВКЛ] в шаге 3 и нажмите кнопку  $\oplus$ .

## Отключение меню управления

Несколько раз нажмите кнопку DISPLAY, пока не отключится меню управления.

# Изменение или отмена программы

- **1 Выполните шаги с 1 по 3 раздела "[Создание собственной программы"](#page-45-0).**
- **2 С помощью кнопки**  X **/**x **выберите номер программы, содержащей дорожку, которую требуется изменить или отменить.**

Чтобы удалить дорожку из программы, нажмите кнопку CLEAR.

#### **3 Чтобы создать новую программу, выполните действия, описанные в шаге 5.**

Чтобы отменить программу, выберите  $\left[-\right]$  в столбце  $\left[T\right]$ , затем нажмите кнопку  $\left(\widehat{+}\right)$ .

## Отмена всех дорожек в запрограммированном порядке

- **1 Выполните шаги с 1 по 3 раздела "[Создание собственной программы"](#page-45-0).**
- **2 Нажав кнопку** X **, выберите [СТЕРЕТЬ ВСЕ].**
- **3 Нажмите кнопку**  $\circled$ .

# Воспроизведение в случайном порядке

#### (произвольное воспроизведение)

#### VIDEO CD CD DATA-CD DATA DVD

Система может "перетасовать" дорожки. В результате "перетасовки" порядок воспроизведения изменяется.

#### Примечание

•При воспроизведении файлов формата MP3 одна и та же песня может воспроизводиться многократно.

**1 Нажмите кнопку DISPLAY во время воспроизведения.**

Появится меню управления.

**2 Нажимая кнопки** X**/**x**, выберите [ПРОИЗВОЛЬНОЕ ВОСПР] и нажмите кнопку**  $\left(\cdot\right)$ .

Появятся значения для элемента [ПРОИЗВОЛЬНОЕ ВОСПР].

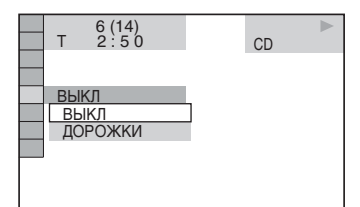

**3 Нажмите кнопку** X**/**x **для выбора элемента для произвольного воспроизведения.**

#### x **При воспроизведении VIDEO CD или CD диска**

• [ДОРОЖКИ]: произвольное воспроизведение дорожек на диске.

#### **При активированной функции программного воспроизведения**

• [ВКЛ]: перетасовка дорожек, выбранных для программного воспроизведения.

#### x **При воспроизведении дисков DATA CD (кроме формата DivX) или DATA DVD (кроме формата DivX)**

• [ВКЛ (MP3)]: происходит перетасовка звуковых дорожек MP3 в альбоме на текущем диске. Если альбом не выбран, в случайном порядке будет воспроизведен первый альбом.

#### Примечание

•Дорожка, которая уже воспроизводилась, также включается в список случайного воспроизведения.

# **4 Нажмите**  $\oplus$ .

Начнется произвольное воспроизведение.

# Возврат к обычному режиму воспроизведения

Нажмите кнопку CLEAR или выберите [ВЫКЛ] в шаге 3.

#### Отключение меню управления

Несколько раз нажмите кнопку DISPLAY, пока не отключится меню управления.

#### Примечание

•Эту функцию нельзя использовать для дисков VIDEO CD и Super VCD с функцией контроля воспроизведения.

# Повторное воспроизведение

# (повторное воспроизведение)

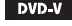

DVD-V DVD-VR VIDEO CD CD DATA-CD

#### DATA DVD

Возможно многократное

воспроизведение всех глав, дорожек или альбомов, имеющихся на диске, или одной главы, раздела, дорожки или альбома.

Можно использовать комбинацию режимов произвольного или программного воспроизведения.

**1 Нажмите кнопку DISPLAY во время воспроизведения.**

Появится меню управления.

**2 Нажимая кнопки**  X **/**x**, выберите [ПОВТОР] и нажмите кнопку .**

Появятся значения для параметра [ПОВТОР].

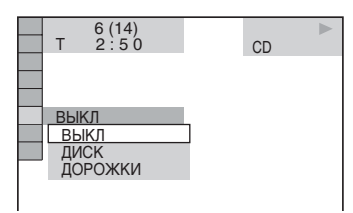

## **3 Нажмите кнопку**  X **/**x **для выбора элемента для повторного воспроизведения.**

Настройка по умолчанию подчеркнута.

## ■ При воспроизведении дисков DVD **VIDEO или DVD-VR**

- [ВЫКЛ]: повторное воспроизведение не выполняется.
- [ДИСК]: повтор всех глав на диске.
- [ГЛАВА]: повтор текущей главы на диске.
- [РАЗДЕЛ]: повтор текущего раздела.

#### **При воспроизведении VIDEO CD или CD диска**

- [ВЫКЛ]: повторное воспроизведение не выполняется.
- [ДИСК]: повтор всех дорожек на диске.
- [ДОРОЖКИ]: повтор текущей дорожки.

#### x **При воспроизведении дисков DATA CD или DATA DVD**

- [ВЫКЛ]: повторное воспроизведение не выполняется.
- [ДИСК]: повтор всех альбомов на диске.
- [АЛЬБОМ]: повтор текущего альбома.
- [ДОРОЖКИ] (только для звуковых дорожек MP3): повтор текущей дорожки.
- [ФАЙЛ] (только для видеофайлов формата DivX): повтор текущего файла.

# **4 Нажмите**  $\oplus$ .

Элемент выбран.

# Возврат к обычному режиму воспроизведения

Нажмите кнопку CLEAR или выберите [ВЫКЛ] в шаге 3.

# Отключение меню управления

Несколько раз нажмите кнопку DISPLAY, пока не отключится меню управления.

#### Примечание

- •Эту функцию нельзя использовать для дисков VIDEO CD и Super VCD с функцией контроля воспроизведения.
- •При воспроизведении диска DATA CD/ DATA DVD, содержащего звуковые дорожки MP3 и файлы изображений JPEG, время воспроизведения которых различается, возможно несоответствие звука и изображения.
- •Если для параметра [РЕЖИМ (MP3, JPEG)] установлено значение [ИЗОБРАЖЕНИЕ (JPEG)] [\(стр. 61\)](#page-60-0), выбрать параметр [ДОРОЖКИ] невозможно.

# Использование меню **DVD**

#### DVD-V

Диск DVD разделен на участки, которые представляют собой изображение или музыкальный фрагмент. Эти участки называются "главами". При воспроизведении диска DVD, содержащего несколько глав, можно выбрать нужную главу с помощью кнопки DVD TOP MENU. При воспроизведении диска DVD, для которого можно выбирать такие элементы, как язык субтитров и язык звукового сопровождения, выберите их с помощью кнопки DVD MENU.

# **1 Нажмите кнопку DVD TOP MENU или DVD MENU.**

На экране телевизора появится меню диска.

Содержание меню для различных дисков разное.

- **2 Для выбора элемента, который требуется воспроизвести или изменить, нажимайте кнопки ←/↑/↓/→ или цифровые кнопки.**
- **3 Нажмите**  $\oplus$ .

# <span id="page-49-0"></span>Изменение параметров звучания

DVD-V DVD-VR VIDEO CD CD DATA-CD

#### DATA DVD

При воспроизведении диска DVD VIDEO или DATA CD/DATA DVD (видеофайлы в формате DivX), записанного в нескольких аудиоформатах (PCM, Dolby Digital, MPEG audio или DTS), можно изменить аудиоформат. Если дорожки на диске DVD VIDEO записаны на нескольких языках, можно также изменить язык.

При воспроизведении дисков VIDEO CD, CD, DATA CD или DATA DVD можно выбрать звук левого или правого канала и прослушивать его как через левый, так и через правый динамик.

## **1 Нажмите кнопку AUDIO во время воспроизведения.**

Появится следующий дисплей.

**OD 1:АНГЛИЙСКИЙ DOLBY DIGITAL 3/2.1** 

## **2 Нажимая кнопку AUDIO, выберите нужный аудиосигнал.**

#### **При воспроизведении диска DVD VIDEO**

На разных дисках DVD VIDEO языки, доступные для выбора, могут быть различными.

Четыре отображаемых символа означают код языка. Чтобы определить, к какому языку относится тот или иной код, см. раздел ["Перечень кодов языков"](#page-112-0)  [\(стр. 113\)](#page-112-0). Если один и тот же язык отображается два или более раз, то диск DVD VIDEO записан с использованием нескольких аудиоформатов.

#### ■ При воспроизведении диска DVD-**VR**

Отображаются типы звуковых дорожек, записанные на диске. Настройка по умолчанию подчеркнута. Пример:

- [1: ГЛАВНОЕ] (основной звук)
- [1: ВСПОМОГАТЕЛЬНОЕ] (дополнительный звук)
- $\bullet$  [1: ГЛАВНОЕ+ ВСПОМОГАТЕЛЬНОЕ] (основной и дополнительный звук)
- [2: ГЛАВНОЕ]
- [2: ВСПОМОГАТЕЛЬНОЕ]
- $\bullet$  [2: ГЛАВНОЕ+ ВСПОМОГАТЕЛЬНОЕ]

#### Примечание

•[2: ГЛАВНОЕ], [2: ВСПОМОГАТЕЛЬНОЕ] и [2: ГЛАВНОЕ+ВСПОМОГАТЕЛЬНОЕ] не отображаются, когда на диске записан один аудиопоток.

### ■ При воспроизведении дисков **VIDEO CD, CD, DATA CD (звуковые дорожки MP3) или DATA DVD (звуковые дорожки MP3)**

Настройка по умолчанию подчеркнута.

- [СТЕРЕО]: стандартный стереозвук
- [1\Л]: звук левого канала (монофонический)
- [2\П]: звук правого канала (монофонический)

## **При воспроизведении дисков DATA CD (видеофайл DivX) или DATA DVD (видеофайл DivX)**

Форматы аудиосигналов DATA CD или DATA DVD дисков, доступные для выбора, могут быть различными у разных видеофайлов формата DivX, имеющихся на диске. Формат показан на дисплее.

#### **Воспроизведение диска Super VCD**

Настройка по умолчанию подчеркнута.

• [1:СТЕРЕО]: стереозвук звуковой дорожки 1

- [1:1\Л]: звук левого канала звуковой дорожки 1 (монофонический)
- [1:2\П]: звук правого канала звуковой дорожки 1 (монофонический)
- [2:СТЕРЕО]: стереозвук звуковой дорожки 2
- [2:1\Л]: звук левого канала звуковой дорожки 2 (монофонический)
- [2:2\П]: звук правого канала звуковой дорожки 2 (монофонический)

# Примечание

•При воспроизведении диска Super VCD, на котором не записана звуковая дорожка 2, звук не будет воспроизводиться, если выбраны режимы [2:СТЕРЕО], [2:1\Л] или [2:2\П].

# Проверка формата аудиосигнала (только DVD, видеофайлы DivX)

При многократном нажатии кнопки AUDIO во время воспроизведения формат текущего аудиосигнала (PCM, Dolby Digital, DTS и т.д.) отображается следующим образом.

# **E** При воспроизведении диска DVD

# Пример:

Dolby Digital 5.1 канала

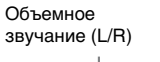

LFE (низкочастотный эффект)

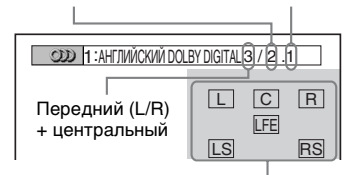

Формат текущей воспроизводимой программы

# Пример:

Dolby Digital, 3 канала

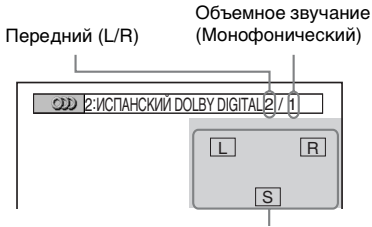

Формат текущей воспроизводимой программы

#### **E При воспроизведении дисков DATA CD** (видеофайл DivX) или DATA DVD (видеофайл DivX)

# Пример:

Звуковые дорожки MP3

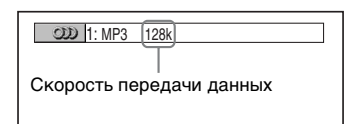

# Об аудиосигналах

Аудиосигналы, записанные на диске, содержат звуковые элементы (каналы), представленные ниже. Каждый канал выводится на отдельный динамик.

- Передний (L)
- Передний (R)
- Центральный
- Объемного звучания (L)
- Объемного звучания (R)
- Объемное звучание (монофонический): это могут быть преобразованные сигналы Dolby Surround Sound или монофонические аудиосигналы объемного звучания звука в формате Dolby Digital.
- Сигнал LFE (низкочастотный эффект)

# Выбор значения [ORIGINAL] или [PLAY LIST] при воспроизведении DVD-R/ DVD-RW

# DVD-VR

Некоторые диски DVD-R/DVD-RW, созданные в режиме VR (Video Recording) могут содержать два типа глав для воспроизведения: оригинально записанные главы ([ORIGINAL]) и главы, которые можно создавать и редактировать на проигрывателях, воспроизводящих записываемые диски DVD ([PLAY LIST]). Можно выбрать тип главы для воспроизведения.

**1 Нажмите кнопку DISPLAY, когда система находится в режиме остановки.**

Появится меню управления.

**2 Нажимая кнопки** X**/**x**, выберите**   $\overline{P}$  [ORIGINAL/PLAY LIST] и **нажмите кнопку**  $\left(\cdot\right)$ **.** 

Появятся значения для элемента [ORIGINAL/PLAY LIST].

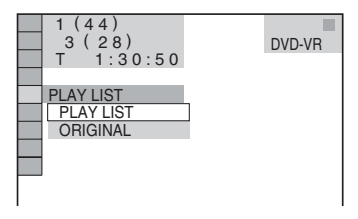

**3 Нажмите кнопку** X**/**x **для выбора значения.**

Настройка по умолчанию подчеркнута.

- [PLAY LIST]: воспроизведение глав, созданных в области [ORIGINAL] для редактирования.
- [ORIGINAL]: воспроизведение оригинально записанных глав.
- **4 Нажмите** ⊕.

# Просмотр информации о диске

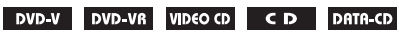

DATA DVD

# Просмотр на дисплее передней панели времени, прошедшего с начала или оставшегося до конца воспроизведения

Такие сведения о диске, как оставшееся время, общее количество глав на диске DVD или дорожек на диске VIDEO CD, CD или MP3, имя видеофайла DivX можно узнать на дисплее передней панели [\(стр. 116\).](#page-115-0)

## **Нажмите кнопку DISPLAY.**

При каждом нажатии кнопки DISPLAY в ходе воспроизведения диска индикация сменяется в следующем порядке:  $\textcircled{1} \rightarrow \textcircled{2}$  $\rightarrow$  ...  $\rightarrow$  0  $\rightarrow$  ...

Некоторые отображаемые элементы могут через несколько секунд исчезнуть с экрана.

# При воспроизведении диска DVD VIDEO или DVD-R/DVD-RW

- 1 Время воспроизведения и номер текущей главы
- 2 Оставшееся время воспроизведения текущей главы
- 3 Время воспроизведения и номер текущего раздела
- 4 Оставшееся время воспроизведения текущего раздела
- 5 Название диска
- 6 Глава и раздел

# При воспроизведении дисков DATA CD (видеофайл DivX) или DATA DVD (видеофайл DivX)

- 1 Время воспроизведения текущего файла
- 2 Имя текущего файла
- 3 Номер текущего альбома и файла

# При воспроизведении VIDEO CD диска (без функции контроля воспроизведения) или CD диска

- 1 Время воспроизведения текущей дорожки
- 2 Оставшееся время воспроизведения текущей дорожки
- 3 Время воспроизведения диска
- 4 Оставшееся время воспроизведения диска
- 5 Название диска
- 6 Дорожка и индекс\*
- \* Только VIDEO CD.

# При воспроизведении дисков DATA CD (звуковые дорожки MP3) или DATA DVD (звуковые дорожки MP3)

- 1 Время воспроизведения и номер текущей дорожки
- 2 Название дорожки (файла)

#### К сведению

•При воспроизведении дисков VIDEO CD с функцией контроля воспроизведения отображается время воспроизведения.

#### Примечание

- •На этой системе может отображаться только текст первого уровня дисков DVD/CD, например названия дисков или глав.
- •Если отображение имени файла MP3 невозможно, на дисплее передней панели появится индикация "\*".
- •В зависимости от текста, может оказаться невозможным отображение названия диска или дорожки.
- •Время воспроизведения звуковых дорожек MP3 и видеофайлов формата DivX может отображаться неправильно.

# Проверка времени, прошедшего с начала или оставшегося до конца воспроизведения

Можно узнать время, прошедшее с начала или оставшееся до конца воспроизведения текущей главы, раздела или дорожки, а также общее время воспроизведения или время, оставшееся до конца воспроизведения диска. Можно также вывести на дисплей текст диска

#### *продолжение на следующе й странице*

DVD и название папки/файла MP3, записанных на диске.

## **1 Нажмите кнопку DISPLAY во время воспроизведения.**

Появится следующий дисплей.

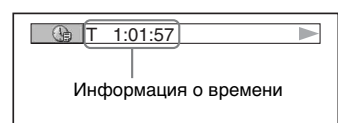

# **2 Для изменения информации о времени несколько раз нажмите кнопку DISPLAY.**

Способ отображения и тип проверяемого времени зависят от воспроизводимого диска.

#### **Воспроизведение диска DVD VIDEO или DVD-RW**

- T \*\*:\*\*:\*\* Время воспроизведения текущей главы
- T–\*\*:\*\*:\*\*

Оставшееся время воспроизведения текущей главы

- C \*\*:\*\*:\*\* Время воспроизведения текущего раздела
- C–\*\*:\*\*:\*\*

Оставшееся время воспроизведения текущего раздела

#### ■ При воспроизведении диска **VIDEO CD (с функцией контроля воспроизведения)**

• \*\*:\*\* Время воспроизведения текущей сцены

#### x **При воспроизведении VIDEO CD диска (без функции контроля воспроизведения) или CD диска**

- T \*\*:\*\* Время воспроизведения текущей дорожки
- T–\*\*:\*\* Оставшееся время воспроизведения текущей дорожки

 $\bullet$  D  $*****$ 

Время воспроизведения текущего диска

• D–\*\*:\*\* Оставшееся время воспроизведения текущего диска

#### ■ При воспроизведении дисков **DATA CD (звуковые дорожки MP3) или DATA DVD (звуковые дорожки MP3)**

• T \*\*:\*\*

Время воспроизведения текущей дорожки

#### x **При воспроизведении дисков DATA CD (видеофайл DivX) или DATA DVD (видеофайл DivX)**

 $\bullet$  \*\*\*\*\*\*\*\* Время воспроизведения текущего файла

#### Примечание

•Символы/знаки в некоторых языках могут не отображаться.

•Система может отображать лишь ограниченное количество символов, что зависит от типа воспроизводимого диска. Кроме того, для некоторых дисков будут отображаться не все текстовые символы.

# Проверка информации о воспроизведении диска

# Для проверки текста диска DVD/CD

Нажимая кнопку DISPLAY в шаге 2, отобразите текст, записанный на DVD/ CD лиске.

Текст DVD/CD диска отображается только в том случае, если он записан на диске. Невозможно изменить текст. Если текст на диске отсутствует, отображается надпись "NO TEXT".

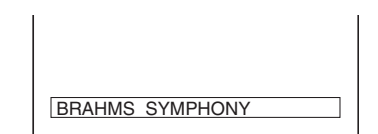

# Чтобы проверить текст дисков DATA CD/DATA DVD (звуковые дорожки MP3/видеофайлы DivX)

Нажимая кнопку DISPLAY при воспроизведении звуковых дорожек MP3 или видеофайлов DivX на диске DATA CD/DATA DVD, можно отобразить на экране телевизора название альбома/дорожки/файла и скорость передачи данных (объем аудиоданных, передаваемых в секунду для данного аудиофайла).

# **G** T 17:30  $IAYZ$ RIVER SIDE 128k Скорость передачи данных \*

Название альбома Название дорожки/файла

- \* Появляется в следующих случаях:
	- воспроизведение звуковой дорожки MP3 на дисках DATA CD/DATA DVD;
	- воспроизведение видеофайла DivX, содержащего звуковые дорожки mp3 на дисках DATA CD/DATA DVD.

# Проверка информации о дате (только для формата JPEG)

Если среди данных изображения в формате JPEG записан тег Exif\*, во время воспроизведения можно проверять информацию о дате.

#### **Дважды нажмите кнопку DISPLAY во время воспроизведения.**

Появится меню управления.

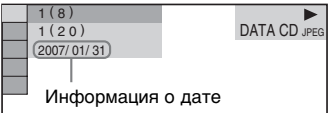

\* "Exchangeable Image File Format" (EXIF) это формат изображения для цифровых фотокамер, разработанный ассоциацией JEITA (Японская ассоциация производителей электроники и информационных технологий).

#### К сведению

- •Настройка даты: [ГГГГ/MM/ДД]. ГГГГ: год MM: месяц ДД: день
- •Формат даты зависит от региона.

# Смена ракурсов

#### $DVD-V$

Если на диске DVD VIDEO записаны сцены с несколькими ракурсами, то ракурс просмотра можно изменять.

#### **Нажмите кнопку ANGLE во время воспроизведения.**

При каждом нажатии кнопки ANGLE ракурс изменяется.

#### Примечание

•Для некоторых дисков DVD VIDEO смена ракурса может оказаться невозможной, даже если на диске DVD VIDEO имеется запись, содержащая несколько ракурсов.

# Отображение субтитров

#### DVD-V DVD-VR DATA-CD DATA DVD

Если на диске записаны субтитры, то во время воспроизведения их можно включать или отключать. Если на диске записаны субтитры на нескольких языках, можно изменить язык субтитров во время воспроизведения или по желанию включать или отключать их.

#### **Нажмите кнопку SUBTITLE во время воспроизведения.**

При каждом нажатии кнопки SUBTITLE язык субтитров изменяется.

#### Примечание

- •Для некоторых дисков DVD VIDEO изменение языка субтитров может оказаться невозможным, даже если на диске записаны субтитры на нескольких языках. Также, возможно, их нельзя будет отключить.
- •Функция изменения субтитров доступна в том случае, если видеофайл DivX имеет расширение ".AVI" или ".DIVX", а информация о субтитрах содержится в этом же файле.

# Настройка задержки между изображением и звуком

# (AV СИНХРОНИЗАЦИЯ)

DVD-V DVD-VR VIDEO CD DATA-CD DATA DVD

Если звук не соответствует изображению на экране телевизора, настройте время задержки между изображением и звуком.

- **1 Нажмите кнопку DISPLAY.** Появится меню управления.
- **2 Нажмите кнопку** X**/**x **для выбора [AV СИНХРОНИЗАЦИЯ], затем нажмите кнопку**  $\left( \oplus \right)$ .

Появятся доступные значения для элемента [AV СИНХРОНИЗАЦИЯ].

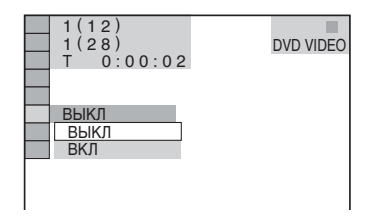

## **3 Нажмите кнопку** X**/**x **для выбора значения.**

Настройка по умолчанию подчеркнута.

- [ВЫКЛ]: настройка не работает.
- [ВКЛ]: настройка задержки между изображением и звуком.
- **4 Нажмите**  $\oplus$ .

#### Примечание

•В зависимости от входного потока эта функция может быть недоступна.

# О звуковых дорожках MP3 и файлах изображений JPEG

#### DATA-CD DATA DVD

# Что такое MP3/JPEG?

MP3 – это технология сжатия аудиоданных, отвечающая требованиям стандарта ISO/MPEG. JPEG – это технология сжатия данных изображения.

# <span id="page-56-0"></span>Диски, которые могут воспроизводиться данной системой

Можно воспроизводить диски DATA CD (CD-ROM/CD-R/CD-RW) или DATA DVD (DVD-R/DVD-RW/DVD+R/ DVD+RW/DVD-ROM), записанные в формате MP3 (MPEG1 Audio Layer 3) или JPEG. Однако, чтобы система распознавала дорожки (файлы), диски DATA CD должны быть записаны в соответствии с требованиями формата ISO 9660 Level 1, Level 2 или Joliet, а диски DATA DVD - в формате Universal Disk Format (UDF). Можно также воспроизводить диски, записанные в режиме Multi Session. Для получения подробных сведений о формате записи см. инструкции, прилагаемые к дисководам CD-R/CD-RW или DVD-R/DVD-RW и программному обеспечению записи (приобретается дополнительно).

# О дисках Multi Session

Если во время первого сеанса записаны звуковые дорожки MP3 или файлы изображений JPEG, система также будет воспроизводить звуковые дорожки MP3 или файлы изображений JPEG, записанные в других сеансах. Если в первом сеансе записаны звуковые дорожки и изображения в формате Audio

## CD или Video CD, будет

воспроизводиться только первый сеанс.

#### Примечание

•Некоторые диски DATA CD/DATA DVD, созданные в формате Packet Write, не могут воспроизводиться данной системой.

# Звуковая дорожка MP3 или файл изображения JPEG, которые может воспроизводить эта система

Система может воспроизводить звуковые дорожки MP3 и файлы изображений JPEG:

- с расширением ".MP3" (звуковая дорожка MP3) или ".JPG"/".JPEG" (файл изображений JPEG),
- соответствующие формату файлов изображений DCF\*
- \* "Design rule for Camera File system" (DCF) это стандарт изображений для цифровых камер, регулируемый ассоциацией JEITA (Японская ассоциация производителей электроники и информационных технологий).

#### Примечание

- Система будет воспроизводить любые данные с расширением ".MP3", ".JPG" или ".JPEG", даже если их формат отличается от формата MP3 или JPEG. При воспроизведении таких данных может слышаться сильный шум, который может стать причиной повреждения системы динамиков.
- Эта система не поддерживает звуковые файлы в формате MP3PRO.

# <span id="page-57-0"></span>Порядок воспроизведения звуковых дорожек MP3 или файлов изображений JPEG

Порядок воспроизведения звуковых дорожек MP3 или файлов изображений JPEG, записанных на диске DATA CD или DATA DVD, следующий:

#### x Структура содержания диска

Дерево 1 Дерево 2 Дерево 3 Дерево 4 Дерево 5

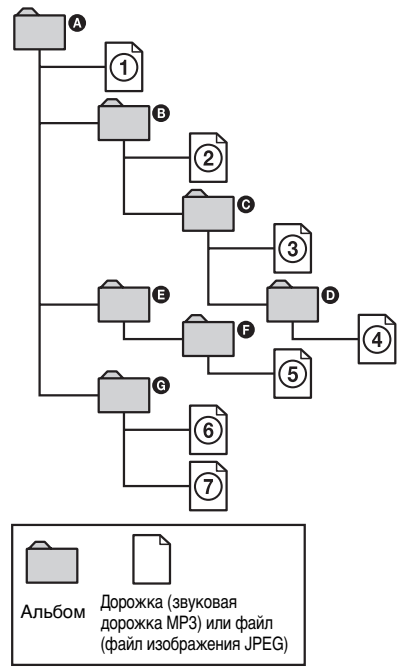

При установке диска DATA CD или DATA DVD и нажатии кнопки  $\triangleright$ пронумерованные дорожки (файлы) воспроизводятся по порядку от  $\Theta$  до  $\mathcal{D}$ . Все дополнительные альбомы/дорожки (файлы), содержащиеся внутри выбранного в текущий момент альбома, имеют приоритет над следующим альбомом того же дерева. (Пример: альбом C содержит дополнительный альбом **Ф**, поэтому дорожка 4 воспроизводится перед дорожкой  $(5)$ .)

## После нажатия кнопки DVD MENU и

появления списка названий альбомов [\(стр. 59\)](#page-58-0) названия альбомов

располагаются в следующем порядке:

# $\mathbf{A} \rightarrow \mathbf{B} \rightarrow \mathbf{B} \rightarrow \mathbf{D} \rightarrow \mathbf{B} \rightarrow \mathbf{B}$ .

Альбомы, которые не содержат дорожки  $(\text{d}a\ddot{\text{n}}\text{u})$  (например, альбом  $\bigoplus$ ), не появляются в списке.

#### К сведению

- •Если при сохранении дорожек (файлов) на диск перед именами дорожек/файлов добавляются номера (01, 02, 03 и т.д.), то дорожки (файлы) будут воспроизводиться в соответствии с этими номерами.
- •Запуск воспроизведения диска со сложной структурой папок занимает больше времени.

#### Примечание

- •Порядок воспроизведения может отличаться от приведенного на иллюстрации в зависимости от программного обеспечения, использованного при создании диска DATA CD или DATA DVD, либо если на диске более 200 альбомов или в альбоме более 300 файлов.
- •Система может распознать до 200 альбомов. Альбомы, превышающие эту цифру, воспроизводиться не будут.
- •При переходе к следующему или новому альбому воспроизведение может занять больше времени.
- •Некоторые файлы в формате JPEG могут быть недоступны для воспроизведения.

# <span id="page-58-0"></span>Воспроизведение дисков DATA CD или DATA DVD со звуковыми дорожками MP3 и файлами изображений JPEG

#### DATA CD DATA DVD

# Выбор звуковой дорожки MP3 или альбома

**1 Вставьте диск DATA CD или DATA DVD.**

Появится список альбомов, записанных на лиске DATA CD или DATA DVD. При воспроизведении альбома его название затеняется.

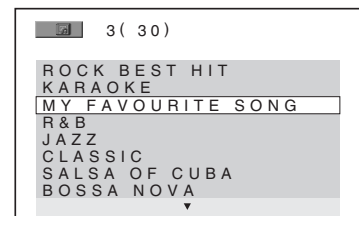

**2 Выберите нужный альбом с помощью кнопок**  X**/**x **.**

#### ■ Выбор альбома

Нажмите кнопку ⊳, чтобы воспроизвести выбранный альбом.

#### ■ Выбор дорожки

Нажмите  $\bigoplus$ . Появится список дорожек, входящих в альбом.

 $M \rightarrow 1(256)$  $1(256)$ <u>WALTZ FOR DEBBY</u><br>MY ROMANCE MILES TONES MY FUNNY VALENTINE AUTUMN LEAVES ALL BLUES SOMEDAY MY PRINCE W.

Нажимая кнопки ↑/↓, выберите дорожку, затем нажмите кнопку  $\oplus$ .

Начнется воспроизведение выбранной дорожки. Можно отключить отображение списка дорожек нажатием кнопки DVD MENU. При повторном нажатии кнопки DVD MENU на экран будет выведен список альбомов.

#### Остановка воспроизведения

Нажмите кнопку ■.

## Переход к предыдущей или последующей звуковой дорожке MP3

Нажмите кнопку . / >. Обратите внимание, что повторным нажатием на кнопку ► • можно выбрать следующий альбом после окончания воспроизведения предыдущего, однако с помощью кнопки . невозможно вернуться к предыдущему альбому. Для возврата к предыдущему альбому выберите его из списка альбомов.

# Возврат к предыдущему экранному изображению

Нажмите <sup>5</sup> RETURN.

#### Отключение дисплея

Нажмите кнопку DVD MENU.

# Выбор файла изображения JPEG или альбома

# **1 Вставьте диск DATA CD или DATA DVD.**

Появится список альбомов, записанных на диске DATA CD или DATA DVD. При воспроизведении альбома его название затеняется.

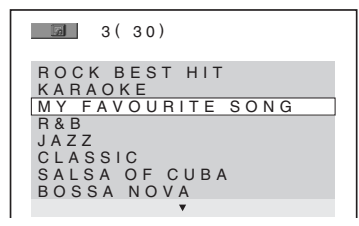

**2 Выберите нужный альбом с помощью кнопок** X**/**x**.**

#### **Выбор альбома**

Нажмите кнопку  $\triangleright$ , чтобы воспроизвести выбранный альбом.

#### **Выбор изображения**

Нажмите кнопку PICTURE NAVI.

На 16 областях экрана отобразятся файлы изображений, имеющиеся в альбоме.

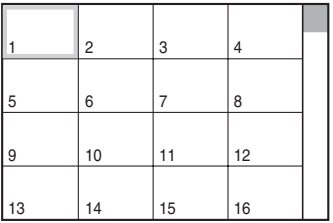

Нажимая кнопки ←/↑/↓/→, выберите изображение, которое требуется просмотреть, и нажмите кнопку  $(+)$ .

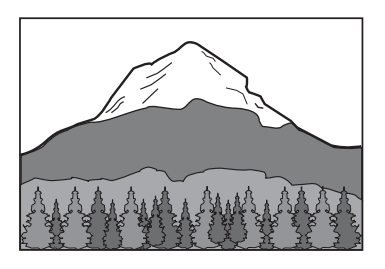

# Переход к следующему или предыдущему файлу изображения JPEG

Нажмите ←/→ когда меню управления не отображается. Обратите внимание, что следующий альбом можно выбрать повторным нажатием на кнопку **>** после воспроизведения последнего изображения текущего альбома, но невозможно вернуться к предыдущему альбому с помощью кнопки ←. Для возврата к предыдущему альбому выберите его из списка альбомов.

# Вращение изображения JPEG

При воспроизведении на экране телевизора файла изображения JPEG его можно поворачивать на угол 90 градусов. Во время просмотра отображенного на экране изображения нажмите кнопку  $\uparrow$ /  $\blacklozenge$ . При каждом нажатии кнопки  $\blacklozenge$ изображение будет поворачиваться на 90 градусов против часовой стрелки. При однократном нажатии  $\uparrow$ :

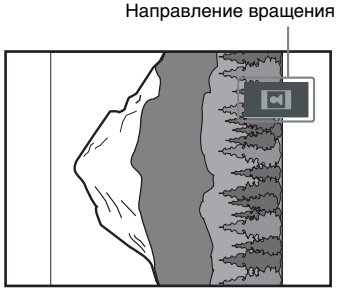

Для возврата к обычному режиму нажмите CLEAR.

#### Остановка воспроизведения

Нажмите кнопку ■.

#### К сведению

•Справа на экране телевизора отобразится поле прокрутки. Для отображения дополнительных файлов изображений выберите нижние изображения и нажмите кнопку  $\blacklozenge$ . Для возврата к предыдущему изображению выберите верхнее изображение и нажмите кнопку  $\uparrow$ .

# <span id="page-60-0"></span>Воспроизведение звуковых дорожек и изображений в виде демонстрации слайдов со звуком

#### DATA-CD DATA DVD

Можно проводить демонстрацию слайдов со звуком, предварительно поместив файлы MP3 и JPEG в один альбом на диске DATA CD или DATA DVD. При воспроизведении диска DATA CD или DATA DVD выберите режим [AВТО], как показано ниже.

- **1 Вставьте диск DATA CD или DATA DVD.**
- **2 Нажмите кнопку DISPLAY, когда система находится в режиме остановки.**

Появится меню управления.

# **3 Нажимая кнопки**  X **/**x**, выберите [РЕЖИМ (MP3, JPEG)] и нажмите кнопку**  $\left( \oplus \right)$ .

Появятся возможные значения для параметра [РЕЖИМ (MP3, JPEG)].

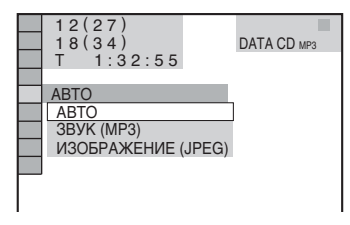

# **4** Нажмите кнопку ↑/↓ для выбора **значения.**

Настройка по умолчанию подчеркнута.

• [АВТО]: одновременное воспроизведение файлов изображений JPEG и звуковых дорожек MP3, содержащихся в одном и том же альбоме, в виде демонстрации файлов.

- [ЗВУК (MP3)]: непрерывное воспроизведение только звуковых дорожек MP3.
- [ИЗОБРАЖЕНИЕ (JPEG)]: воспроизведение только файлов изображений JPEG в виде демонстрации слайдов.
- $\overline{\mathbf{5}}$  **Нажмите**  $\oplus$ .

#### **6 Нажмите кнопку DVD MENU.**

Появится список альбомов, записанных на диске DATA CD или DATA DVD.

**7 Нажмите**  X**/**x **для выбора нужного**  альбома, а затем нажмите  $\mathord{\triangleright}.$ 

Система автоматически начнет воспроизведение выбранного альбома.

Можно включать и отключать список альбомов, нажимая кнопку DVD MENU.

#### К сведению

•При выборе режима [АВТО] система способна распознавать до 300 дорожек МР3 и до 300 файлов JPEG в одном альбоме. При выборе режима [ЗВУК (МР3)] или [ИЗОБРАЖЕНИЕ (JPEG)] система способна распознавать до 600 дорожек МР3 или до 600 файлов JPEG в одном альбоме. Независимо от выбранного режима максимальное количество распознаваемых альбомов – 200.

#### Примечание

- •При установке для параметра [РЕЖИМ (MP3, JPEG)] значения [ИЗОБРАЖЕНИЕ (JPEG)] на диске, который содержит только дорожки MP3 или [ЗВУК (MP3)] на диске, который содержит только файлы JPEG, возможно, нельзя будет изменить настройку [РЕЖИМ (MP3, JPEG)].
- •Функция PICTURE NAVI не работает, если выбран режим [ЗВУК (MP3)].
- •При одновременном воспроизведении большого файла аудиоданных в формате MP3 и файла изображения JPEG звук может пропадать. При создании файла рекомендуется установить значение скорости передачи данных в формате MP3 на уровне 128 кбит/с и ниже. Если звук по-прежнему пропадает, уменьшите размер файла JPEG.

#### *продолжение на следующе й странице*

# Установка продолжительности демонстрации слайдов

#### (только для формата JPEG)

При воспроизведении файлов изображений JPEG во время демонстрации слайдов можно указать продолжительность демонстрации каждого слайда.

**1 Дважды нажмите кнопку DISPLAY.**

Появится меню управления.

**2 Нажимая кнопки** X**/**x**, выберите <b>EXPLORER FIRE PEAR 13 SATEM HAXMUTE кнопку**  $\oplus$ .

Появятся значения для параметра [ИНТЕРВАЛ].

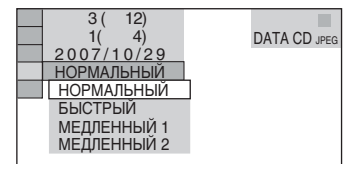

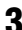

## **3 Нажмите кнопку** X**/**x **для выбора значения.**

Настройка по умолчанию подчеркнута.

- [НОРМАЛЬНЫЙ]: установка продолжительности от 6 до 9 секунд.
- [БЫСТРЫЙ]: установка более короткого интервала по сравнению со значением [НОРМАЛЬНЫЙ].
- [МЕДЛЕННЫЙ 1]: установка более продолжительного интервала времени по сравнению со значением [НОРМАЛЬНЫЙ].
- [МЕДЛЕННЫЙ 2]: установка более продолжительного интервала времени по сравнению со значением [МЕДЛЕННЫЙ1].

# **Нажмите**  $\oplus$ .

#### Примечание

•Процесс отображения некоторых файлов JPEG может занять больше времени, чем отображение остальных, поэтому в целом продолжительность может показаться более длительной, чем было установлено. Это отдельно касается прогрессивных файлов JPEG и файлов JPEG размером 3000000 пикселей и выше.

# Выбор эффекта для файлов изображения при демонстрации файлов

#### (только для формата JPEG)

При воспроизведении файла изображений JPEG можно выбрать эффект, который будет использоваться при демонстрации слайдов.

**1 Дважды нажмите кнопку DISPLAY.**

Появится меню управления.

**2 Нажимая кнопки** X**/**x**, выберите ED 19** | [ЭФФЕКТ] и нажмите кнопку **.**

Появятся значения для параметра [ЭФФЕКТ].

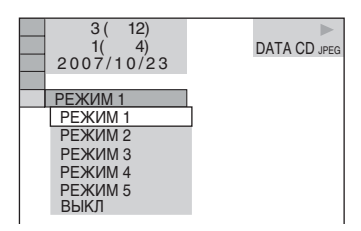

# **3 Нажмите кнопку** X**/**x **для выбора значения.**

Настройка по умолчанию подчеркнута.

- [РЕЖИМ 1]: изображение появляется на экране в направлении сверху вниз.
- [РЕЖИМ 2]: изображение появляется на экране телевизора в направлении слева направо.
- [РЕЖИМ 3]: изображение появляется из центра экрана телевизора.
- [РЕЖИМ 4]: для изображения случайно выбирается любой из эффектов.
- [РЕЖИМ 5]: следующее изображение наплывает на предыдущее.
- [ВЫКЛ]: выключение функции.
- **4 Нажмите**  $\oplus$ .

# Просмотр видеофайлов в формате DivX ®

#### DATA-CD DATA DVD

# О видеофайлах формата DivX

 $\text{DivX}^*$  представляет собой технологию сжатия видеофайлов, разработанную компанией DivX, Inc. Данное устройство имеет статус DivX ® Certified. Можно воспроизводить диски DATA CD и DATA DVD, которые содержат видеофайлы формата Div $\boldsymbol{\mathrm{X}}^{\boldsymbol{\mathrm{\textup{c}}}}.$ 

# Диски DATA CD и DATA DVD, которые воспроизводятся этой системой.

Воспроизведение дисков DATA CD (CD-ROM/CD-R/CD-RW) и DATA DVD (DVD-ROM/DVD-R/DVD-RW/DVD+R/ DVD+RW) на данной системе зависит от определенных условий:

– если на дисках DATA CD/DATA DVD наряду со звуковыми дорожками MP3 или файлами изображений JPEG содержатся видеофайлы формата DivX, система воспроизводит только видеофайлы формата DivX.

Данная система воспроизводит только диски DATA CD, чей логический формат удовлетворяет требованиям ISO 9660 Level 1/Level 2 или Joliet, и диски DATA DVD формата Universal Disk Format (UDF).

Подробные сведения о формате записи можно найти в инструкциях к дисководам и программному обеспечению для записи (приобретается дополнительно).

# Порядок воспроизведения данных на дисках DATA CD или DATA DVD

См. раздел ["Порядок воспроизведения](#page-57-0)  [звуковых дорожек MP3 или файлов](#page-57-0)  [изображений JPEG" \(стр. 58\).](#page-57-0) Порядок воспроизведения может игнорироваться в зависимости от использованного для создания видеофайла DivX программного обеспечения, либо если количество

альбомов превышает 200, а количество видеофайлов DivX в каждом альбоме превышает 600.

#### Примечание

• Некоторые лиски DATA CD/DATA DVD. созданные в формате Packet Write, не могут воспроизводиться данной системой.

# Видеофайлы формата DivX, которые воспроизводятся системой

Система воспроизводит данные, которые записаны в формате DivX и имеют расширение ".AVI" или ".DIVX". Система не воспроизводит файлы с расширением ".AVI" или ".DIVX", если они не содержат видео в формате DivX.

#### К сведению

•Подробные сведения о воспроизводимых звуковых дорожках MP3 и файлах изображений JPEG на дисках DATA CD или DATA DVD см. в разделе ["Диски, которые](#page-56-0)  [могут воспроизводиться данной системой"](#page-56-0)  [\(стр. 57\).](#page-56-0)

#### Примечание

- •Некоторые видеофайлы формата DivX не воспроизводятся системой, если они были составлены из двух или более файлов этого же формата.
- •Системе не может воспроизвести видеофайл формата DivX размером более 720 (ширина) × 576 (высота) или объемом 2 ГБ.
- •В некоторых видеофайлах формата DivX звук может прерываться или не совпадать с изображением на экране телевизора.
- •Система не может воспроизводить некоторые видеофайлы DivX, если их продолжительность составляет более 3 часов.
- •Воспроизведение изображения в некоторых видеофайлах формата DivX может быть нечетким или прерывистым. В таком случае рекомендуется записать файл с меньшей скоростью передачи данных. Если сохраняется низкое качество звучания, рекомендуется использовать аудиоформат MP3. Однако следует принять к сведению, что данная система не поддерживает формат WMA (Windows Media Audio).
- •Из-за особенностей технологии сжатия видеофайлов DivX между нажатием кнопки  $\triangleright$  и появлением изображения может пройти некоторое время.

#### *продолжение на следующе й странице*

# <span id="page-63-1"></span>Выбор альбома

# **1 Нажмите кнопку DVD MENU.**

Появится список альбомов, имеющихся на диске. Перечисляются только альбомы, содержащие видеофайлы в формате DivX.

 $\boxed{3}$   $3(3)$ SUMMER 2003 NEW YEAR'S DAY MY FAVOURITES

**2 Нажимая кнопки** X**/**x**, выберите альбом, который требуется воспроизвести.**

# $3$  **Нажмите**  $\triangleright$ .

Система автоматически начнет воспроизведение выбранного альбома.

Для выбора видеофайлов формата DivX см. раздел ["Выбор видеофайлов](#page-63-0)  [формата DivX" \(стр. 64\)](#page-63-0).

## Переход к следующей или предыдущей странице

Нажмите кнопку  $\leftrightarrow$ .

#### Отключение дисплея

Нажмите кнопку DVD MENU несколько раз.

#### Остановка воспроизведения

Нажмите кнопку ■.

# <span id="page-63-0"></span>Выбор видеофайлов формата DivX

**1 После выполнения шага 2 ["Выбор](#page-63-1)  [альбома"](#page-63-1) нажмите кнопку .**

Появится список файлов, входящих в альбом.

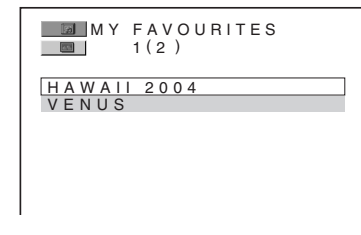

**2 Нажимая кнопки** X**/**x**, выберите файл и нажмите кнопку .**

> Начнется воспроизведение выбранного файла.

# Переход к следующей или предыдущей странице

Нажмите кнопку  $\leftrightarrow$ .

# Возврат к предыдущему экранному изображению

Нажмите O RETURN.

#### Остановка воспроизведения

Нажмите кнопку .

# Воспроизведение следующего или предыдущего видеофайла формата DivX без вывода на дисплей списка файлов

Нажав кнопку  $\blacktriangleright\blacktriangleright\blacktriangleright\blacktriangleright$ , можно выбрать следующий или предыдущий видеофайл формата DivX в том же альбоме. Нажав кнопку >→ во время воспроизведения последнего файла в текущем альбоме, можно перейти к первому файлу следующего альбома. Следует иметь в виду, что невозможно вернуться к предыдущему альбому, нажав кнопку  $\blacktriangleleft$ . Для того чтобы вернуться к предыдущему альбому, выберите его из списка альбомов.

#### К сведению

•Если количество просмотров установлено предварительно, то такие видеофайлы формата DivX можно будет воспроизвести не более указанного количества раз.

Учитываются следующие случаи:

- отключение системы;
- воспроизведение другого файла;
- лоток для дисков в открытом положении.

# Воспроизведение дисков VIDEO CD с функциями контроля воспроизведения (версия 2.0)

#### (воспроизведение с функцией контроля воспроизведения)

#### **VIDEO CD**

С помощью функции контроля воспроизведения можно без труда выполнять простые операции в диалоговом режиме, а также функции поиска и другие подобные действия. Воспроизведение с функцией PBC (контроль воспроизведения) позволяет просматривать компакт-диски VIDEO CD в диалоговом режиме, следуя командам меню на экране телевизора.

**1 Начало воспроизведения диска VIDEO CD с функцией контроля воспроизведения.**

> Появится меню, из которого требуется выбрать нужные шаги.

- **2 Выберите нужный номер элемента с помощью цифровых кнопок.**
- **3 Нажмите**  $\oplus$ .
- **4 Для того чтобы выполнять операции в диалоговом режиме, следуйте инструкциям меню.**

См. инструкции, прилагаемые к диску, поскольку процедуры могут меняться в зависимости от диска VIDEO CD.

#### Возврат в меню

Нажмите **D** RETURN.

#### Примечание

•В зависимости от используемого диска VIDEO CD в шаге 3 прилагаемой к диску инструкции вместо рекомендации [Нажмите кнопку ENTER] может содержаться рекомендация [Нажмите кнопку SELECT]. В этом случае нажмите кнопку  $\triangleright$ .

#### К сведению

•Чтобы диск воспроизводился без использования функций РВС, нажмите 1 > или одну из цифровых кнопок, когда система остановлена для выбора дорожки, затем нажмите кнопку  $\triangleright$  или  $\oplus$  . Система начнет непрерывное воспроизведение. Неподвижные изображения, такие как меню, воспроизводиться не будут. Для того чтобы вернуться к воспроизведению с использованием функции контроля воспроизведения дважды нажмите кнопку  $\blacksquare,$ а затем кнопку  $\triangleright$ .

# Функции тюнера

# <span id="page-65-0"></span>Предварительная настройка станций

Можно запрограммировать до 20 станций диапазона FM и 10 станций диапазона AM. Перед настройкой уменьшите громкость до минимума.

- **1 Несколько раз нажмите кнопку FUNCTION +/–, пока на дисплее передней панели не появится индикация "TUNER FM" или "TUNER AM".**
- **2 Нажмите и удерживайте кнопку TUNING + или –, пока не начнется автопоиск.**

Сканирование остановится, когда система настроится на какую-нибудь станцию. На дисплее передней панели появятся индикации "TUNED" и "ST" (для стереопрограммы).

- **3 Нажмите кнопку SYSTEM MENU.**
- $4$  **Несколько раз нажмите кнопку**  $\uparrow/\downarrow$ **до тех пор, пока на дисплее передней панели не появится индикация "MEMORY".**
- $\overline{\mathbf{5}}$  **Нажмите кнопку**  $\oplus$  или  $\rightarrow$ .

На дисплее передней панели появится номер предварительной настройки.

#### MEMORY - 41

**6 Нажмите кнопку** X**/**x **для выбора необходимого номера предварительной настройки.**

#### К сведению

•С помощью цифровых кнопок введите нужный номер предварительной настройки.

**7 Нажмите**  $\oplus$ .

Станция сохраняется в памяти.

# 日竹戸上に工具

- **8 Повторите шаги 1 7 для сохранения в памяти других станций.**
- **9 Нажмите кнопку SYSTEM MENU.** Системное меню отключится.

#### Для изменения номера предварительной настройки

Повторите действия, начиная с шага 1.

# Изменение шага настройки АМ (за исключением моделей для России и Ближнего Востока)

Шаг настройки AM может быть установлен на 10 КГц или 9 КГц. Чтобы изменить шаг настройки АМ сначала настройтесь на любую станцию диапазона АМ, затем отключите систему, нажав  $\mathbb{U}$  на устройстве. Удерживая нажатой кнопку **>>** на устройстве, нажмите кнопку  $\mathbb{U}^{\mathsf{L}}$  на устройстве, чтобы включить питание. При изменении шага настройки запрограммированные станции диапазона АМ будут удалены. Для новой настройки шага повторите ту же процедуру.

# Прослушивание радиоприемника

Сначала необходимо предварительно настроить радиостанции в памяти системы (см. раздел ["Предварительная](#page-65-0)  [настройка станций" \(стр. 66\)](#page-65-0)).

**1 Несколько раз нажмите кнопку FUNCTION +/–, пока на дисплее передней панели не появится индикация "TUNER FM" или "TUNER AM".**

Включается станция, которая принималась последней.

**2 Несколько раз нажмите кнопку PRESET + или –, чтобы выбрать предварительно настроенную станцию.**

> При каждом нажатии кнопки система переходит к одной из предварительно настроенных станций.

#### К сведению

- •С помощью цифровых кнопок введите нужный номер предварительно настроенной станции.
- **3 Отрегулируйте громкость c помощью кнопок VOLUME +/–.**

# Отключение радиоприемника

Нажмите  $\|$ / $\langle$ <sup>1</sup>).

# Прослушивание станций, которые не были настроены предварительно

Выполните ручную или автоматическую настройку в шаге 2.

Для настройки вручную несколько раз нажмите кнопку TUNING + или – . Для автоматической настройки нажмите и удерживайте нажатой кнопку TUNING + или –. Автоматическая настройка автоматически останавливается при обнаружении станции. Для остановки автоматической настройки вручную нажмите TUNING + или –.

# Прослушивание станций, частота вещания которых известна

При выполнении действий шага 2 используйте прямую настройку.

- **1 Нажмите кнопку D.TUNING.**
- **2 Цифровыми кнопками введите частоту.**
- **3 Нажмите**  $\oplus$ .

#### К сведению

•Чтобы улучшить качество приема, попробуйте изменить ориентацию прилагаемых антенн.

# Если в эфире программы диапазона FM слышны шумы

Если в эфире программы диапазона FM слышны шумы, можно выбрать монофонический режим. Стереоэффект исчезнет, но качество приема улучшится.

- **1 Нажмите кнопку SYSTEM MENU.**
- **2 Несколько раз нажмите кнопку** X**/**x **до тех пор, пока на дисплее передней панели не появится индикация "FM MODE".**

 $\begin{array}{ccc}\nM & \text{NED} & \text{ST} \\
M & \overline{11} & \overline{11} & \overline{12}\n\end{array}$ 長性

**3 Нажмите кнопку** (+) или  $\rightarrow$ .

#### **4 Нажмите кнопку** X**/**x **для выбора значения "MONO".**

Настройка по умолчанию подчеркнута.

- "STEREO": прием в стереофоническом режиме.
- "MONO": прием в монофоническом режиме.
- **5** Нажмите ⊕.

Настройка выполнена.

#### **6 Нажмите кнопку SYSTEM MENU.**

Системное меню отключится.

# Присвоение названий предварительно настроенным станциям

Для предварительно настроенной станции можно ввести название. Эти названия (например, "XYZ") отображаются на дисплее передней панели при выборе станции. Следует помнить, что для каждой предварительно настроенной станции можно ввести только одно название.

**1 Несколько раз нажмите кнопку FUNCTION +/–, пока на дисплее передней панели не появится индикация "TUNER FM" или "TUNER AM".**

Включается станция, которая принималась последней.

- **2 Нажимайте последовательно кнопку PRESET+ или –, чтобы выбрать станцию, для которой нужно ввести название.**
- **3 Нажмите кнопку SYSTEM MENU.**
- **4 Несколько раз нажмите кнопку** X**/**<sup>x</sup> **до тех пор, пока на дисплее передней панели не появится индикация "NAME IN".**

#### N 8 M E M

# $\overline{\mathbf{5}}$  **Нажмите кнопку**  $\oplus$  или  $\rightarrow$ .

**6 Создайте название станции с помощью кнопок управления курсором.**

> Нажмите кнопку ↑/↓, чтобы выбрать символ, затем нажмите кнопку  $\rightarrow$ , чтобы переместить курсор к следующему символу. В названиях станций можно

использовать буквы, цифры и другие символы.

# Если сделана ошибка

Несколько раз нажмите кнопку  $\leftrightarrow$ . пока не замигает символ, который необходимо изменить, затем нажмите кнопку ↑/↓, чтобы выбрать нужный символ.

Чтобы удалить символ, нажмите несколько раз кнопку  $\leftrightarrow$ ), пока нужный символ не начнет мигать, затем нажмите CLEAR.

# **7 Нажмите**  $\oplus$ .

На дисплее передней панели появится индикация "COMPLETE", и название станции сохранится в памяти.

**8 Нажмите кнопку SYSTEM MENU.** Системное меню отключится.

#### К сведению

•Можно посмотреть частоту, нажав несколько раз кнопку DISPLAY [\(стр. 68\)](#page-67-0).

# <span id="page-67-0"></span>Просмотр названия станции или частоты на дисплее передней панели

Если система настроена на "TUNER FM" или "TUNER AM", частоту можно посмотреть на дисплее передней панели.

#### **Нажмите кнопку DISPLAY.**

Каждый раз при нажатии кнопки DISPLAY дисплей передней панели изменяется следующим образом:

- 1 Название станции\*
- 2 Частота\*\*
- \* Такая индикация будет высвечиваться, если введено название предварительно настроенной станции.
- \*\* Дисплей принимает обычный вид через несколько секунд.

# Прочие функции

# Управление телевизором с помощью прилагаемого пульта дистанционного управления

Телевизором можно управлять с помощью прилагаемого пульта дистанционного управления, настроив сигнал дистанционного управления.

#### Примечание

•При замене батареек в пульте дистанционного управления для кодового номера может быть восстановлено значение по умолчанию (SONY). Установите нужный кодовый номер.

# Управление телевизором с помощью пульта дистанционного управления

**Удерживая нажатой кнопку TV** [**/**1**, с помощью цифровых кнопок введите код производителя телевизора (см. таблицу). Затем отпустите кнопку TV** [**/**  $(1)$ .

Если код производителя установлен правильно, кнопка TV медленно мигнет дважды. Если установка выполнена с ошибками, кнопка TV быстро мигнет пять раз.

#### Кодовые номера управляемых телевизоров

Если указано более одного кодового номера, попробуйте вводить их по одному, пока не обнаружите подходящий для данного телевизора.

#### Телевизор

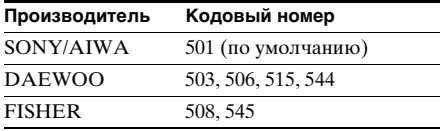

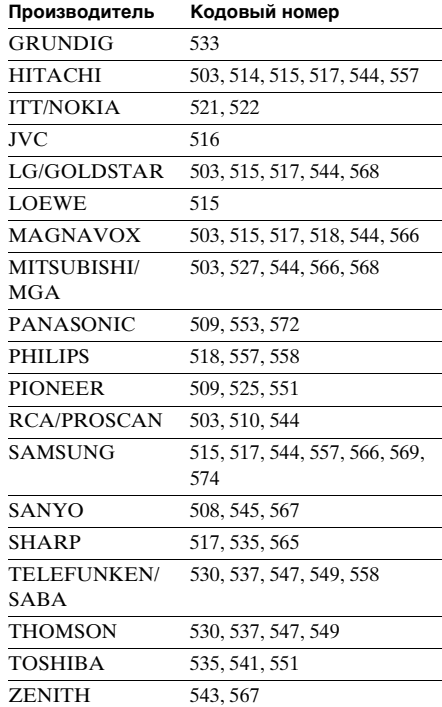

# **CATV**

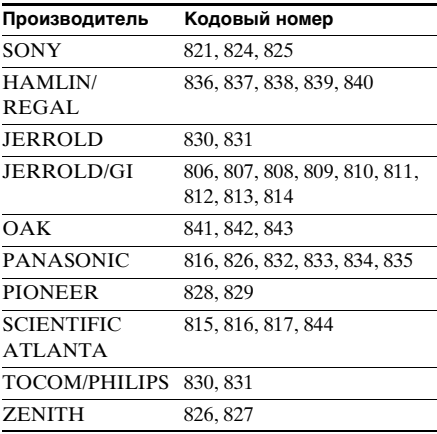

прочие функции **Прочие функции**

#### *продолжение на следующей странице*

#### Управление функциями телевизора

Управлять телевизором можно с помощью следующих кнопок.

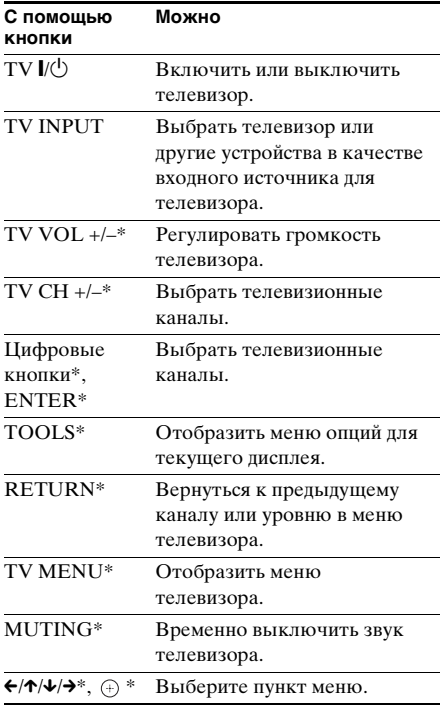

\* Чтобы использовать эти кнопки в режиме TV (кнопка TV мигает), нажмите кнопку TV.

Кнопка - используется для выбора номера канала больше 10. (Например, для выбора канала 25 нажмите -  $-$ -, затем 2 и 5.)

#### Примечание

- •В зависимости от модели телевизора управление им или использование некоторых вышеупомянутых кнопок может стать невозможным.
- •Режим TV отключается, если пульт дистанционного управления остается неактивным в течение 10 секунд.

# Использование функции THEATRE SYNC

Функция THEATRE SYNC позволяет включать телевизор Sony и данную систему, переключаться в режим "DVD" и выбирать источник входного сигнала для телевизора одним нажатием кнопки.

# Подготовка к использованию функции THEATRE SYNC

Зарегистрируйте источник сигнала телевизора, подключенного к системе.

**Удерживая нажатой кнопку TV INPUT, введите код источника сигнала для телевизора, подключенного к устройству (см. таблицу) с помощью цифровых кнопок.**

Выбирается источник сигнала телевизора.

Если код входного источника телевизора установлен правильно, кнопка TV медленно мигнет дважды. Если установка выполнена с ошибками, кнопка TV быстро мигнет пять раз.

Установите для входного сигнала телевизора такой же сигнал, что и при подключении устройства. Более подробная информация содержится в к инструкции по эксплуатации телевизора.

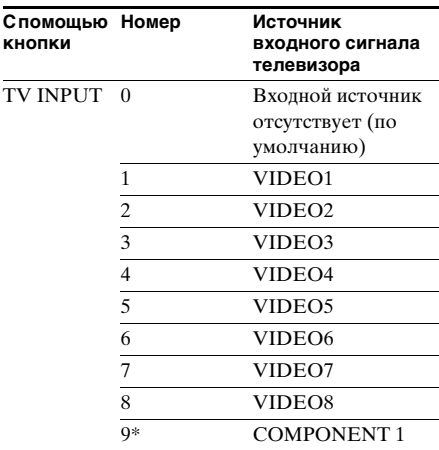

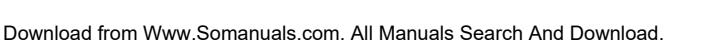

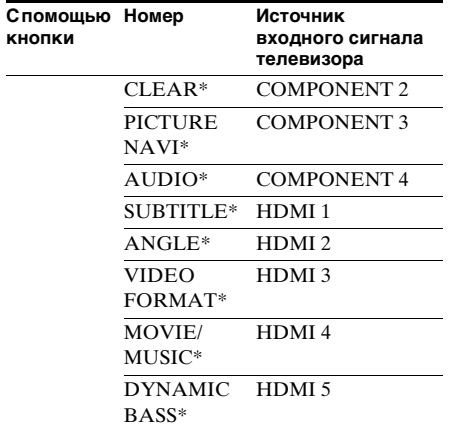

\* За исключением моделей для стран Северной Америки.

# Процедура установки функции THEATRE SYNC

**Направьте пульт дистанционного управления в сторону телевизора и данного устройства, и нажмите один раз кнопку THEATRE SYNC.**

Во время передачи кода с пульта дистанционного управления кнопка TV мигает.

Если функция не работает, измените время передачи. Значение времени передачи зависит от типа телевизора.

#### Для изменения времени передачи

#### **Удерживая нажатой кнопку TV CH +**\***, введите код времени передачи (см. таблицу) с помощью цифровых кнопок.**

Будет выбрано время передачи с пульта дистанционного управления.

Если код времени передачи установлен правильно, кнопка TV медленно мигнет дважды. Если установка выполнена с ошибками, кнопка TV быстро мигнет пять раз.

 $*$  Работает как сочетание кнопок TV CH + и SOUND FIELD  $+$ 

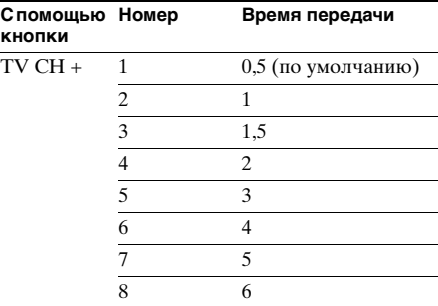

#### Примечание

- •Эта функция действует только для телевизоров Sony. (Эта функция может не работать на некоторых телевизорах Sony.)
- •Эта функция может не работать, если расстояние между телевизором и устройством слишком большое. Установите устройство рядом с телевизором.
- •Пульт дистанционного управления должен быть направлен в сторону телевизора и устройства во время мигания кнопки TV.
- •Пульт дистанционного управления должен быть направлен в сторону телевизора и устройства при вводе кода.

# Использование караоке

#### DVD-V DVD-VR VIDEO CD CD DATA-CD

#### **DATA DVD**

Переключив систему в режим караоке, вы сможете пользоваться системой караоке (пение под музыкальное сопровождение с диска). К устройству можно подключить два микрофона (приобретаются дополнительно)\*. Режим караоке дает возможность воспроизводить любой источник, используя только передние левый и правый динамики и сабвуфер.

\* Модели для России поставляются с одним микрофоном.

## Переключение системы в режим караоке

- **1 Несколько раз нажмите кнопку FUNCTION +/–, пока на дисплее передней панели не появится индикация "DVD".**
- **2 Подключите микрофон в гнездо MIC 1 или MIC 2.**

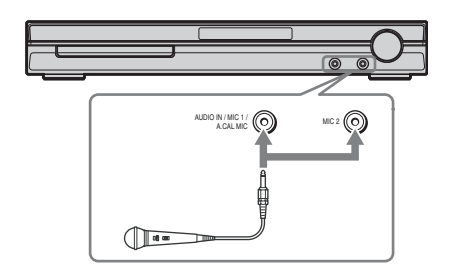

Система перейдет в режим караоке.

" загорится на дисплее передней панели.

# **3 Включите музыку.**

Звук с микрофона выводится параллельно звуку с DVD.

#### Отмена режима караоке

Отключите микрофоны.

# Для установки режима караоке в меню управления

#### **1 Нажмите кнопку DISPLAY.**

Появится меню управления.

#### Примечание

•Меню управления состоит из 2 страниц. В зависимости от источника, нажмите DISPLAY дважды для выбора [РЕЖИМ КАРАОКЕ].

**2 Нажимая кнопку** X**/**x**, выберите [** $\mathcal{P}$  | **[РЕЖИМ КАРАОКЕ]**, затем **нажмите**  $\bigoplus$ .

Появятся значения для параметра [РЕЖИМ КАРАОКЕ].

**3 Нажимая кнопку** X**/**x **, выберите [ВКЛ], затем нажмите кнопку**  $\oplus$ **.** 

Система перейдет в режим караоке.

Для отмены режима караоке выберите [ВЫКЛ].

#### Примечание

- •При смене дисков громкость микрофона может понизиться.
- •Прежде чем подключать микрофон, нажмите кнопку MIC VOL –, чтобы понизить громкость на микрофоне до минимума.
- •В режиме караоке звуковое поле изменить нельзя.
- •В режиме караоке общий уровень громкости может понизиться.
- •Если в режиме караоке выбрать для параметра [ТЕСТ СИГНАЛ] значение [ВКЛ] [\(стр. 96\),](#page-95-0) то этот режим будет автоматически отменен.
- •Звук микрофона не выводится в следующих случаях:
	- микрофон неправильно подключен к устройству.
	- уровень громкости звука на микрофоне установлен на минимум.

#### К сведению

•Для воспроизведения в режиме караоке используется аудиоканал, выбранный при помощи функции AUDIO [\(стр. 50\).](#page-49-0)
## Настройка микрофона

Вы можете настраивать уровни громкости микрофона и эффекта эха.

## Регулировка громкости микрофона

**Для регулировки громкости микрофона нажмите MIC VOL +/–.**

## Добавление эффекта эха

## **Нажмите ECHO.**

Каждый раз при нажатии кнопки ECHO уровень эффекта эха изменяется следующим образом:

 $ECHO$  OFF  $\rightarrow$  ECHO 1  $\uparrow$  1  $ECHO 3 \leftarrow ECHO 2$ 

Для отмены эффекта эха выберите "ECHO OFF".

#### Примечание

•При появлении гула:

- уберите микрофон подальше от динамиков;
- уменьшите уровень громкости микрофона или уровень эффекта эха;
- уменьшите общую громкость системы.

## Формат Dolby Digital Karaoke (только DVD)

Формат Dolby Digital, позволяющий воспроизводить объемное звучание по 5 каналам, может также включать формат "Dolby Digital Karaoke" специально для караоке. На дисках формата Dolby Digital Karaoke кроме аккомпанемента записаны также ведущая мелодия и ведущие вокальные партии. Их можно выбирать, когда система находится в режиме караоке.

## Вывод звука динамиками в обычном формате Dolby Digital (5-канальное объемное звучание)

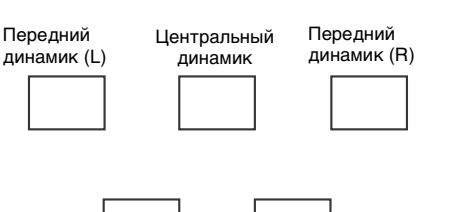

Динамик объемного звучания (L)

Динамик объемного звучания (R)

## Вывод звука динамиками в формате Dolby Digital Karaoke

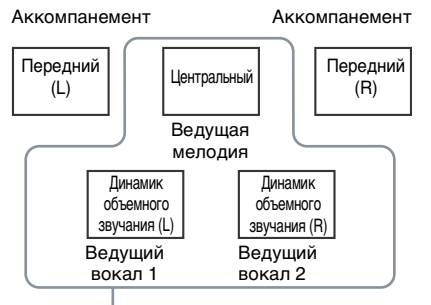

Можно выбрать любое. Являются выводами для соответствующих динамиков.

Информацию о воспроизведении можно получить, нажав кнопку AUDIO [\(стр. 50\).](#page-49-0) При воспроизведении диска формата Dolby Digital Karaoke в качестве текущего аудиоформата отображается  $\lq \lq \lq \lq$ 

## Пример:

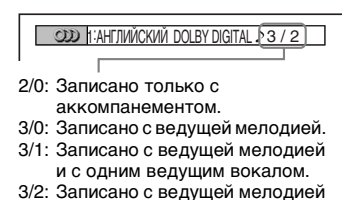

и с двумя ведущими вокалами.

## Изменение тональности песни (Контроль тональности)

Тональность можно менять, выбирая подходящую для своего вокального диапазона, за исключением тех случаев, когда система находится в режиме остановки.

## **Нажмите кнопку KEY CON** # **или** 2 **в режиме караоке, чтобы подобрать подходящую тональность.**

Тональность можно повышать или понижать на 13 уровней ( $6 - 46$ ).

#### Примечание

- •Некоторые диски могут не поддерживать функцию изменения тональности.
- •Тональность автоматически возвращается к исходному значению в следующих случаях:
- при отключения питания;
- при смене функции;
- при открытии лотка для дисков;
- при остановке воспроизведения;
- при смене главы или дорожки;
- при смене альбома;
- при смене воспроизводимой композиции в режиме контроля воспроизведения (PBC);
- при включении функции сканирующего воспроизведения;
- при отмене режима караоке.
- •Эта функция не повлияет на звук, воспроизводимый через телевизор, если система подсоединена к телевизору с помощью кабеля HDMI и звук с нее выводится через телевизор.

## Воспроизведение в режиме караоке с любым стереодиском (PON караоке)

Использовать режим караоке можно с любым стереодиском, даже если он не предназначен специально для караоке; для этого понижается уровень громкости вокальных партий.

## **Нажмите кнопку KARAOKE PON в режиме караоке.**

## Отмена режима PON караоке

Нажмите кнопку KARAOKE PON еще раз.

#### Примечание

- •В работе данной функции могут возникать ошибки в следующих случаях:
	- Звучат только несколько инструментов
	- Песню исполняет дуэт
	- Вокальные партии на диски отклоняются от среднего значения
	- Монофоническая запись на диске (громкость аккомпанемента также понижается)
	- Мультиплексный сигнал
- •В режиме PON караоке стереоэффект снижается.
- •Режим PON караоке автоматически отменяется в следующих случаях:
	- при отключения питания;
	- при смене функции;
	- при открытии лотка для дисков;
	- при изменении потока AUDIO;
	- при выборе значения, отличного от [ВЫКЛ] для параметра [ВЫБОР ВОКАЛА];
- при отмене режима караоке.
- •Эта функция не повлияет на звук, воспроизводимый через телевизор, если система подсоединена к телевизору с помощью кабеля HDMI и звук с нее выводится через телевизор.

## Выбор вокальных партий (Выбор вокала)

## (только DVD VIDEO, VIDEO CD, CD)

При воспроизведении диска DVD формата Dolby Digital Karaoke в режиме караоке ведущую вокальную партию на диске можно включать и выключать. При воспроизведении в режиме караоке диска VIDEO CD/CD можно включать вокал.

Можно изменить канал ведущей вокальной партии. Можно выбирать различные типы вокальных партий

**1 Дважды нажмите кнопку DISPLAY в режиме караоке.**

> Появится меню управления режимом караоке.

## **2 Нажимая кнопку** X**/**x**, выберите [ВЫБОР ВОКАЛА], затем нажмите кнопку**  $\left(\oplus\right)$ .

Появятся возможные значения для параметра [ВЫБОР ВОКАЛА].

## **3 Нажимая кнопку** X**/**x**, выберите нужный канал воспроизведения вокальной партии.**

Канал вывода изменяется следующим образом. Настройки, принятые по умолчанию, подчеркнуты.

## x **При воспроизведении диска DVD VIDEO**

- [ВЫКЛ]: Ведущая вокальная партия отключена.
- [1+2]: Ведущая вокальная партия  $1+2$
- [1]: Ведущая вокальная партия 1
- [2]: Ведущая вокальная партия 2

## **При воспроизведении VIDEO CD/ CD**

- [ВЫКЛ]: Ведущая вокальная партия отключена.
- [Л+П]: Оба динамика выводят один и тот же звук.
- [СТЕРЕО]: Стандартный стереозвук

## ■ При Воспроизведении диска **Super VCD**

- [ВЫКЛ]: Ведущая вокальная партия отключена.
- [1:Л+П]: Оба динамика выводят один и тот же звук дорожки 1.
- [1:СТЕРЕО]: стереозвук звуковой дорожки 1
- [2:Л+П]: Оба динамика выводят один и тот же звук дорожки 2.
- [2:СТЕРЕО]: стереозвук звуковой дорожки 2

## **4 Нажмите**  $\oplus$ .

## Примечание

- •При воспроизведении DVD VIDEO функция работает только для дисков в формате Dolby Digital Karaoke.
- •Некоторые диски могут не поддерживать функцию изменения канала ведущей вокальной партии.
- •Канал возвращается к исходному состоянию в следующих случаях:
	- при отключения питания;
	- при смене функций;
	- при открытии лотка для дисков;
	- при изменении потока AUDIO;
	- при отмене режима караоке.
	- при включении функции Pon караоке;
- •При воспроизведении DVD VIDEO, записанного с одним типом ведущей вокальной партии, выберите [1].
- •Эта функция не повлияет на звук, воспроизводимый через телевизор, если система подсоединена к телевизору с помощью кабеля HDMI и звук с нее выводится через телевизор.

## Выбор режима подсчета очков (Режим подсчета очков)

При включенном режиме караоке можно использовать режим подсчета очков. Ваш счет подсчитывается при сравнении вашего голоса с музыкальным источником.

**1 Нажмите кнопку DISPLAY.** Появится меню управления.

## Примечание

•Меню управления состоит из 2 страниц. В зависимости от источника, нажмите DISPLAY дважды для выбора [РЕЖИМ ПОДСЧЕТА ОЧКОВ].

**2 Нажимая кнопку** X**/**x**, выберите ДОСТ | ГРЕЖИМ ПОДСЧЕТА ОЧКОВ], затем нажмите**  $\circled$ **.** 

> Появятся значения для параметра [РЕЖИМ ПОДСЧЕТА ОЧКОВ].

**3 Нажимайте кнопку** X**/**x **для выбора значения.**

Настройки, принятые по умолчанию, подчеркнуты.

- [ПРОСТОЙ]: для начинающих или для среднего уровня.
- [ОБЫЧНЫЙ]: для продвинутого или профессионального уровня.
- [DEMO]: Режим демонстрации. Отображает высокий счет для всех песен.

**4 Нажмите**  $\oplus$ .

## **5 Включите музыку.**

**6 Нажмите SCORE в режиме караоке перед началом пения в режиме караоке.**

На экране телевизора появится предыдущий высший счет.

**7 После пения в течение минуты или более, нажмите SCORE для просмотра вашего счета.**

> Ваш счет рассчитывается по шкале от 0 до 99.

Ваш счет показывается в течение пяти секунд, в это время система находится в режиме паузы.

#### Примечание

- •Высший счет обнуляется при выключении системы.
- •Режим подсчета очков можно выключить нажатием определенных кнопок на пульте дистанционного управления.
- •В некоторых случаях использовать режим подсчета очков нельзя.

#### К сведению

•Установка [РЕЖИМ ПОДСЧЕТА ОЧКОВ] при выключении системы автоматически изменяется на [ПРОСТОЙ].

# Использование звуковых эффектов

## Усиление низких частот

Низкие частоты можно усиливать.

#### **Нажмите кнопку DYNAMIC BASS.**

Низкие частоты будут усилены.

## Отключение звуковых эффектов

Нажмите кнопку DYNAMIC BASS еще раз.

# Использование таймера отключения

Можно задать автоматическое отключение системы в назначенное время, что позволит засыпать под музыку. Время до отключения задается шагами от 1 до 10 минут.

## **Нажмите кнопку SLEEP.**

При каждом нажатии данной кнопки индикация минут на дисплее (оставшееся время) изменяется следующим образом:

SLEEP 90M  $\rightarrow$  SLEEP 80M  $\rightarrow$  SLEEP 70M  $\uparrow$  results and  $\uparrow$  $SLEEP$  OFF  $\leftarrow$  SLEEP 10M  $\ldots$  SLEEP 60M

После установки времени отключения на дисплее передней панели появляется индикация "SLEEP".

## Для проверки оставшегося времени

Один раз нажмите кнопку SLEEP.

## Для изменения оставшегося времени

Нажимая кнопку SLEEP, выберите нужное время.

## Для отмены функции отключения

Нажимайте кнопку SLEEP до тех пор, пока на дисплее передней панели не появится индикация "SLEEP OFF".

## Для установки времени отключения в системном меню

- **1 Нажмите кнопку SYSTEM MENU.**
- **2 Несколько раз нажмите кнопку** X**/**x**, пока на дисплее передней панели не появится индикация "SLEEP", затем нажмите**  $\left(\cdot\right)$  или  $\rightarrow$ .
- **3 Нажмите кнопку** X**/**x **для выбора значения.**

Индикация минут на дисплее (оставшееся время) изменяется следующим образом:

## SLEEP 90M  $\longleftrightarrow$  SLEEP 80M  $\longleftrightarrow$  SLEEP 70M  $\uparrow$   $\uparrow$ SLEEP OFF  $\longleftrightarrow$  SLEEP 10M ..... SLEEP 60M

## К сведению

•С помощью цифровых кнопок можно ввести нужное оставшееся время. В этом случае время до отключения задается шагами по 1 минуте.

## **4 Нажмите**  $\oplus$ .

Настройка выполнена и на дисплее передней панели появляется индикация "SLEEP".

## **5 Нажмите кнопку SYSTEM MENU.**

Системное меню отключится.

# Изменение яркости дисплея передней панели

Яркость дисплея передней панели может быть установлена на один из 2 уровней.

**1 Нажмите кнопку SYSTEM MENU.**

- **2** Несколько раз нажмите кнопку  $\uparrow/\downarrow$ , **пока на дисплее передней панели не появится индикация "DIMMER",**  затем нажмите  $\oplus$  или  $\rightarrow$ .
- **3 Нажмите кнопку** X**/**x **для выбора уровня яркости дисплея передней панели.**

Настройка по умолчанию подчеркнута.

- "DIMMER OFF": Яркий.
- "DIMMER ON": Дисплей передней панели гаснет.
- **4 Нажмите**  $\oplus$ .

Настройка выполнена.

**5 Нажмите кнопку SYSTEM MENU.** Системное меню отключится.

# Использование адаптера DIGITAL MEDIA PORT

## Адаптер DIGITAL MEDIA PORT

(DMPORT) предназначен для прослушивания звука с переносного аудиоустройства или компьютера. При подключении адаптера DIGITAL MEDIA PORT можно прослушивать звук с устройства, подсоединенного к системе. Доступные адаптеры DIGITAL MEDIA PORT могут отличаться в зависимости от области.

Более подробная информация об адаптере DIGITAL MEDIA PORT содержится в разделе ["Подключение](#page-30-0)  [других компонентов" \(стр. 31\)](#page-30-0).

## Примечание

- •Не подключайте никакие другие адаптеры кроме адаптеров DIGITAL MEDIA PORT.
- •Не подключайте или отключайте адаптер DIGITAL MEDIA PORT к/от устройства при включенной системе.
- •В зависимости от типа адаптера DIGITAL MEDIA PORT (приобретается дополнительно) имеется возможность вывода изображений. В этом случае система выводит только композитный видеосигнал независимо от его типа.

## Воспроизведение содержания подключенного к системе компонента

- **1 Несколько раз нажмите кнопку FUNCTION +/–, пока на дисплее передней панели не появится индикация "DMPORT".**
- **2 Начнется воспроизведение с подключенного компонента.**

Музыка и изображения с подключенного компонента воспроизводятся на системе или подключенном телевизоре. Более подробная информация содержится в инструкции по

Прочие функциі **Прочие функции**

эксплуатации адаптера DIGITAL MEDIA PORT (приобретается дополнительно).

#### К сведению

•При прослушивании записей в формате MP3 или других сжатых аудиофайлов с помощью переносного аудиоустройства качество звука можно повышать. Несколько раз нажмите кнопку SOUND FIELD +/–, пока на дисплее передней панели не появится индикация "A.F.D. STD". Для отмены выберите значение, отличное от "A.F.D. STD".

#### Примечание

•В зависимости от типа адаптера DIGITAL MEDIA PORT (приобретается дополнительно), можно управлять подключенным компонентом при помощи кнопок на пульте дистанционного управления или на устройстве. На следующих рисунках показаны кнопки, которыми можно пользоваться в этом случае.

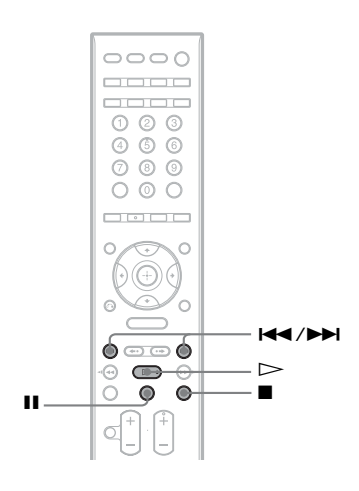

# <span id="page-78-0"></span>Отключение кнопок на устройстве

## (Ограничение доступа для детей)

Можно отключить кнопки на устройстве (за исключением  $\mathbb{I}/\mathbb{I}$ ) для предотвращения неправильных действий, например, детских шалостей (ограничение доступа для детей). При включенной функции ограничения доступа для детей на устройстве блокируются кнопки, а на дисплее передней панели появляется индикация "  $\sim$  ". (Системой можно управлять с помощью прилагаемого пульта дистанционного управления.)

#### Примечание

- •Если вы нажимаете кнопки на устройстве при включенной функции ограничения доступа для детей, на дисплее передней панели появляется индикация "CHILD LOCK".
- **1 Нажмите кнопку SYSTEM MENU.**
- **2** Несколько раз нажмите кнопку  $\uparrow/\downarrow$ , **пока на дисплее передней панели не появится индикация "CHILD LOCK", затем нажмите ENTER или +.**
- **3 Нажмите кнопку** X**/**x **для выбора значения.**

Настройка по умолчанию подчеркнута.

- "OFF": Функция ограничения доступа для детей выключена.
- "ON": Функция ограничения доступа для детей включена.
- **4 Нажмите**  $\oplus$ .

Настройка выполнена.

## **5 Нажмите кнопку SYSTEM MENU.** Системное меню отключится.

#### К сведению

•Для включения функции ограничения доступа для детей нажмите и удерживайте кнопку x более 5 секунд (на дисплее передней панели появляется индикация "  $O \rightarrow$  "). Для выключения функции нажмите и удерживайте кнопку ■ более 5 секунд до исчезновения с дисплея передней панели индикации " О-

## Расширенные настройки и регулировки

## Блокировка дисков

(ОБЩАЯ ЗАЩИТА ОТ ПРОСМОТРА, ДОСТУП)

DVD-V VIDEO CD CD

Для диска можно установить два типа ограничений на воспроизведение.

- Общая защита от просмотра Можно установить ограничения, запрещающие воспроизводить нежелательные диски.
- Доступ

Воспроизведение некоторых дисков DVD VIDEO может быть ограничено по предварительно определенному признаку, например по возрасту зрителей. Сцены можно заблокировать или заменить на другие сцены.

Для контроля доступа и общей защиты от просмотра используется один и тот же пароль.

## <span id="page-79-0"></span>Запрет на воспроизведение конкретных дисков [ОБЩАЯ ЗАЩИТА ОТ ПРОСМОТРА]

Один и тот же пароль защиты от просмотра можно установить для 40 дисков. После установки пароля для 41-го диска настройка для первого диска отменяется.

**1 Вставьте диск, который требуется заблокировать.**

Если диск воспроизводится, нажмите кнопку **и для остановки** воспроизведения.

**2 Нажмите кнопку DISPLAY, когда система находится в режиме остановки.**

Появится меню управления.

**3 Нажмите кнопку** X**/**x **для выбора элемента [ДОСТУП], затем нажмите кнопку**  $\oplus$ .

Появятся доступные значения для элемента [ДОСТУП].

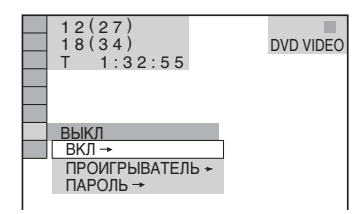

**4 Нажмите кнопку** X**/**x **для выбора [ВКЛ - 1, затем нажмите кнопку**  $\oplus$ **.** 

## **Если пароль не введен**

Появится экран для регистрации нового пароля.

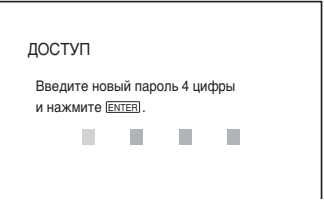

Введите 4-значный пароль, используя цифровые кнопки, затем нажмите кнопку  $\oplus$ .

Появится окно для подтверждения пароля.

## **После регистрации пароля**

Появится окно для ввода пароля.

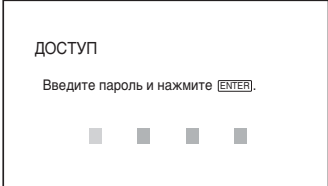

**5 Введите или повторно введите 4 значный пароль, используя цифровые кнопки, затем нажмите кнопку**  $\left(\cdot\right)$ .

На экране появится надпись [Общая защита установлена.], затем экран вернется к меню управления.

## Для отключения функции общей защиты от просмотра

- **1 Выполните пункты с 1 по 3 раздела "[Запрет на воспроизведение](#page-79-0)  [конкретных дисков \[ОБЩАЯ ЗАЩИТА](#page-79-0)  [ОТ ПРОСМОТРА\]"](#page-79-0).**
- **2 Нажмите кнопку** X**/**x **для выбора значения [ВЫКЛ** t**], затем нажмите кнопку**  $\oplus$ .
- **3 Введите 4-значный пароль, используя цифровые кнопки, затем нажмите**  $\oplus$ **.**

## Для воспроизведения диска, для которого установлена общая защита от просмотра

**1 Вставьте диск, для которого установлена общая защита от просмотра.** 

Появится дисплей [ОБЩАЯ ЗАЩИТА ОТ ПРОСМОТРА].

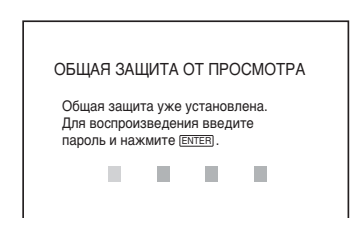

**2 Введите 4-значный пароль, используя цифровые кнопки, затем нажмите**  $\left(\frac{1}{2}\right)$ .

Система готова для воспроизведения.

#### К сведению

•Если не удается вспомнить пароль, введите 6 значный номер "199703", используя цифровые кнопки, когда на дисплее [ОБЩАЯ ЗАЩИТА ОТ ПРОСМОТРА] появится запрос на ввод пароля, затем нажмите кнопку  $\oplus$ . На дисплее появится запрос на ввод нового 4-значного пароля.

## Ограниченное воспроизведение для детей [ДОСТУП] (только DVD)

Воспроизведение некоторых дисков DVD VIDEO может быть ограничено по предварительно определенному признаку, например по возрасту

зрителей. Функция [ДОСТУП] позволяет установить уровень ограничения воспроизведения.

**1 Нажмите кнопку DISPLAY, когда система находится в режиме остановки.**

Появится меню управления.

**2 Нажмите кнопку** X**/**x **для выбора элемента [ДОСТУП], затем нажмите кнопку**  $\left(\cdot\right)$ .

Появятся доступные значения для элемента [ДОСТУП].

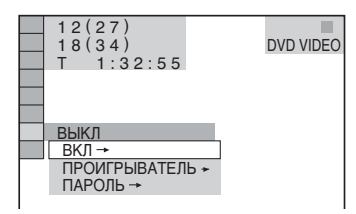

**3 Нажмите кнопку** X**/**x **для выбора [ПРОИГРЫВАТЕЛЬ** t**], затем нажмите кнопку**  $\left(\cdot\right)$ .

## **Если пароль не введен**

Появится экран для регистрации нового пароля.

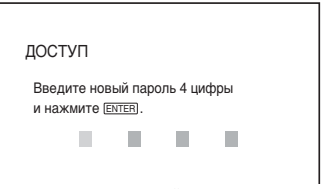

Введите 4-значный пароль, используя цифровые кнопки, затем нажмите кнопку  $\oplus$ .

Появится окно для подтверждения пароля.

**После регистрации пароля** 

Появится окно для ввода пароля.

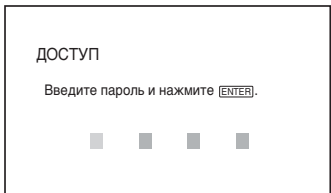

**4 Введите или повторно введите 4 значный пароль, используя цифровые кнопки, затем нажмите кнопку**  $\oplus$ .

> Появится дисплей для установки ограничения на воспроизведение.

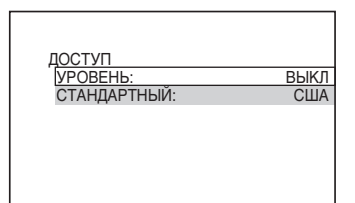

**5 Нажимая кнопки** X**/**x**, выберите пункт [СТАНДАРТНЫЙ] и нажмите кнопку**  $\oplus$ .

> Появятся значения для параметра [СТАНДАРТНЫЙ].

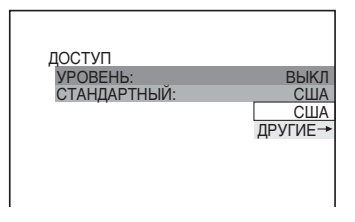

 $\boldsymbol{6}$  Нажмите кнопку  $\boldsymbol{\gamma}$   $\boldsymbol{\gamma}$  для выбора **географической зоны в качестве уровня ограничения воспроизведения, затем нажмите кнопку**  $\oplus$ .

Зона выбрана.

При выборе значения  $[IPY\Pi E \rightarrow]$ выберите и введите стандартный код в таблице ["Список кодов зон функции](#page-112-0)  [Родительский контроль" \(стр. 113\)](#page-112-0), используя цифровые кнопки.

## **7 Нажимая кнопки** X**/**x**, выберите пункт [УРОВЕНЬ] и нажмите кнопку .**

Появятся значения для параметра [УРОВЕНЬ].

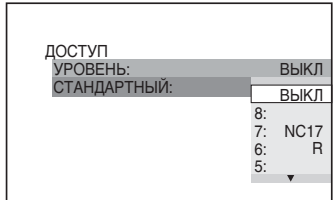

**8 Нажимая кнопки** X**/**x**, выберите нужный уровень и нажмите кнопку .**

Установка параметра доступа завершена.

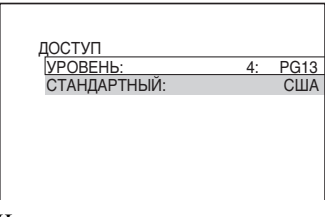

Чем меньше значение, тем строже ограничение.

## Для отключения функции доступа

В пункте 8 установите для параметра [УРОВЕНЬ] знaчeниe [ВЫКЛ].

## Для воспроизведения диска, для которого установлен доступ

- $\texttt{1}$  Вставьте диск и нажмите кнопку  $\mathord{\triangleright}.$ Появится дисплей для ввода пароля.
- **2 Введите 4-значный пароль, используя цифровые кнопки, затем нажмите**  $\circled$ **.**

Система начнет воспроизведение.

## К сведению

•Если Вы забыли пароль, извлеките диск и повторите пункты 1–3 раздела ["Запрет на](#page-79-0)  [воспроизведение конкретных дисков](#page-79-0)  [\[ОБЩАЯ ЗАЩИТА ОТ ПРОСМОТРА\]](#page-79-0)". Когда появится запрос на ввод пароля, введите "199703", используя цифровые кнопки, затем нажмите кнопку . На дисплее появится запрос на ввод нового 4-значного пароля. После ввода нового 4-значного пароля снова установите диск в устройство и нажмите кнопку  $\triangleright$ . Когда появится дисплей для ввода пароля, введите новый пароль.

#### Примечание

- •На этой системе нельзя ограничить воспроизведение дисков, которые не имеют функции доступа.
- •В зависимости от диска может потребоваться изменить уровень доступа во время воспроизведения диска. В этом случае введите пароль, затем измените уровень. При отмене режима возобновления воспроизведения восстанавливается предыдущее значение уровня.

## Изменение пароля

**1 Нажмите кнопку DISPLAY, когда система находится в режиме остановки.**

Появится меню управления.

**2 Нажмите кнопку** X**/**x **для выбора элемента [ДОСТУП], затем нажмите кнопку**  $\left( \oplus \right)$ .

> Появятся доступные значения для элемента [ДОСТУП].

**3 Нажмите кнопку** X**/**x **для выбора значения [ПАРОЛЬ** t**], затем нажмите кнопку**  $\left( \oplus \right)$ .

Появится окно для ввода пароля.

- **4 Введите 4-значный пароль, используя цифровые кнопки, затем нажмите**  $\left(\oplus\right)$ .
- **5 Введите новый 4-значный пароль, используя цифровые кнопки, затем нажмите кнопку ...**
- **6 Для подтверждения пароля введите его еще раз, используя цифровые кнопки, затем нажмите кнопку**  $\left( \cdot \right)$ **.**

## Если при вводе пароля была сделана ошибка

Нажмите кнопку ←, затем нажмите ⊕ и введите правильный код.

# <span id="page-82-0"></span>Настройка оптимальных параметров объемного звучания в комнате

## (ПОДКЛЮЧЕНИЕ A/C)

В зависимости от формы помещения некоторые динамики установить не удастся. Для достижения оптимального объемного звучания рекомендуется подобрать положение динамиков.

- **1 Несколько раз нажмите кнопку FUNCTION +/–, пока на дисплее передней панели не появится индикация "DVD".**
- **2 Нажмите кнопку DISPLAY, когда система находится в режиме остановки.**

Появится меню управления.

**3 Нажимая кнопки** X**/**x**, выберите <b>ВИ [ПОДКЛЮЧЕНИЕ А/С] и нажмите кнопку**  $\left( \oplus \right)$ .

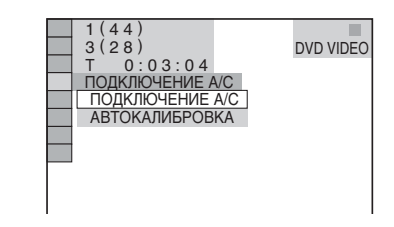

## **4 Нажимая кнопки** X**/**x**, выберите [ПОДКЛЮЧЕНИЕ A/C] и нажмите кнопку**  $\left( \oplus \right)$ .

Появятся доступные значения для функции [ПОДКЛЮЧЕНИЕ A/C].

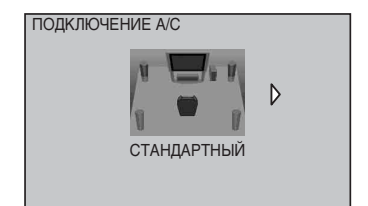

- **5** Нажмите ←/→, чтобы выбрать **настройку.**
	- [СТАНДАРТНЫЙ]: когда нормально установлены все динамики.

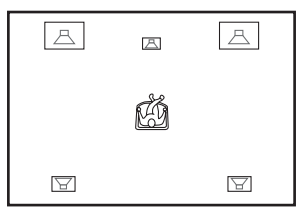

#### Примечание

- •Если установлен беспроводной модуль WAHT-SD1 (приобретается дополнительно), появляется надпись [СТАНДАРТНЫЙ (БЕСПРОВОДНОЙ)].
- [БЕЗ ЦЕНТРАЛЬНОГО]: при установке передних динамиков и динамиков объемного звучания.

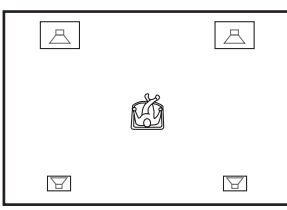

• [БЕЗ ОБЬЕМНЫX]: при установке центрального и передних динамиков.

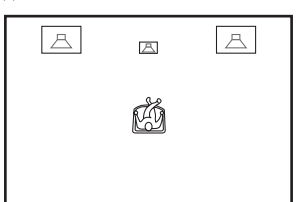

• [ТОЛЬКО ФРОНТАЛЬНЫЕ]: при установке передних динамиков.

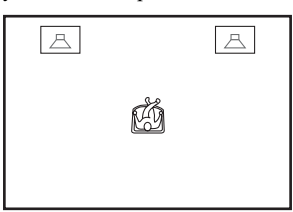

• [ВСЕ ФРОНТ. ДИНАМИКИ]: при

установке всех динамиков перед слушателем.

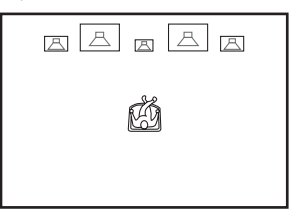

• [ВСЕ ФРОНТ. ДИНАМИКИ - БЕЗ ЦЕНТР.]: при установке передних динамиков и динамиков объемного звучания перед слушателем.

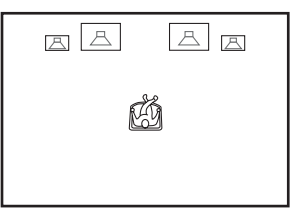

• [ВТОРАЯ КОМНАТА]: при установке передних динамиков в одной комнате, а динамиков объемного звучания - в другой.

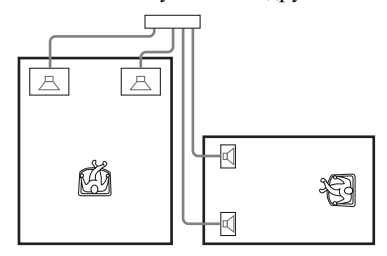

#### Примечание

•Звучание динамиков в другой комнате будет таким же, как у передних динамиков и динамиков объемного звучания.

#### К сведению

•Если установлен беспроводной модуль WAHT-SD1 (приобретается дополнительно), появляется надпись [СТАНДАРТНЫЙ (КАБЕЛЬ)].

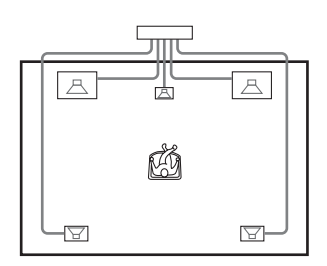

## **6 Нажмите**  $\oplus$ .

Настройка выполнена.

**7 Нажимая кнопки** X**/**x**, выберите [ДА] или [НЕТ] и нажмите кнопку**  $\circled$ **.** 

- [ДА]: продолжить функцию. [АВТОКАЛИБРОВКА], см. Шаг 4 раздела ["Автоматическая](#page-84-0)  [калибровка соответствующих](#page-84-0)  [настроек" \(стр. 85\)](#page-84-0).
- [НЕТ]: прекратить выполнение функции [ПОДКЛЮЧЕНИЕ A/C].

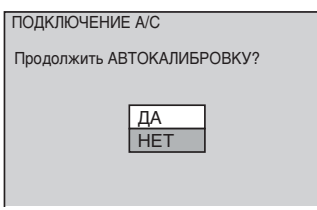

## Примечание

- •Чтобы воспроизводить объемное звучание после изменения положения динамиков, рекомендуется выполнить операцию [ПОДКЛЮЧЕНИЕ A/C], затем [АВТОКАЛИБРОВКA].
- •Для выполнения операции [АВТОКАЛИБРОВКА] необходимо подключить прилагаемый калибровочный микрофон.
- •На дисплее передней панели отображается выбранная схема [ПОДКЛЮЧЕНИЕ A/C]. Динамики, через которые выводится звук, не помечаются.
- •При изменении значения [ПОДКЛЮЧЕНИЕ] в меню [НАСТРОЙКА АС] параметр [ПОДКЛЮЧЕНИЕ A/C] возвращается к значению [СТАНДАРТНЫЙ].

# <span id="page-84-0"></span>Автоматическая калибровка соответствующих настроек

## (АВТОКАЛИБРОВКА)

D. C. A. C. (Автокалибровка режима "Цифровое кино") – параметры объемного звучания настраиваются автоматически.

## Примечание

•После запуска функции [АВТОКАЛИБРОВКА] начнет раздаваться громкий тестовый звук. Громкость уменьшить не удастся. Не забывайте о воздействии громкого звука на детей и соседей.

- **1 Несколько раз нажмите кнопку FUNCTION +/–, пока на дисплее передней панели не появится индикация "DVD".**
- **2 Нажмите кнопку DISPLAY, когда система находится в режиме остановки.**

Появится меню управления.

**3 Нажимая кнопки** X**/**x**, выберите <b>M** [ПОДКЛЮЧЕНИЕ А/С] и **нажмите кнопку**  $\left( \widehat{+}\right)$ .

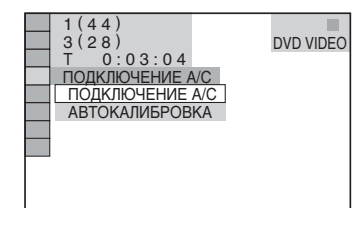

**4 Нажимая кнопки** X**/**x**, выберите [АВТОКАЛИБРОВКА] и нажмите кнопку**  $\left( \oplus \right)$ .

> Появятся доступные значения для функции [АВТОКАЛИБРОВКА].

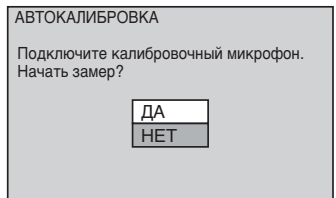

Подсоедините калибровочный микрофон к гнезду A.CAL MIC, расположенному на передней панели, и установите его на уровне уха на штативе и т. п. (приобретается дополнительно). Все динамики должны быть обращены к калибровочному микрофону, причем между ними не должно быть никаких препятствий. Во время проведения замера следует соблюдать тишину.

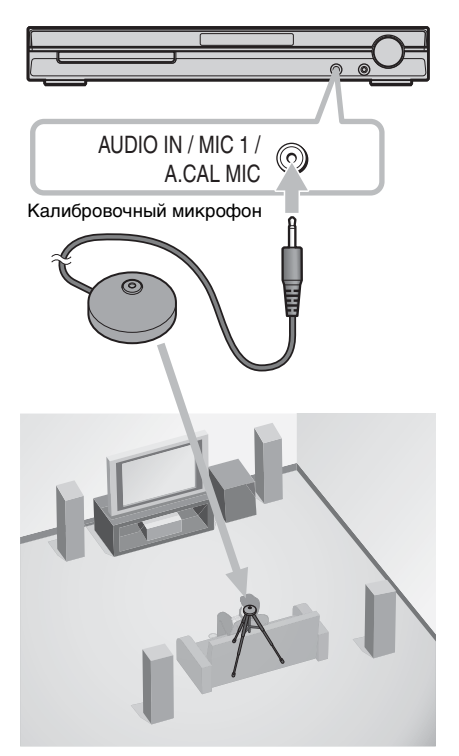

## **5 Нажимая кнопки** X**/**x**, выберите [ДА] и нажмите кнопку**  $\oplus$ **.**

Начнется калибровка.

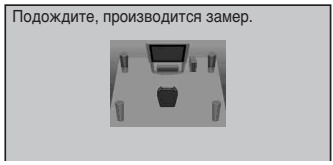

#### Примечание

- •Старайтесь находиться вне зоны замера и соблюдать тишину во время этой процедуры (которая занимает примерно одну минуту), в противном случае результаты измерений могут оказаться неправильными. Во время измерения тестовые сигналы выводятся через динамики.
- •Окружающая среда в помещении, в котором установлена система, может повлиять на точность замеров.
- •В случае появления сообщения об ошибке выполните инструкции, а затем выберите [ДА].

Сообщение об ошибке появляется в следующих случаях:

- не подключен калибровочный микрофон;
- неправильно подключены передние динамики;
- неправильно подключены динамики объемного звучания;
- неправильно подключены передние динамики и динамики объемного звучания;
- сабвуфер не подключен.
- **Нажимая кнопки ←/↑/↓/→, выберите [ДА] или [НЕТ] и нажмите кнопку**  $\oplus$ **.**

## ■ Замер выполнен.

Отсоедините калибровочный микрофон и выберите [ДА]. Настройка выполнена.

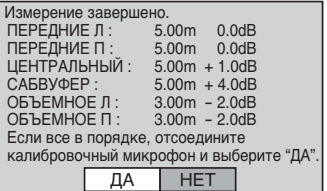

## **В Замер не выполнен.**

Выполните инструкцию, содержащуюся в сообщении, затем выберите [ДА] для повторения процедуры.

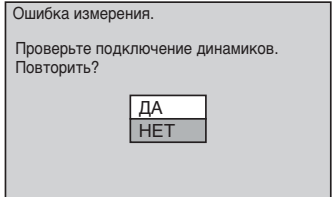

#### К сведению

•Вы можете проверить расстояние между положением прослушивания и каждым динамиком. См. стр. [94](#page-93-0).

#### Примечание

- •В ходе выполнения Автокалибровки:
	- не выключайте питание;
	- не нажимайте никакие кнопки;
	- не изменяйте уровень громкости;
	- не выбирайте другую функцию;
	- не меняйте диск;
	- не вставляйте и не извлекайте диск;
	- не отсоединяйте калибровочный микрофон.

# <span id="page-86-0"></span>Использование дисплея настройки

С помощью дисплея настройки можно выполнить различные настройки таких элементов, как изображение и звук. Общий перечень элементов дисплея настройки см. на [стр. 121](#page-120-0). Отображение элементов зависит от страны, для которой предназначена модель.

#### Примечание

- •Параметры воспроизведения, которые записаны на диске, имеют больший приоритет по сравнению с параметрами дисплея настройки. Кроме того, могут работать не все описанные функции.
- **1 Несколько раз нажмите кнопку FUNCTION +/–, пока на дисплее передней панели не появится индикация "DVD".**
- **2 Нажмите кнопку DISPLAY, когда система находится в режиме остановки.**

Появится меню управления.

**3 Нажимая кнопки** X**/**x**, выберите EXECUTE IS EXECUTE IT VCTAHOBKA] и нажмите кнопку**  $\left( \oplus \right)$ .

> Появятся значения для элемента [УСТАНОВКА].

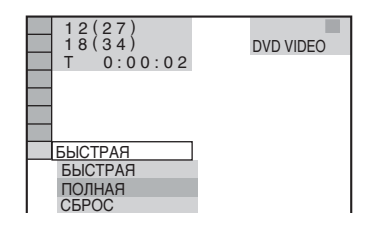

**4 Нажимая кнопки** X**/**x**, выберите [ПОЛНАЯ], затем нажмите кнопку .**

Появится дисплей настройки.

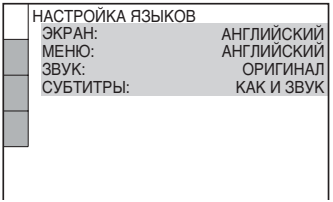

**5 Нажмите** X**/**x **для выбора элемента настройки в отображаемом списке: [НАСТРОЙКА ЯЗЫКОВ], [НАСТРОЙКА ЭКРАНА], [УСТАНОВКИ] или [НАСТРОЙКА АС]. Затем нажмите кнопку**  $\left( \oplus \right)$ .

Будет выбран элемент настройки. Пример: [НАСТРОЙКА ЭКРАНА]

Выбранный элемент

 $\mathbf{I}$ 

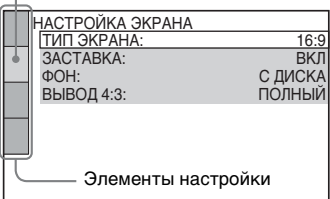

## **6 Выберите элемент, используя кнопки** X**/**x**, затем нажмите кнопку .**

Появятся возможные параметры выбранного элемента. Пример: [ТИП ЭКРАНА]

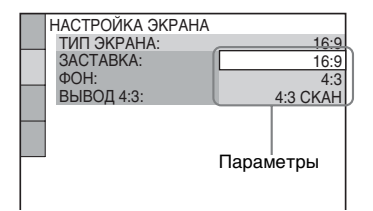

## **7 Выберите установку, используя кнопки <sup>\*</sup>/<sup>\*</sup>, затем нажмите**  $\oplus$ **.**

Установка выбрана, настройка завершена.

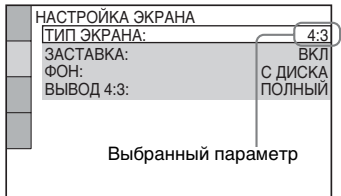

## Чтобы сбросить все параметры в меню [УСТАНОВКА]

- **1 Выберите [СБРОС] в пункте 4 и нажмите кнопку**  $\left( \oplus \right)$ .
- **2 Выберите [ДА] с помощью кнопок** X**/**x**.**

Можно также остановить процесс и вернуться в меню управления, выбрав здесь [НЕТ].

## **3 Нажмите .**

Для всех параметров, описанных на стр. [89](#page-88-0) – [96](#page-95-0), будут восстановлены значения по умолчанию. Не нажимайте  $\mathsf{I}/\mathsf{U}$  во время сброса настроек системы. Операция может занять несколько секунд, поэтому дождитесь ее окончания.

#### Примечание

•При включении системы после сброса параметров и в устройстве нет диска, на телевизионном экране появляется сообщение-инструкция. Чтобы выполнить быструю настройку [\(стр. 21\)](#page-20-0), нажмите кнопку , а для возврата к обычному экрану нажмите кнопку СLEAR.

# <span id="page-88-0"></span>Установка языка дисплея или звуковой дорожки

## [НАСТРОЙКА ЯЗЫКОВ]

Параметр [НАСТРОЙКА ЯЗЫКОВ] позволяет установить нужный язык для экранного дисплея или звуковой дорожки.

Выберите на дисплее настройки пункт [НАСТРОЙКА ЯЗЫКОВ]. Для получения дополнительной информации см. раздел ["Использование дисплея](#page-86-0)  [настройки" \(стр. 87\)](#page-86-0).

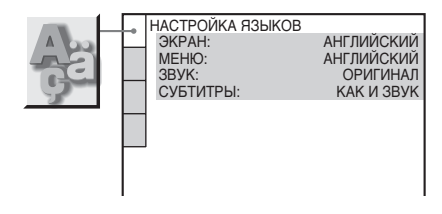

## <span id="page-88-1"></span>**III** [ЭКРАН] (Экранный дисплей)

Переключение языка дисплея на экране телевизора.

## $\blacksquare$  [МЕНЮ] (только диски DVD VIDEO)

Можно выбрать нужный язык для меню диска.

## $\blacksquare$  [ЗВУК] (только диски DVD VIDEO)

Переключение языка звуковой дорожки. При выборе значения [ОРИГИНАЛ] выбирается язык с учетом приоритета, установленного на диске.

## $\blacksquare$  [СУБТИТРЫ] (только диски DVD VIDEO)

Переключение языков субтитров, записанных на диске DVD VIDEO. При выборе значения [КАК И ЗВУК] язык субтитров меняется в соответствии с языком, выбранным для звуковой дорожки.

#### К сведению

• При выборе значения [ДРУГИЕ  $\rightarrow$ ] для элементов [МЕНЮ], [ЗВУК] и [СУБТИТРЫ] выберите и введите с помощью цифровых кнопок код языка, указанный в таблице ["Перечень кодов языков" \(стр. 113\).](#page-112-1)

#### Примечание

•Если в качестве значений для элементов [МЕНЮ], [ЗВУК] или [СУБТИТРЫ] будет выбран язык, не записанный на диске DVD VIDEO, автоматически выбирается один из записанных языков (в зависимости от диска функция автоматического выбора языка может не работать).

## Установки для дисплея

## [НАСТРОЙКА ЭКРАНА]

Выберите установки в зависимости от подключаемого телевизора.

Выберите на дисплее настройки [НАСТРОЙКА ЭКРАНА]. Для получения дополнительной информации см. раздел ["Использование дисплея](#page-86-0)  [настройки" \(стр. 87\).](#page-86-0) Настройки, принятые по умолчанию, подчеркнуты.

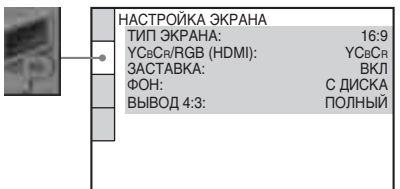

## <span id="page-89-0"></span> $\blacksquare$  [ТИП ЭКРАНА]

Выбор форматного соотношения подключенного телевизора (стандарта 4:3 или широкоэкранного).

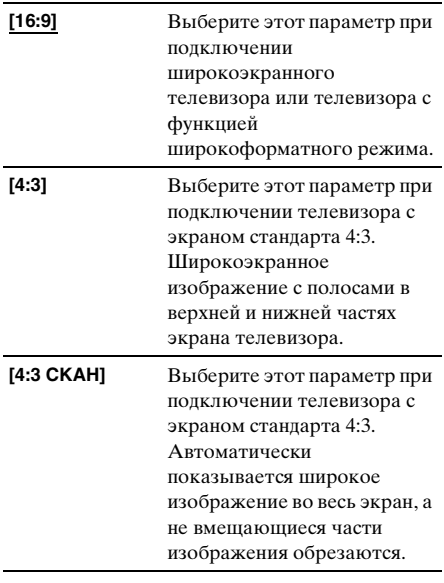

[16:9]

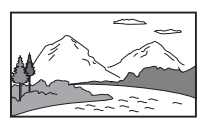

[4:3]

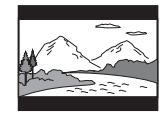

[4:3 СКАН]

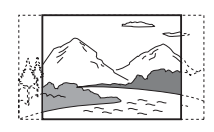

#### Примечание

•На некоторых дисках DVD вариант [4:3] может выбираться автоматически вместо [4:3 СКАН] и наоборот.

## **■ [YCBCR/RGB (HDMI)]**

Выбирается тип сигнала HDMI, выводимого через гнездо HDMI OUT.

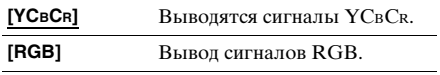

## Примечание

- •Если изображение при воспроизведении искажается, задайте для параметра [YCBCR] значение [RGB].
- •Если к гнезду HDMI OUT подключено оборудование через гнездо DVI, сигналы [RGB] выводятся автоматически даже при выборе параметра [YCBCR].

## $\blacksquare$  [ЗАСТАВКА]

Изображение заставки появляется, если система находится в режиме паузы или остановки в течение 15 минут, или диск CD, DATA CD (аудиоданные в формате MP3) или DATA DVD (аудиоданные в формате MP3) воспроизводится более 15 минут. Заставка позволяет предотвратить повреждение экрана (появление ореола). Нажмите любую кнопку (например,  $\triangleright$ ), чтобы отключить заставку.

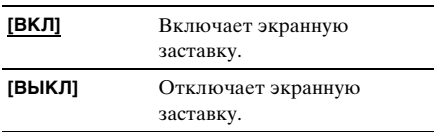

## $\blacksquare$  [ФОН]

Выбор цвета фона или изображения на экране телевизора в режиме остановки или при воспроизведении диска CD, DATA CD (с аудиоданными в формате MP3) или DATA DVD (с аудиоданными в формате MP3).

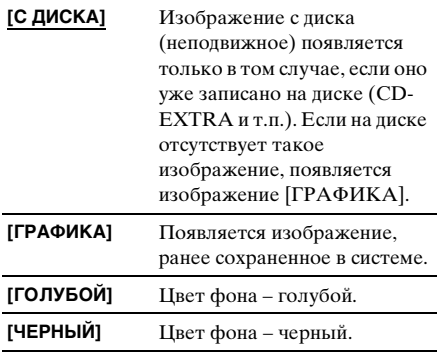

## $\blacksquare$  [BЫВОД 4:3]

Данная настройка действует, только если в меню [НАСТРОЙКА ЭКРАНА] для элемента [ТИП ЭКРАНА] задано значение [16:9] [\(стр. 90\)](#page-89-0). Выполните настройку для просмотра прогрессивного сигнала формата 4:3. Если есть возможность изменить форматное соотношение телевизора, поддерживающего прогрессивный формат (525p/625p), измените настройки телевизора, а не системы. Помните, что эта настройка действует только для подключения HDMI или сигналов в прогрессивном формате, выводимых через гнезда COMPONENT VIDEO OUT.

#### Примечание

•Эта настройка действует, только если установлено значение "PROGRESSIVE" в пункте VIDEO FORMAT [\(стр. 29\).](#page-28-0)

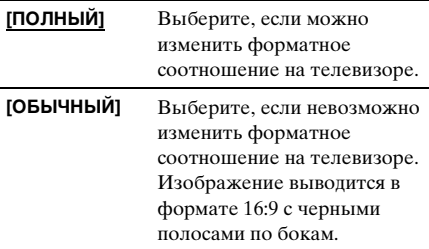

телевизор с форматным соотношением 16:9

# Пользовательские установки

## [УСТАНОВКИ]

Используется для настройки параметров, относящихся к воспроизведению, и других параметров.

Выберите на дисплее настройки [УСТАНОВКИ]. Для получения дополнительной информации см. раздел ["Использование дисплея настройки"](#page-86-0)  [\(стр. 87\).](#page-86-0)

Настройки, принятые по умолчанию, подчеркнуты.

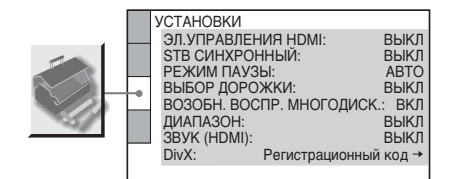

## <span id="page-91-0"></span> $\blacksquare$  [ЭЛ. УПРАВЛЕНИЯ HDMI]

Включает или отключает функцию ЭЛ. УПРАВЛЕНИЯ HDMI. Эта функция становится доступной при подключении системы к телевизору с помощью кабеля HDMI. Для получения более подробной информации об этой функции см. инструкцию по эксплуатации HDMI CONTROL Guide (входит в комплект поставки).

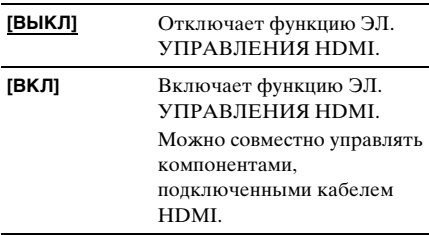

#### Примечание

•При выборе значения [ВКЛ] без соединения с телевизором с помощью кабеля HDMI появляется надпись [Проверьте соединение HDMI], и выбор значения [ВКЛ] невозможен.

## **x** ISTB СИНХРОННЫЙІ

Включает или отключает функцию STB СИНХРОННЫЙ. Эта функция становится доступной при подключении системы к телевизору с помощью кабеля HDMI и при выборе для параметра [ЭЛ. УПРАВЛЕНИЯ HDMI] значения [ВКЛ]. Для получения более подробной информации об этой функции см. инструкцию по эксплуатации HDMI CONTROL Guide (входит в комплект поставки).

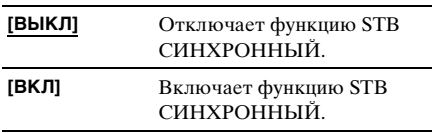

#### Примечание

•Эта функция доступна только при выборе для параметра [ЭЛ. УПРАВЛЕНИЯ HDMI] значения [ВКЛ].

## $\blacksquare$  [РЕЖИМ ПАУЗЫ] (только диски DVD VIDEO/ DVD-R/DVD-RW)

Выбор изображения для режима паузы.

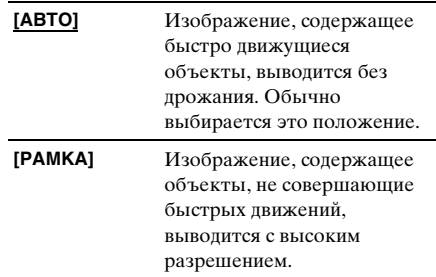

## $\blacksquare$  [ВЫБОР ДОРОЖКИ] (только диски DVD VIDEO)

Установка большего приоритета для звуковой дорожки, содержащей максимальное число каналов, при воспроизведении DVD VIDEO диска, на котором звук записан в нескольких звуковых форматах (PCM, DTS, MPEG audio или Dolby Digital).

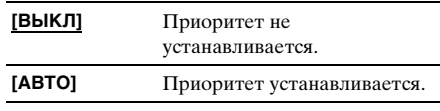

#### Примечание

- •При установке данного пункта в положение [АВТО] язык может изменяться. Установка [ВЫБОР ДОРОЖКИ] имеет больший приоритет по сравнению с параметрами [ЗВУК] в меню [НАСТРОЙКА ЯЗЫКОВ] [\(стр. 89\).](#page-88-0) (В зависимости от диска эта функция может быть недоступна.)
- •Если звуковые дорожки в форматах PCM, DTS, Dolby Digital и MPEG audio и содержат одинаковое число каналов, то система выбирает звуковые дорожки в следующей последовательности: PCM, DTS, Dolby Digital и MPEG audio.

## x [ВОЗОБН. ВОСПР. МНОГОДИСК.] (только диски DVD VIDEO/VIDEO CD)

Переключение параметра возобновленного многодискового воспроизведения в положение включено или выключено.

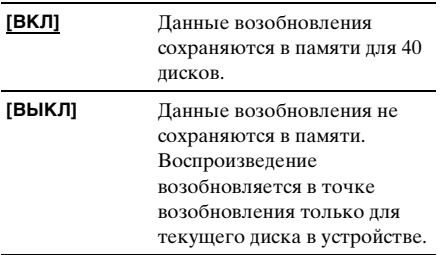

## **E [ДИАПАЗОН]** (только диски DVD VIDEO)

Ограничивает динамический диапазон звуковых дорожек.

Это может быть удобно при просмотре фильмов с малой громкостью в позднее время.

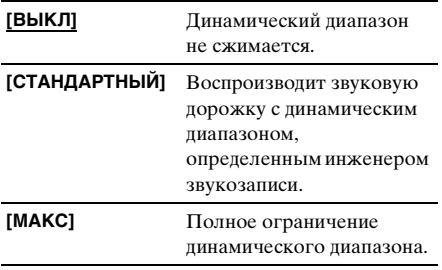

## <span id="page-92-0"></span> $\blacksquare$  [3BYK (HDMI)]

Выберите статус аудио выхода гнезда HDMI OUT.

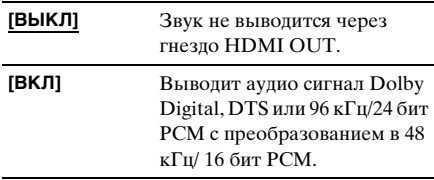

#### Примечание

•При подключении устройства к телевизору с помощью кабеля HDMI и выборе [ВКЛ], ДИАПАЗОН, AV CИНХРОНИЗАЦИЯ, DYNAMIC BASS, MOVIE/MUSIC и звуковое поле нельзя применить для звука, выводимого через динамики телевизора.

## $\blacksquare$  [DivX]

Отображение кода регистрации для данной системы.

Для получения подробных сведений посетите веб-сайт

http://www.divx.com в Интернете.

# <span id="page-93-1"></span><span id="page-93-0"></span>Установки для динамиков

## [НАСТРОЙКА АС]

Для получения наилучшего эффекта объемного звучания укажите подключение динамиков, а также расстояние от них до слушателя. Затем воспользуйтесь тестовым сигналом для настройки одинакового уровня и баланса всех динамиков.

Выберите на дисплее настройки [НАСТРОЙКА АС]. Для получения дополнительной информации см. раздел ["Использование дисплея настройки"](#page-86-0)  [\(стр. 87\).](#page-86-0)

Настройки, принятые по умолчанию, подчеркнуты.

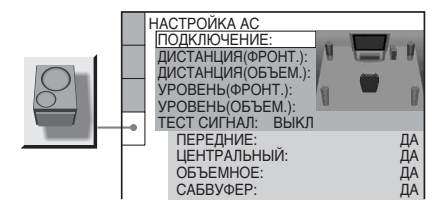

## Для восстановления значения по умолчанию при изменении параметра

Выберите элемент и нажмите кнопку CLEAR. Обратите внимание, что только настройки параметра [ПОДКЛЮЧЕНИЕ] не восстанавливаются до настроек по умолчанию.

## $\blacksquare$  [ПОДКЛЮЧЕНИЕ]

Если не подключены центральный динамик или динамики объемного звучания, установите для параметров значения [ЦЕНТРАЛЬНЫЙ] и [ОБЪЕМНОЕ]. Так как настройки для передних динамиков и сабвуфера являются фиксированными, их не удастся изменить.

**[ПЕРЕДНИЕ]** [ДА]

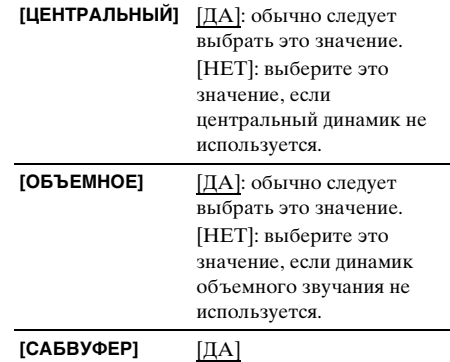

## Примечание

•При изменении значения [ПОДКЛЮЧЕНИЕ] параметр [ПОДКЛЮЧЕНИЕ A/C] возвращается к значению [СТАНДАРТНЫЙ].

## $\blacksquare$  [ДИСТАНЦИЯ (ФРОНТ.)]

Ниже показаны принятые по умолчанию расстояния для динамиков относительно слушателя.

При установке расстояния с помощью функции Быстрая настройка [\(стр. 21\)](#page-20-0)  установки отображаются автоматически.

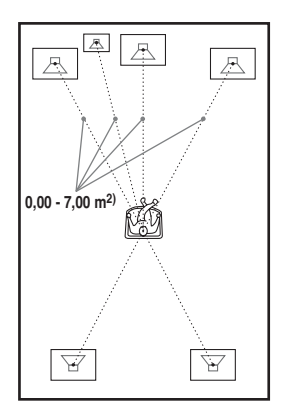

После перемещения динамиков обязательно измените указанное значение на дисплее настройки.

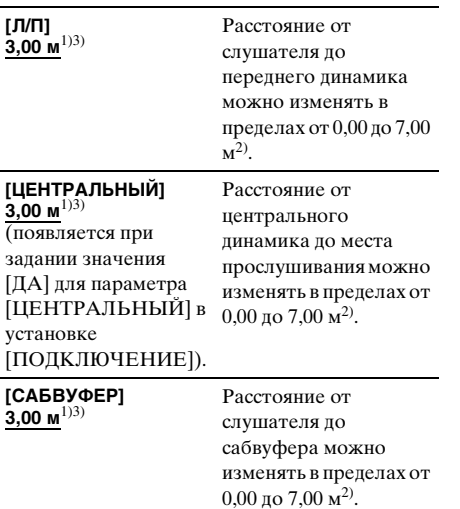

- $1)$ При выполнении Быстрой настройки (стр. 21) изменяются параметры, принимаемые по умолчанию.
- $^{2)}0.00 7.01$  м в моделях для стран Северной Америки.
- 3)3,04 м в моделях для стран Северной Америки.

## $\blacksquare$  [ДИСТАНЦИЯ (ОБЪЕМ.)]

Ниже показаны принятые по умолчанию расстояния для динамиков относительно слушателя.

При установке расстояния с помощью функции Быстрая настройка [\(стр. 21\)](#page-20-0) установки отображаются автоматически.

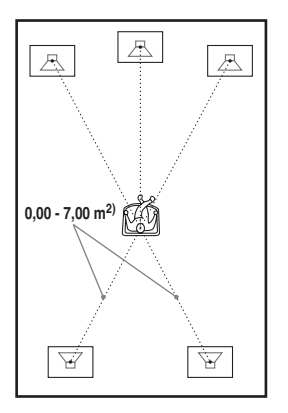

После перемещения динамиков обязательно измените указанное значение на дисплее настройки.

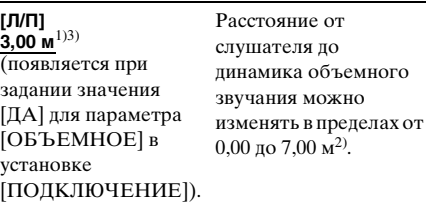

- $1)$ При выполнении Быстрой настройки (стр. 21) изменяются параметры, принимаемые по умолчанию.
- $^{2)}0,00 7,01$  м в моделях для стран Северной Америки.
- 3)3,04 м в моделях для стран Северной Америки.

#### Примечание

- •В зависимости от входного потока настройка [ДИСТАНЦИЯ] может быть недоступна.
- •Если расстояние до положения прослушивания выходит за пределы рекомендованного диапазона, на экране отображается индикация  $\Delta t / \Delta t$  \*\* м (где \*\* означает цифру). Д↑ означает превышение верхнего предела рекомендованного пиапазона. А↓ означает выход за нижнюю границу рекомендованного диапазона.

## $\blacksquare$  [УРОВЕНЬ (ФРОНТ.)]

Уровень каждого громкоговорителя можно изменять следующим образом. Для упрощения регулировки установите для параметра [ТЕСТ СИГНАЛ] значение [ВКЛ].

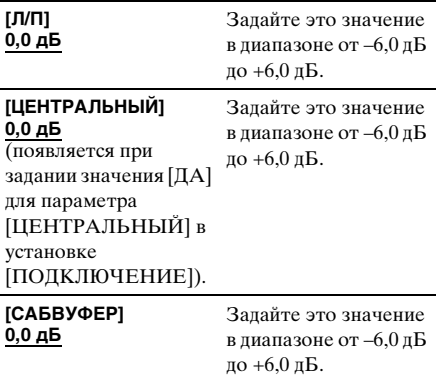

## $\blacksquare$  [УРОВЕНЬ (ОБЪЕМ.)]

Уровень каждого громкоговорителя объемного звучания можно изменять следующим образом. Для упрощения регулировки установите для параметра [ТЕСТ СИГНАЛ] значение [ВКЛ].

## **[Л/П]**

**0,0 дБ** (появляется при задании значения [ДА] для параметра [ОБЪЕМНОЕ] в установке [ПОДКЛЮЧЕНИЕ]).

Задайте это значение в диапазоне от –6,0 дБ до  $+6.0$  лБ.

Изменение громкости сразу всех динамиков

Поверните регулятор VOLUME на устройстве или нажмите кнопку VOLUME +/– на пульте дистанционного управления.

## $\blacksquare$  [TECT CULHAJI]

Динамики будут воспроизводить тестовый сигнал для регулировки параметров [УРОВЕНЬ (ФРОНТ.)] и [УРОВЕНЬ (ОБЪЕМ.)].

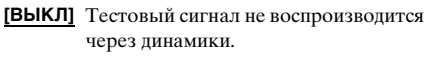

**[ВКЛ]** В момент регулировки уровня тестовый сигнал воспроизводится по очереди через каждый динамик. При выборе одного из элементов меню [НАСТРОЙКА АС] тестовый сигнал звучит последовательно из каждого динамика.

## Регулировка уровня громкости с помощью тестового сигнала

**1 Нажмите кнопку DISPLAY, когда система находится в режиме остановки.**

Появится меню управления.

**2 Нажимая кнопки** X**/**x**, выберите <b>ПРАВИТЕТЬ** [УСТАНОВКА] и нажмите **кнопку**  $\oplus$ .

Появятся значения для элемента [УСТАНОВКА].

**3 Нажимая кнопки** X**/**x**, выберите [ПОЛНАЯ], затем нажмите кнопку .**

Появится дисплей настройки.

- **4** Нажимая кнопку ↑/↓, выберите **[НАСТРОЙКА АС], затем нажмите**  кнопку (+) или <del>></del>.
- $\overline{\mathbf{5}}$  **Нажимая кнопку**  $\uparrow/\downarrow$ **, выберите [ТЕСТ СИГНАЛ], затем нажмите кнопку** (+) или  $\rightarrow$ .
- **6 Нажимая кнопку** X**/**x **, выберите [ВКЛ], затем нажмите кнопку**  $\oplus$ **.** Тестовый сигнал будет звучать по очереди через каждый динамик.
- **7 Находясь в положении для прослушивания, отрегулируйте значение параметров [УРОВЕНЬ (ФРОНТ.)] или [УРОВЕНЬ (ОБЪЕМ.)] с помощью кнопок ←/↑/↓/→.**

Тестовый сигнал выдается только из настраиваемого динамика.

- **8 По завершении настройки нажмите кнопку**  $\left( \oplus \right)$ .
- **9 Нажимая кнопку** X**/**x**, выберите [ТЕСТ СИГНАЛ], затем нажмите кнопку**  $\oplus$ .
- **10 Нажимая кнопку** X**/**x**, выберите [ВЫКЛ], затем нажмите кнопку**  $\oplus$ **.**

## Примечание

<span id="page-95-0"></span><sup>•</sup>Тестовые сигналы не выводятся через гнезда HDMI OUT.

# Восстановление настроек по умолчанию

Настройки системных параметров (например, радиостанций) можно вернуть к предустановленным значениям.

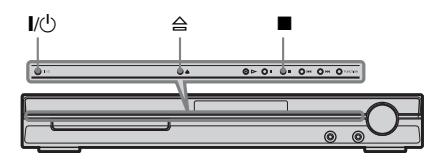

- **1** Нажмите кнопку  $\mathsf{I}/\mathsf{I}$  для включения **системы.**
- **2 Нажмите на устройстве**  Одновременно ■, ≙ и I/ $\mathbin{\overset{\textup{1}}{\circ}}$ .

На дисплее передней панелипоявится индикация "COLD RESET" и будут восстановлены значения по умолчанию.

## Дополнительная информация

# Меры предосторожности

## Источники питания

•Если устройство не будет использоваться длительное время, отключите его от электрической розетки. При отключении кабеля тяните за вилку, а не за шнур.

## Установка

- •Установите систему в месте с достаточной вентиляцией для предотвращения нагрева системы.
- •При воспроизведении на высокой громкости в течение продолжительного времени корпус может нагреться. Это не является неисправностью. Тем не менее, прикасаться к корпусу не следует. Не устанавливайте устройство в ограниченном пространстве с плохой вентиляцией, так как это может привести к перегреву.
- •Не перекрывайте вентиляционные отверстия системы и не вставляйте в них никакие предметы. Данная система оснащена усилителем высокой мощности. Если перекрыть вентиляционные отверстия устройства, оно может перегреться и выйти из строя.
- •Не располагайте устройство на мягких поверхностях (коврах, одеялах и т.п.) или возле мягких материалов (шторы, драпировки), которые могут блокировать вентиляционные отверстия.
- •Не устанавливайте устройство возле источников тепла, таких как радиаторы или воздуховоды, а также в местах попадания прямого солнечного света; оберегайте устройство от чрезмерного запыления, механической вибрации и ударов.
- •Не устанавливайте устройство в наклонном положении. Оно предназначено для работы только в горизонтальном положении.
- •Держите устройство и диски вдали от источников магнитного излучения, таких как микроволновые печи или большие динамики.
- •Не ставьте на устройство тяжелые предметы.

## Эксплуатация

- •Если система перенесена непосредственно из холодного места в теплое или установлена в комнате с повышенной влажностью, на линзах внутри блока управления может образоваться конденсат. Если это произойдет, система может работать ненадлежащим образом. В этом случае выньте диск и оставьте систему включенной примерно на полчаса до тех пор, пока не испарится влага.
- •Перед транспортировкой системы извлеките из нее диск. Если этого не сделать, диск может быть поврежден.
- •В случае попадания внутрь корпуса посторонних предметов отключите устройство от сети и не пользуйтесь им, пока его не проверит специалист.

## Регулировка громкости

•Не увеличивайте уровень громкости во время прослушивания фрагмента с низким уровнем входного сигнала или без звуковых сигналов. В этом случае возможно повреждение динамиков при внезапном воспроизведении участка с пиковым уровнем звука.

#### Чистка

•Протирайте корпус, панель и регуляторы мягкой тканью, слегка смоченной раствором нейтрального моющего средства. Использование любых типов абразивных подушечек, чистящих порошков или растворителей, например, спирта или бензина, запрещено.

При возникновении вопросов или проблем с системой обратитесь к ближайшему дилеру Sony.

## Чистящие диски, средства для чистки дисков и линз

**•Не используйте чистящие диски или средства для чистки дисков и линз (влажные салфетки или спреи). Это может привести к неисправности.**

## Цвета телевизора

•Если при работе динамиков возникают искажения цветопередачи на экране телевизора, выключите телевизор и включите его через 15-30 минут. Если искажения в отображении цветов не устраняются, увеличьте расстояние между динамиками и телевизором.

#### **ВАЖНОЕ ЗАМЕЧАНИЕ**

Внимание! Данная система позволяет удерживать неподвижное видеоизображение или изображение экранного дисплея на экране телевизора неограниченно долго. Если оставить неподвижное видеоизображение или изображение экранного дисплея на экране телевизора на продолжительное время, это может повредить экран телевизора. В особенности это относится к проекционным телевизорам.

Табличка с указанием названия модели и ее характеристик находится на нижней панели устройства.

## Переноска системы

Прежде чем перемещать систему, убедитесь, что в лотке нет диска, и отсоедините кабель питания переменного тока.

## <span id="page-98-0"></span>Примечания относительно дисков

#### Обращение с дисками

- Чтобы не испачкать диск, его следует держать за края. Не прикасайтесь к поверхности диска.
- Не наклеивайте на диск бумагу или клейкую ленту.

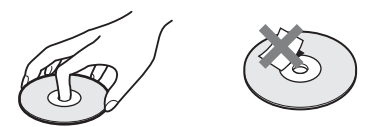

- Не подвергайте диски воздействию прямого солнечного света и не храните вблизи источников тепла, таких как трубопроводы горячего воздуха, не оставляйте их в автомобиле, припаркованном на солнце, поскольку внутри салона автомобиля может значительно повыситься температура.
- После воспроизведения храните диски в футлярах.

## Чистка

• Перед воспроизведением протрите диск специальной тканью.

Протирать следует от центра к краям.

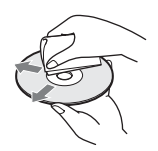

• Не используйте растворители, такие как бензин, разбавитель, имеющиеся в продаже очистители или антистатические аэрозоли, предназначенные для виниловых долгоиграющих пластинок.

С помощью этой системы можно воспроизводить диски только обычной круглой формы. Использование диска нестандартной или некруглой формы (например, в форме открытки, сердца или звезды) может привести к неисправности.

Не используйте диски, которые продаются с наклейками или кольцом.

# Поиск и устранение неисправностей

Если в процессе эксплуатации системы появится одна из описанных ниже проблем, помощь в ее решении может оказать данное руководство по поиску и устранению неисправностей. Если разрешить проблему все же не удается, обратитесь к ближайшему дилеру фирмы Sony.

Учтите, что если специалист по обслуживанию заменяет во время ремонта некоторые детали, их можно сохранить.

## Питание

#### **Питание не включается.**

- Проверьте правильность подключения кабеля питания переменного тока.
- Нажмите  $\mathsf{I}/\mathsf{U}$ , после того как с дисплея передней панели исчезнет индикация "STANDBY".

#### **Если на дисплее передней панели попеременно появляется индикация "PROTECTOR" и "PUSH POWER".**

Нажмите  $\mathsf{I}/\mathsf{U}$  для выключения системы и после того как индикация "STANDBY" исчезнет, проверьте следующее.

- Нет ли короткого замыкания между кабелями динамиков (+ и –)?
- Используются ли только указанные динамики?
- Нет ли предметов, перекрывающих вентиляционные отверстия системы?

Проверив перечисленные выше моменты и устранив проблемы, включите систему. Если причину неисправности найти не удалось даже после проверки перечисленных пунктов, обратитесь к ближайшему дилеру Sony.

## Изображение

#### **Отсутствует изображение.**

- Соединительные видеокабели подключены не надежно.
- Повреждены соединительные видеокабели.
- Устройство не подключено к правильному входному телевизионному разъему (стр. [16](#page-15-0), [26\)](#page-25-0).
- Видеовход на телевизоре не настроен для просмотра изображений, поступающих из системы.
- Установлен прогрессивный формат сигнала, на который телевизор не рассчитан. В таком случае верните настройку чересстрочного формата (по умолчанию) [\(стр. 29\).](#page-28-0)
- Даже если телевизор поддерживает сигналы в прогрессивном формате 525p/ 625p, качество изображения может ухудшаться при установке прогрессивного формата. В таком случае верните настройку чересстрочного формата (по умолчанию) [\(стр. 29\).](#page-28-0)
- Подключите соединительный кабель заново.
- Сигнал на устройство подается с подключенного устройства, не поддерживающего функцию HDCP (защита широкополосного цифрового контента) (индикатор "HDMI" на передней панели не загорается). См. раздел [стр. 116.](#page-115-0)
- Если гнездо HDMI OUT используется в качестве видеовыхода, то можно попытаться решить проблему, изменив тип выходного видеосигнала для гнезда HDMI OUT, нажав кнопку VIDEO FORMAT [\(стр. 28\).](#page-27-0)

Соедините телевизор и устройство через гнездо видео, отличное от HDMI OUT, и переключите вход телевизора на сигнал видеовхода подключенного устройства, чтобы иметь возможность видеть экранные меню. Измените тип выходного видеосигнала для гнезда HDMI OUT и переключите вход телевизора обратно в HDMI. Если изображение все же не появилось, повторите действия и попробуйте воспользоваться другими значениями этого параметра.

• Выбрана функция "PROGRESSIVE" кнопкой VIDEO FORMAT на пульте дистанционного управления (на дисплее передней панели появляется индикация "PROGRE"), хотя телевизор не поддерживает сигнал в прогрессивном формате. В этом случае отсоедините кабель HDMI от устройства и выберите "INTERLACE"; при этом индикатор "PROGRE" должен погаснуть.

- При возникновении искажений сигнала, подаваемого через гнездо S VIDEO OUT, измените тип выходного видеосигнала для гнезда HDMI OUT, нажав кнопку VIDEO FORMAT в [720 × 480p]\* [\(стр. 28\).](#page-27-0)
	- \* В зависимости от страны может появиться индикация [720 × 576p].

#### **Изображение с помехами.**

- Диск загрязнен, или на нем имеются трещины.
- Если видеосигнал от системы к телевизору проходит через видеомагнитофон, защита от копирования, используемая в некоторых программах DVD, может повлиять на качество изображения. Если после подключения устройства к телевизору напрямую проблема остается, попытайтесь подключить систему к входному разъему S VIDEO ([стр. 26](#page-25-0)) на телевизоре.

#### **Даже если установлено форматное соотношение экрана в параметре [ТИП ЭКРАНА] меню [НАСТРОЙКА ЭКРАНА], изображение не заполняет экран телевизора целиком.**

• Фиксированное форматное соотношение экрана на диске.

#### **Искажения цветности на экране телевизора.**

Сабвуфер и передние динамики в этой системе защищены магнитным экраном, что препятствует рассеянию магнитного потока. Однако некоторое рассеяние может иметь место, так как используется магнит большой мощности. В этом случае проверьте следующее:

- Если динамики используются с телевизором с электронно-лучевой трубкой или проекционного типа, установите динамики на расстоянии не менее 0,3 м от телевизора.
- Если искажение цветности не устранено, выключите телевизор и включите его через 15-30 минут.
- При возникновении гула отодвиньте динамики подальше от телевизора.
- Убедитесь, что рядом с динамиками нет намагниченных предметов (магнитная защелка на подставке телевизора, медицинские устройства, игрушки и пр.).

#### **Отсутствует звук.**

- Соединительный кабель динамиков подсоединен неправильно.
- Если на дисплее передней панели появилась индикация "MUTING ON", нажмите кнопку MUTING на пульте дистанционного управления.
- Система находится в режиме паузы или замедленного воспроизведения. Для возврата в режим обычного воспроизведения нажмите кнопку  $\triangleright$ .
- Выполняется перемотка вперед или назад. Для возврата в режим обычного воспроизведения нажмите кнопку  $\triangleright$ .
- Проверьте настройки динамиков [\(стр. 94\).](#page-93-1)
- Оборудование, подключенное к гнезду HDMI OUT, не поддерживает формат аудиосигнала; в этом случае задайте для параметра [ЗВУК (HDMI)] в меню [УСТАНОВКИ] значение [ВКЛ] [\(стр. 93\)](#page-92-0).

#### **Не выводится звук через гнездо HDMI OUT.**

- Установите для элемента [ЗВУК (HDMI)] в меню [УСТАНОВКИ] значение [ВКЛ] [\(стр. 93\).](#page-92-0)
- Гнездо HDMI OUT подключено к устройству DVI (цифровой визуальный интерфейс) (гнезда DVI (цифровой визуальный интерфейс) не поддерживают аудиосигналы).
- Выполните следующее.  $\Omega$  Выключите и снова включите систему. 2 Выключите и снова включите подсоединенное оборудование. 3 Отсоедините и снова подключите кабель HDMI.

#### **Звук, исходящий из левых и правых динамиков, не сбалансирован, или каналы подключены неверно.**

• Проверьте правильность и надежность подключения динамиков и компонентов.

#### **Звук не воспроизводится через сабвуфер.**

- Проверьте соединения и настройки динамиков (стр. [16,](#page-15-0) [94](#page-93-1)).
- Выберите для звукового поля значение "A.F.D. STD" [\(стр. 38\)](#page-37-0).

#### **Слышен сильный шум или помехи.**

- Проверьте належность полключения динамиков и компонентов.
- Убедитесь, что соединительные кабели находятся на безопасном расстоянии от трансформатора или двигателя и не ближе

3 м от телевизора или источника флуоресцентного света.

- Отодвиньте телевизор от аудиокомпонентов.
- Штекеры и гнезда загрязнены. Протрите их тканью, слегка смоченной в спирте.
- Очистите диск.

#### **При воспроизведении диска VIDEO CD, CD или MP3 звук утрачивает стереоэффект.**

- Установите для параметра [ЗВУК] значение [СТЕРЕО], нажав кнопку AUDIO [\(стр. 50\).](#page-49-0)
- Убедитесь, что устройство подключено правильно.

## **Эффект объемного звучания**

#### **трудноразличим при воспроизведении звуковых дорожек в формате Dolby Digital, DTS или MPEG.**

- Убедитесь, что включена функция звукового поля [\(стр. 38\).](#page-37-0)
- Проверьте соединения и настройки динамиков (стр. [16,](#page-15-0) [94](#page-93-1)).
- В зависимости от диска DVD выходной сигнал может быть не полностью 5.1 канальным. Он может быть монофоническим или стереофоническим даже в том случае, если звуковая дорожка записана в звуковом формате Dolby Digital или MPEG.

#### **Звук подается только через центральный динамик.**

• В зависимости от диска звук может выводиться только через центральный динамик.

#### **Не подается звук из центрального динамика.**

- Проверьте соединения и настройки динамиков (стр. [16,](#page-15-0) [94](#page-93-1)).
- Убедитесь, что включена функция звукового поля [\(стр. 38\).](#page-37-0)
- В зависимости от источника эффект центрального динамика может быть менее различим.
- Воспроизводится 2-канальный источник.

#### **Из динамиков объемного звучания звук не выдается совсем или выдается на очень малой громкости.**

- Проверьте соединения и настройки динамиков (стр. [16,](#page-15-0) [94](#page-93-1)).
- Убедитесь, что включена функция звукового поля [\(стр. 38\).](#page-37-0)
- В зависимости от источника эффект динамиков объемного звучания может быть менее различим.
- Воспроизводится 2-канальный источник.

#### **Звук микрофона не выводится.**

- Выбрана любая другая функция, кроме DVD.
- Микрофон неправильно подключен к устройству.
- Уровень громкости звука на микрофоне установлен на минимум.

#### **Нет звука от динамиков, показанных на дисплее передней панели.**

• На дисплее передней панели отображается выбранная схема [ПОДКЛЮЧЕНИЕ A/C]. Динамики, через которые выводится звук, не помечаются ([стр. 38](#page-37-0), [83\)](#page-82-0).

#### **Выпадение начала звучания.**

- Выберите для режима Movie/Music параметр "MOVIE" или "MUSIC" [\(стр. 37\).](#page-36-0)
- Выберите для звукового поля значение "A.F.D. STD" [\(стр. 38\).](#page-37-0)

## Эксплуатация

#### **Не удается выполнить настройку на радиостанции.**

- Проверьте правильность подключения антенны. Отрегулируйте антенну. При необходимости подключите внешнюю антенну.
- Сигнал станции слишком слаб (для автоматической настройки). Выполните прямую настройку вручную.
- Станции предварительно не настроены или удалены из памяти (при настройке путем сканирования предварительно настроенных станций). Выполните предварительную настройку станций [\(стр. 66\).](#page-65-0)
- Нажмите кнопку DISPLAY, чтобы на дисплее передней панели появилась индикация частоты.

#### **Пульт дистанционного управления не работает.**

- Между пультом дистанционного управления и устройством имеется препятствие.
- Слишком большое расстояние между пультом дистанционного управления и устройством.
- Пульт дистанционного управления не направлен на датчик дистанционного управления на устройстве.
- Разрядились батарейки в пульте дистанционного управления.

#### **Не воспроизводится диск.**

- Не вставлен диск.
- Диск перевернут. Вставьте диск воспроизводимой стороной вниз.
- Диск в лотке перекошен.
- Система не может воспроизводить диски CD-ROM и т.д. [\(стр. 6\)](#page-5-0).
- Код региона диска DVD не соответствует коду системы.
- Внутри устройства сконденсировалась влага, которая может повредить линзы. Выньте диск и оставьте устройство включенным примерно на полчаса.

#### **Невозможно воспроизвести звуковую дорожку MP3.**

- Диск DATA CD записан не в MP3, а в другом формате, который не соответствует стандарту ISO 9660 Level 1/ Level 2 или формату Joliet.
- Диск DATA DVD записан в формате MP3, не соответствующем стандарту UDF (Universal Disk Format).
- Для звуковой дорожки MP3 не указано расширение ".MP3".
- Формат данных отличается от MP3, хотя указано расширение ".MP3".
- Данные записаны в формате, отличном от MPEG1 Audio Layer 3.
- Система не может воспроизводить звуковые дорожки в формате MP3PRO.
- Для параметра [РЕЖИМ (MP3, JPEG)] установлено значение [ИЗОБРАЖЕНИЕ (JPEG)] [\(стр. 61\)](#page-60-0).
- Если нет возможности изменить настройку [РЕЖИМ (MP3, JPEG)], переустановите диск или выключите и снова включите систему.
- Диск DATA CD/DATA DVD содержит видеофайл в формате DivX.

## **Файлы изображений JPEG не воспроизводятся.**

• Диск DATA CD записан не в JPEG, а в другом формате, который не соответствует стандарту ISO 9660 Level 1/ Level 2 или формату Joliet.

- Диск DATA DVD записан в формате JPEG, не соответствующем стандарту UDF (Universal Disk Format).
- Файл имеет расширение, отличное от ".JPEG" или ".JPG".
- Размер изображения более 3072 (ширина) × 2048 (высота) в обычном режиме или более 2000000 пикселей в прогрессивном режиме JPEG, который в основном используется на веб-сайтах в Интернете.
- Размер изображения не совпадает с размером экрана телевизора (подобные изображения сокращаются).
- Пля параметра [РЕЖИМ (MP3, JPEG)] установлено значение [ЗВУК (МР3)] [\(стр. 61\).](#page-60-0)
- Если нет возможности изменить настройку [РЕЖИМ (MP3, JPEG)], переустановите диск или выключите и снова включите систему.
- Диск DATA CD/DATA DVD содержит видеофайл в формате DivX.

#### **Воспроизведение звуковых дорожек MP3 и файлов изображений JPEG начинается одновременно.**

• Для параметра [РЕЖИМ (MP3, JPEG)] выбрано значение [АВТО] [\(стр. 61\).](#page-60-0)

#### **Не воспроизводится видеофайл в формате DivX.**

- Файл создан в формате, отличном от формата DivX.
- Файл имеет расширение, отличное от ".AVI" или ".DIVX".
- Диск DATA CD/DATA DVD создан в формате DivX, не отвечающем требованиям стандарта ISO 9660 Level 1/ Level 2 или Joliet/UDF.
- Размер видеофайла формата DivX превышает значение 720 (ширина) × 576 (высота).

#### **Названия альбома/дорожки/файла отображаются неверно.**

• Система может отображать только цифры и буквы алфавитов. Другие символы отображаются как [\*].

#### **Воспроизведение диска начинается не с начала.**

• Выбран режим программного, произвольного или повторного воспроизведения. Нажмите CLEAR для отмены этих

функций до начала воспроизведения диска.

- Выбран параметр возобновленного воспроизведения. В режиме остановки нажмите кнопку на устройстве или пульте дистанционного управления, затем начните воспроизведение [\(стр. 45\).](#page-44-0)
- На экране телевизора автоматически появится меню главы, DVD или PBC.

#### **Система автоматически начинает воспроизведение диска.**

• Для диска DVD предусмотрена функция автоматического воспроизведения.

#### **Воспроизведение останавливается автоматически.**

• На некоторых дисках может быть записан сигнал автопаузы. При воспроизведении такого диска система останавливает воспроизведение на сигнале автопаузы.

#### **Не удается выполнить некоторые функции, такие как остановка, поиск, замедленное и повторное воспроизведение.**

• Над некоторыми дисками невозможно выполнить перечисленные выше операции. См. руководство по эксплуатации, прилагаемое к диску.

#### **Сообщения на экране телевизора не отображаются на нужном языке.**

• На дисплее настройки выберите нужный язык для экранного дисплея с помощью параметра [ЭКРАН] в меню [НАСТРОЙКА ЯЗЫКОВ] [\(стр. 89\)](#page-88-1).

#### **Не удается изменить язык звуковой дорожки.**

- Диск DVD не содержит многоязыковых звуковых дорожек.
- На этом диске DVD невозможно изменить язык звуковой дорожки.

#### **Не удается изменить язык субтитров.**

- Диск DVD не содержит многоязыковых субтитров.
- На этом диске DVD невозможно изменить язык субтитров.

#### **Не удается отключить субтитры.**

• На этом диске DVD невозможно отключить субтитры.

#### **Не удается изменить ракурсы.**

• На воспроизводимом диске DVD не записаны изображения с несколькими ракурсами [\(стр. 55\).](#page-54-0)

• На писке DVD невозможно изменить ракурсы.

#### **Диск не извлекается, а на дисплее передней панели высвечивается надпись "LOCKED".**

• Обратитесь к дилеру фирмы Sony или в местный сервисный центр фирмы Sony.

#### **При воспроизведении диска DATA CD или DATA DVD на экране телевизора появляется надпись [Ошибка данных.].**

- Звуковая дорожка MP3/файл изображения JPEG/видеофайл в формате DivX, которые требуется воспроизвести, повреждены.
- Данные записаны в формате, отличном от MPEG1 Audio Layer 3.
- Формат файла изображения JPEG не соответствует формату DCF.
- Файл изображения имеет расширение ".JPG" или ".JPEG", но не является файлом в формате JPEG.
- Файл, который требуется воспроизвести, имеет расширение ".AVI" или ".DIVX", но его формат отличается от формата DivX, либо не отвечает профилю DivX Certified.

#### **Система не работает должным образом.**

• Отсоедините кабель питания переменного тока от настенной розетки сети переменного тока и снова подсоедините его через несколько минут.

#### **Устройство не работает и при нажатии кнопок на устройстве на дисплее передней панели появляется индикация "CHILD LOCK".**

• Отключите функцию ограничения доступа для детей [\(стр. 79\)](#page-78-0).

#### **Функция ЭЛ. УПРАВЛЕНИЯ HDMI не работает.**

- Если на дисплее передней панели не отображается индикация "HDMI", проверьте соединение HDMI [\(стр. 26\)](#page-25-0).
- Установите для элемента [ЭЛ. УПРАВЛЕНИЯ HDMI] в меню [УСТАНОВКИ] значение [ВКЛ] [\(стр. 92\).](#page-91-0)
- Убедитесь, что подключенный компонент совместим с функцией ЭЛ. УПРАВЛЕНИЯ HDMI.
- Проверьте надежность подключения кабеля питания переменного тока подключенного компонента.
- Проверьте настройку подключенного компонента для функции ЭЛ.

#### УПРАВЛЕНИЯ HDMI. Ознакомьтесь с инструкцией по эксплуатации компонента.

- При смене соединения HDMI, подсоединении или отсоединении кабеля питания переменного тока или при аварийном отключении питания установите для параметра [ЭЛ. УПРАВЛЕНИЯ HDMI] в меню [УСТАНОВКИ] значение [ВЫКЛ], а затем установите для параметра [ЭЛ. УПРАВЛЕНИЯ HDMI] в меню [УСТАНОВКИ] значение [ВКЛ] [\(стр. 92\)](#page-91-0).
- Лля получения более полробной информации о функции ЭЛ. УПРАВЛЕНИЯ HDMI см. инструкцию по эксплуатации HDMI CONTROL Guide (входит в комплект поставки).

#### **Не выводится звук через систему и телевизор при использовании функции управления звуковым сигналом системы (System Audio Control).**

- Установите для элемента [ЗВУК (HDMI)] в меню [УСТАНОВКИ] значение [ВКЛ] [\(стр. 93\)](#page-92-0).
- Убедитесь, что подключенный телевизор совместим с функцией System Audio Control.
- Для получения более подробной информации о функции управления звуковым сигналом системы (System Audio Control) см.инструкцию по эксплуатации HDMI CONTROL Guide (входит в комплект поставки).

# Функция самодиагностики

## (когда на дисплее появляются буквы или цифры)

Во время срабатывания функции самодиагностики, предохраняющей систему от неисправностей, на экране телевизора и на дисплее передней панели появляется 5-значный сервисный код, состоящий из буквы и 4 цифр (например, C 13 50). В этом случае следует выполнить проверку в соответствии с приведенной ниже таблицей.

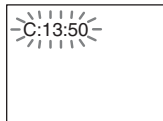

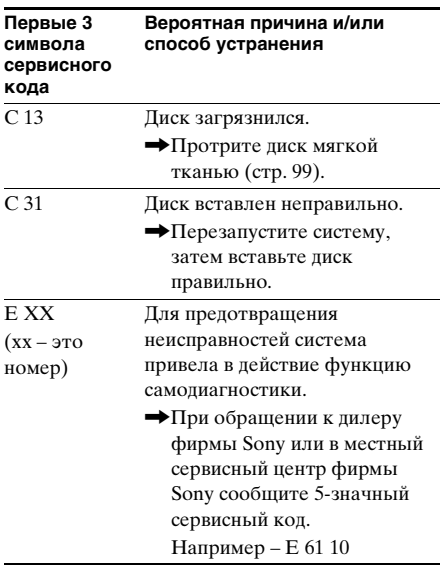

## Вывод на экран телевизора информации о номере версии

При включении системы на экране телевизора может появляться номер версии [VER.X.XX] (где  $X$  – это цифры). Хотя это не является неисправностью и информация предназначена для сервисной службы Sony, нормальная работа системы будет невозможна. Выключите систему и затем снова включите ее.

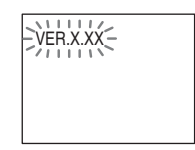

# Технические характеристики

## **Тюнер**

Система цифровой синтезатор на основе фазовой автопод стройки частоты (PLL)

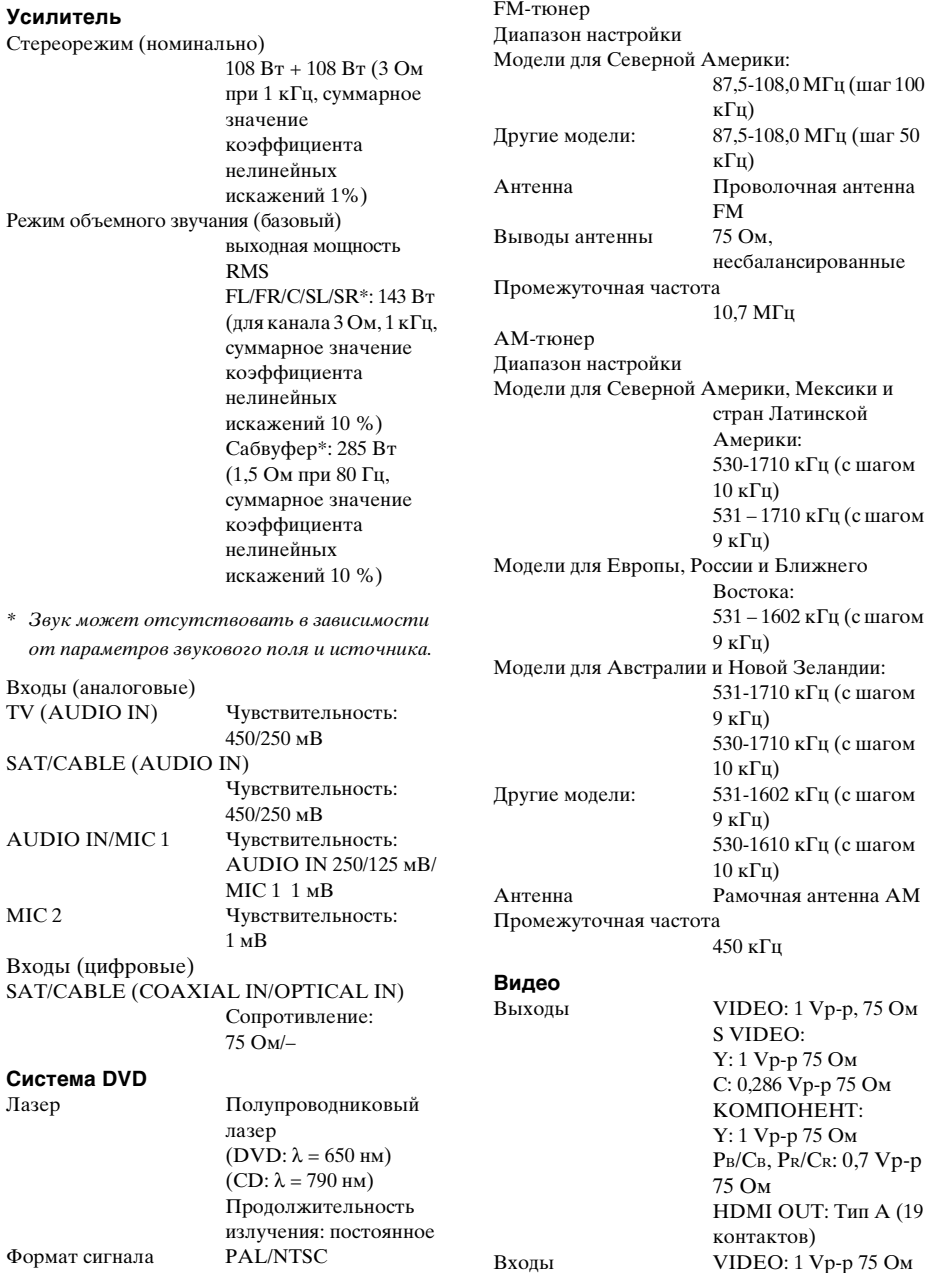

## **Динамики Передние (SS-TS74)**

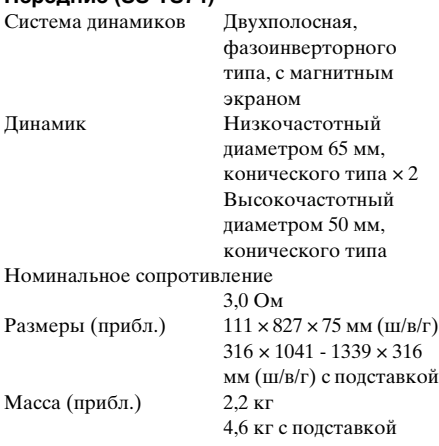

#### **Центральный (SS-CT72)**

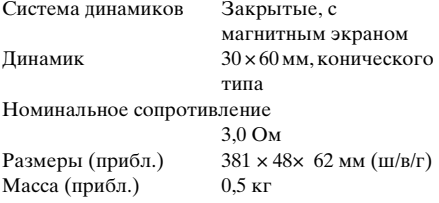

#### **Объемного звучания (SS-TS75)**

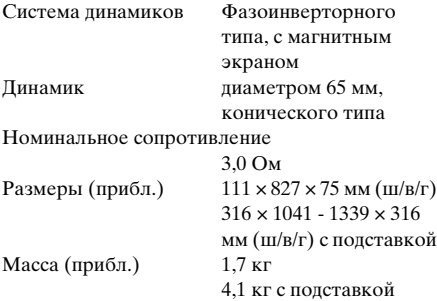

## **Сабвуфер (SS-WS78)**

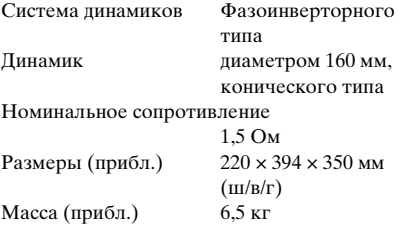

## **Общие**

Требования к источнику питания 220 – 240 В переменного тока, 50/60 Гц Потребляемая мощность в рабочем режиме: 180 Вт в режиме готовности: 0,3 Вт (в режиме экономии энергии) Выходное напряжение (DIGITAL MEDIA PORT) 5 В постоянного тока Выходной ток (DIGITAL MEDIA PORT) 700 мА Размеры (прибл.)  $430 \times 63 \times 380$  мм (ш/в/ г), включая выступающие части Масса (прибл.) 4,2 кг

Конструкция и технические характеристики могут быть изменены без уведомления.

#### **Распаковка**

- •Передние динамики (2)
- •Центральный динамик (1)
- •Динамики объемного звучания (2)
- Сабвуфер $(1)$
- •Рамочная антенна АМ (1)
- •Проволочная антенна FM (1)
- •Кабели динамиков (6, красный/белый/ зеленый/серый/голубой/фиолетовый)
- •Видеокабель (1)
- •Пульт дистанционного управления (пульт) (1)
- •Батарейки R6 (размера AA) (2)
- •Калибровочный микрофон (1)
- •Ножки (1 комплект)
- •Стойки (4)
- •Основания (4)
- •Установочные пластины (4)
- •Крышки стоек (4)
- •Винты (большие, с шайбами) (16)
- •Винты (малые, серебристые) (8)
- •Винты (малые, черные) (4)
- •Микрофон (1)
- •Инструкции по эксплуатации
- •HDMI CONTROL Guide
- •Разъемы динамиков и телевизора (таблица)
# Глоссарий

## <span id="page-108-0"></span>**Автокалибровка режима "Цифровое кино"**

Технология автокалибровки режима "Цифровое кино" была разработана компанией Sony для быстрого автоматического измерения и корректировки настроек динамиков в зависимости от условий прослушивания.

## <span id="page-108-2"></span>**Альбом**

Часть музыкальных произведений или изображений на диске DATA CD, содержащем звуковые дорожки MP3 или файлы JPEG.

## <span id="page-108-1"></span>**Глава**

Наиболее продолжительные участки изображения или звука на диске DVD, в фильме и т. д. в программном обеспечении обработки видеоизображений или же целый альбом в программном обеспечении обработки звука.

## <span id="page-108-3"></span>**Дорожка**

Часть изображения или музыкального произведения на дисках CD, VIDEO CD или MP3. Альбом состоит из нескольких дорожек (только MP3).

## <span id="page-108-4"></span>**Доступ**

Функция диска DVD, позволяющая ограничить воспроизведение диска в соответствии с возрастом зрителя и согласно принятым нормам в каждой отдельной стране. Ограничение на разных дисках может быть различным. Когда активизирована эта функция, можно полностью запретить воспроизведение, пропускать сцены насилия, заменять их другими эпизодами и т.д.

## <span id="page-108-6"></span>**Кинопрограмма, видеопрограмма**

Диски DVD можно подразделить на кинои видеопрограммы. Изображение кинопрограмм на дисках DVD не отличается от изображения, демонстрируемого в кинотеатрах (24 кадра в секунду). На дисках DVD с

видеопрограммами, например с телевизионными драматическими или комедийными сериалами, скорость изображения составляет 30 кадров (или 60 полей) в секунду.

## <span id="page-108-7"></span>**Код региона**

Эта система используется для защиты авторских прав. Код региона предусмотрен в каждой системе DVD или на диске DVD и соответствует региону, в котором тот был продан. Код региона указывается на корпусе системы, а также на упаковке диска. Система может воспроизводить диски, которые соответствуют ее коду региона. Система может также воспроизводить диски с обозначением " ". Региональное **ALL** ограничение может действовать, даже если код региона не указан на диске DVD.

## <span id="page-108-8"></span>**Контроль воспроизведения (PBC)**

Сигналы, записанные на дисках VIDEO CD (версии 2.0) для контроля воспроизведения.

Используя экраны меню, записанные на дисках VIDEO CD с функциями PBC, можно воспроизводить простые интерактивные программы, программы с функциями поиска и т.д.

## **Прогрессивный формат (последовательное сканирование)**

В противоположность чересстрочному формату прогрессивный формат может воспроизводить 50-60 кадров в секунду, воспроизводя все строки сканирования (525 строк для системы NTSC, 625 строк для PAL). Общее качество изображения повышается, а неподвижные изображения, текст и горизонтальные линии отображаются резче. Данный формат совместим с 525/625-строчным прогрессивным форматом.

## <span id="page-108-5"></span>**Раздел**

Подраздел главы на диске DVD. Глава состоит из нескольких разделов.

## <span id="page-108-9"></span>**Сабвуфер Digital Direct Twin Drive**

Сабвуфер Digital Direct Twin Drive оснащен двумя цифровыми усилителями S-Master (собственная технология Sony),

которые обеспечивают необходимую мощность для сабвуфера и создают поразительное качество звука. Сабвуфер Digital Direct Twin Drive прост в настройке и обеспечивает стабильное звуковое поле на обширной площади прослушивания и при этом не требует подстройки частот.

#### <span id="page-109-4"></span>**Сцена**

На диске VIDEO CD с функциями PBC (контроль воспроизведения) экраны меню, движущиеся и неподвижные изображения подразделяются на части, которые называются "сценами".

## <span id="page-109-5"></span>**Файл**

Записанное изображение JPEG или видео в формате DivX на диске DATA CD/ DATA DVD. ("Файл" – это эксклюзивное определение, используемое для этой системы.) Один файл содержит одно изображение или фильм.

#### <span id="page-109-6"></span>**Функция нескольких ракурсов**

На некоторых дисках DVD записываются сцены с различными ракурсами, то есть сцены, снятые видеокамерами с разных точек.

#### <span id="page-109-7"></span>**Функция нескольких языков**

На некоторых дисках DVD звук и субтитры в изображении записаны на нескольких языках.

## <span id="page-109-3"></span>**Чересстрочный формат (Чересстрочное сканирование)**

Чересстрочный формат – стандартный для NTSC способ отображения телеизображений при 30 кадрах в секунду. Каждый кадр сканируется дважды: поочередно между четными и нечетными строками сканирования, по 60 раз в секунду.

## <span id="page-109-0"></span>**DivX®**

Технология цифрового видео, разработанная DivX, Inc. Видео, закодированное с помощью технологии DivX, имеет наивысшее качество среди аналогичных файлов малого размера.

## <span id="page-109-1"></span>**Dolby Digital**

Этот звуковой формат для кинотеатров представляет собой дальнейшее развитие формата Dolby Surround Pro Logic. В этом формате динамики объемного звучания выдают стереозвук в расширенном частотном диапазоне. Кроме того, предусмотрен независимый канал сабвуфера для глубоких басовых составляющих. Этот формат также называют "5.1", поскольку канал сабвуфера считается каналом 0.1 (так как он работает только в том случае, если требуется эффект глубоких басовых звуков). Все шесть каналов в этом формате записываются отдельно, что обеспечивает четкое разделение каналов. Более того, поскольку выполняется цифровая обработка всех сигналов, качество сигнала снижается гораздо меньше.

## <span id="page-109-2"></span>**Dolby Pro Logic II**

Dolby Pro Logic II создает пять выходных всечастотных каналов из 2-канального звукового источника. Это достигается за счет использования

усовершенствованного декодера объемного звучания с матрицей, обеспечивающей высокую чистоту звучания, который извлекает пространственные свойства оригинальной записи без добавления новых звуков или тональных окрасок.

## **• Режим кино**

Режим кино предназначен для использования с телевизионными стереоспектаклями. При этом все программы кодируются в формате Dolby Surround. Результатом является улучшение направленности звукового поля, что приближает звук к качеству звучания дискретных каналов 5.1.

## **• Режим музыки**

Режим музыки предназначен для использования со стереозаписями и обеспечивает широкое глубокое звуковое пространство.

# Дополнительная информация **Дополнительная информация**

## <span id="page-110-0"></span>**Dolby Surround Pro Logic**

Один из методов декодирования формата Dolby Surround. Dolby Surround Pro Logic создает четыре канала из 2-канального звукового источника. По сравнению с системой Dolby Surround предыдущего поколения система Dolby Surround Pro Logic обеспечивает более естественное панорамирование между левым и правым каналами и более четкое позиционирование звучания. Для наиболее полного использования возможностей системы Dolby Surround Pro Logic потребуется одна пара динамиков объемного звучания и центральный динамик. Через динамики объемного звучания выдается монофонический звук.

## <span id="page-110-1"></span>**DTS**

Технология сжатия цифрового звука, разработанная фирмой DTS, Inc. Эта технология поддерживает 5.1-канальный объемный звук. В этом формате существует стереофонический задний канал и дискретный канал сабвуфера. DTS предоставляет такое же 5.1 канальное высококачественное цифровое звучание. Благодаря раздельной записи данных всех каналов и цифровой обработке обеспечивается хорошее разделение каналов.

## <span id="page-110-2"></span>**DVD**

Диск, содержащий до 8 часов видеозаписей, хотя его диаметр совпадает с диаметром обычного диска CD. Емкость однослойного одностороннего диска DVD составляет 4,7 Гб (гигабайт), что в 7 раз больше емкости диска CD. Более того, емкость двухслойного одностороннего диска DVD составляет 8,5 Гб, однослойного двустороннего DVD – 9,4 Гб, а двухслойного двустороннего DVD – 17 Гб.

Для хранения данных изображения используется формат MPEG 2, один из мировых стандартов технологии цифрового сжатия. Данные изображения сжимаются до 1/40 своего первоначального размера. Кроме того,

DVD использует технологию переменной

скорости кодирования, что позволяет обрабатывать данные в зависимости от состояния изображения. Аудиоданные записываются в формате Dolby Digital и PCM, что позволяет получить звучание с более четким эффектом присутствия. К тому же, для работы с дисками DVD существует множество усовершенствованных функций, например, различные ракурсы, многоязыковая поддержка, функция доступа и др.

## <span id="page-110-3"></span>**DVD+RW**

DVD+RW (плюс RW) – это записываемый диск с возможностью перезаписи. Диски DVD+RW используют формат записи, совместимый с форматом DVD VIDEO.

## <span id="page-110-4"></span>**DVD-RW**

DVD-RW диск - это записываемый диск с возможностью перезаписи, имеющий такой же размер, как DVD VIDEO. Диск DVD-RW можно записать в двух различных режимах: VR и Video. DVD-RW диски, созданные в режиме Video, имеют такой же формат, что и DVD VIDEO диски, а диски, созданные в режиме VR (Video Recording – видеозапись), позволяют программировать или редактировать содержимое диска.

## <span id="page-110-5"></span>**HDMI (мультимедийный интерфейс высокой четкости)**

Интерфейс HDMI поддерживает передачу видео и звука через один цифровой разъем, обеспечивая высокое качество цифрового изображения и звука. Спецификация HDMI поддерживает HDCP (защита широкополосного цифрового контента), технологию защиты материалов от копирования, включающую кодирование цифровых видеосигналов.

## <span id="page-111-0"></span>**MPEG Аудио**

Стандарт кодирования, использующийся для сжатия цифрового аудиосигнала. MPEG-1 используется для MP3 (MPEG-1 Audio Layer-3). MPEG-2 используется для одного из аудиоформатов DVD.

#### <span id="page-111-1"></span>**PCM (импульсно-кодовая модуляция)**

Метод преобразования аналогового звукового сигнала в цифровой. Используется для аудиоформата Compact Disc (CD).

## <span id="page-111-2"></span>**VIDEO CD**

Компакт-диск, содержащий видеозаписи. Для хранения данных изображения используется формат MPEG 1, один из мировых стандартов технологии цифрового сжатия. Данные изображения сжимаются до 1/140 своего первоначального размера. Благодаря этому диск VIDEO CD диаметром 12 см может содержать видеозаписи продолжительностью до 74 минут. Диски VIDEO CD также содержат сжатые аудиоданные. Звуки, не воспринимаемые человеческим ухом, сжимаются. Звуки, которые человек способен различать, остаются несжатыми. На диски VIDEO CD можно записать в шесть раз больше аудиоинформации, чем на обычные аудио компакт-диски.

Существуют 2 версии дисков VIDEO CD.

- Версия 1.1: можно воспроизводить только видеоизображение и звук.
- Версия 2.0: можно воспроизводить неподвижные изображения с высоким разрешением, а также использовать функции PBC.

Данная система поддерживает обе версии дисков.

# Перечень кодов языков

Написание названий языков соответствует стандарту ISO 639: 1988 (E/F).

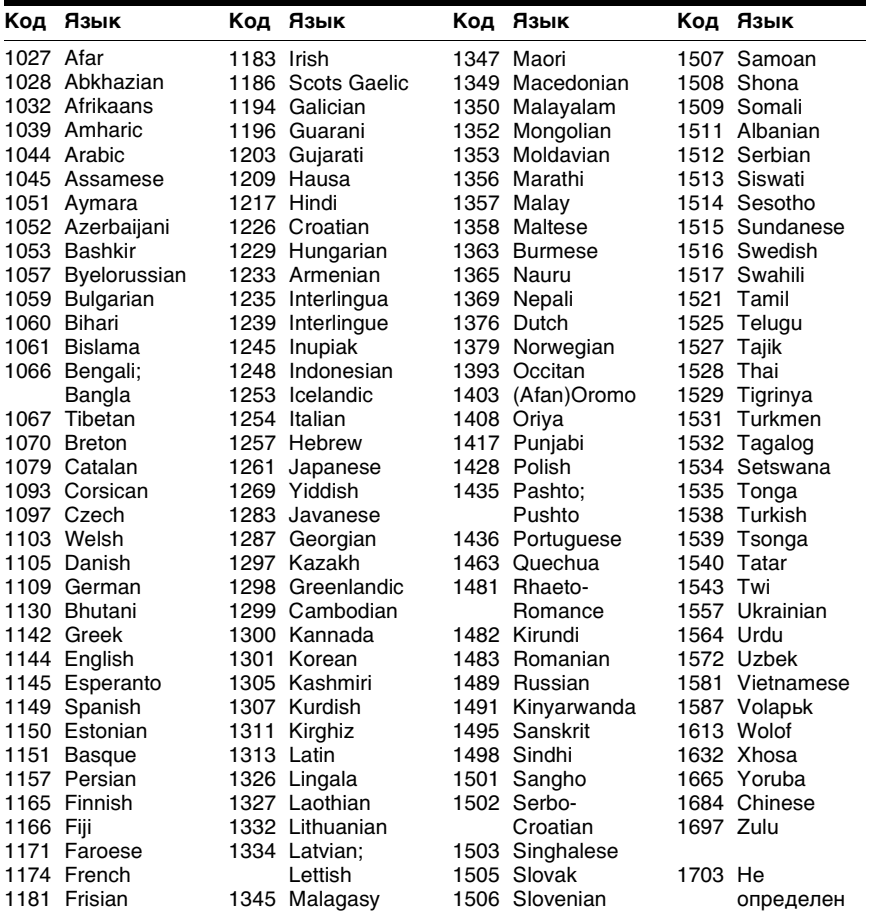

# Список кодов зон функции Родительский контроль

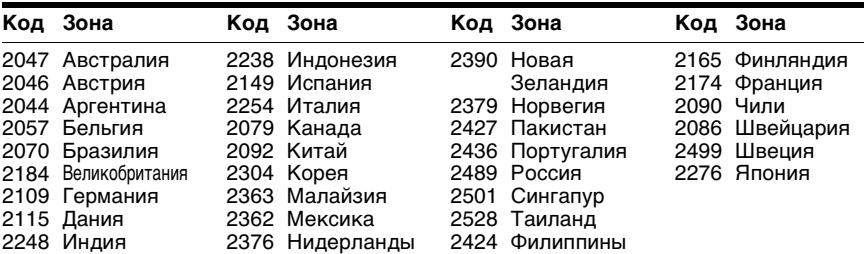

# Указатель деталей и элементов управления

Дополнительные сведения см. на страницах, указанных в скобках.

## <span id="page-113-0"></span>Передняя панель

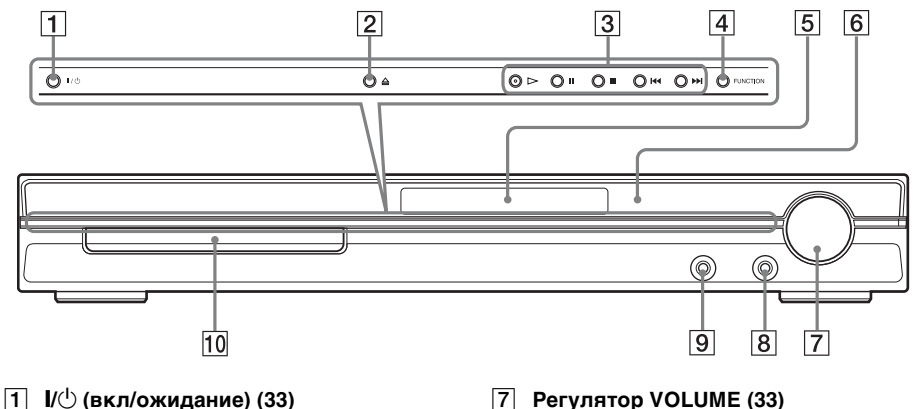

- $\boxed{2}$   $\triangleq$  (открыть/закрыть)  $(33)$  $(33)$
- C **Операции с дисками ([33\)](#page-32-0)**
- D **FUNCTION [\(33](#page-32-0))**
- E **Дисплей передней панели ([116](#page-115-0))**
- F **(дистанционный датчик) [\(9\)](#page-8-0)**
- G **Регулятор VOLUME [\(33\)](#page-32-0)**
- H **Гнездо MIC 2 [\(72](#page-71-0))**
- I **Гнездо AUDIO IN/MIC 1/A.CAL MIC ([21,](#page-20-0) [31,](#page-30-0) [72](#page-71-0))**
- J **Лоток для дисков [\(33](#page-32-0))**

## <span id="page-114-0"></span>Задняя панель

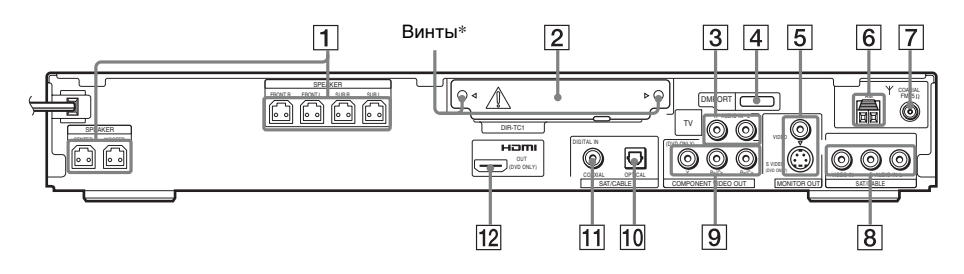

- A **Гнезда SPEAKER [\(16](#page-15-0))**
- B **Гнездо DIR-TC1 для WAHT-SD1 [\(31](#page-30-0))**
- C **Гнезда TV (AUDIO IN R/L) [\(16](#page-15-0))**
- **[4] Гнездо DMPORT (DIGITAL MEDIA PORT) ([31](#page-30-0), [78\)](#page-77-0)**
- E **Гнезда MONITOR OUT (S VIDEO/ VIDEO) [\(26](#page-25-0))**
- $\boxed{6}$  **Разъем АМ ([16\)](#page-15-0)**
- G **Гнездо COAXIAL FM 75**Ω **([16\)](#page-15-0)**
- $\overline{8}$  Гнезда SAT/CABLE (AUDIO IN R/L, **VIDEO IN) [\(31](#page-30-0))**
- I **Гнезда COMPONENT VIDEO OUT ([26](#page-25-0))**
- **10 Гнездо SAT/CABLE (DIGITAL IN OPTICAL) [\(31](#page-30-0))**
- **П1 Гнездо SAT/CABLE (DIGITAL IN COAXIAL) [\(31](#page-30-0))**
- L **Гнездо HDMI OUT [\(26](#page-25-0))**

## $*$   $\wedge$  **BHUMAHUE**

Не удаляйте винты перед установкой WAHT-SD1.

## <span id="page-115-1"></span><span id="page-115-0"></span>Дисплей передней панели

## Индикация дисплея передней панели

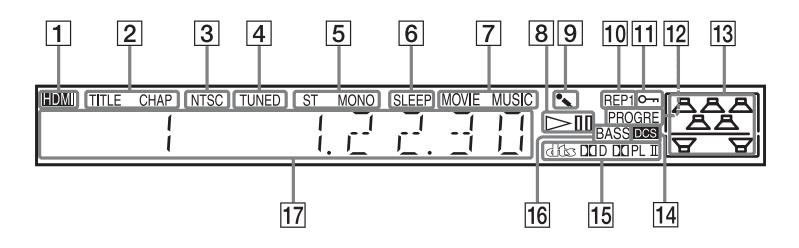

- A **Загорается, если к гнезду HDMI OUT правильно подключено устройство с поддержкой HDCP (защита широкополосного цифрового контента) с входом HDMI или DVI (цифровой визуальный интерфейс). ([26\)](#page-25-0)**
- B **Загорается, когда на дисплее передней панели отображается временная информация о главе или разделе. (только DVD) [\(53](#page-52-0))**
- **[3] Загорается при установке диска NTSC.**
- $\boxed{4}$  Загорается при обнаружении **станции. (только Радио) ([66\)](#page-65-0)**
- E **Эффект стерео/моно (только Радио) ([67\)](#page-66-0)**
- F **Загорается при установке таймера отключения. [\(77](#page-76-0))**
- G **Загорается при выборе режима музыки или фильма. [\(37\)](#page-36-0)**
- **В Состояние воспроизведения (только для функции DVD)**
- I **Загорается при включении режима караоке. [\(72\)](#page-71-0)**
- J **Текущий режим повтора ([49\)](#page-48-0)**
- **П1 Загорается при включенной функции ограничения доступа для детей. ([79\)](#page-78-0)**
- L **Загорается при выводе системой прогрессивного сигнала. (только для функции DVD) ([29\)](#page-28-0)**
- M **Обозначает выбранное [ПОДКЛЮЧЕНИЕ A/C]. [\(83](#page-82-0))**
- N **Загорается при включении системы Digital Cinema Sound (DCS). [\(38\)](#page-37-0)**
- O **Текущий формат объемного звучания (кроме JPEG)**
- P **Загорается при выборе функции DYNAMIC BASS. ([76\)](#page-75-0)**
- Q **Отображает состояние системы, например номер раздела, главы или дорожки, информацию о времени, радиочастоту, состояние воспроизведения, звуковое поле и т.п.**

# <span id="page-116-1"></span>Руководство по дисплею меню управления

<span id="page-116-0"></span>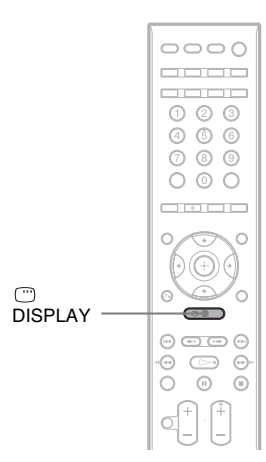

Дисплей меню управления используется для выбора функции и просмотра сопутствующей информации. Нажимая кнопку DISPLAY, включите и измените дисплей меню управления, как показано ниже:

Дисплей меню управления 1 ,  $\ddot{\phantom{0}}$ Дисплей меню управления 2 (выводится только для некоторых дисков)  $\ddot{\phantom{0}}$ Дисплей меню управления не отображается

## Дисплей меню управления

Для разных дисков на дисплее меню управления 1 и 2 будут отображаться различные элементы. Дополнительные сведения по каждому элементу см. на страницах, указанных в скобках.

Пример: дисплей меню управления 1 при воспроизведении диска DVD VIDEO.

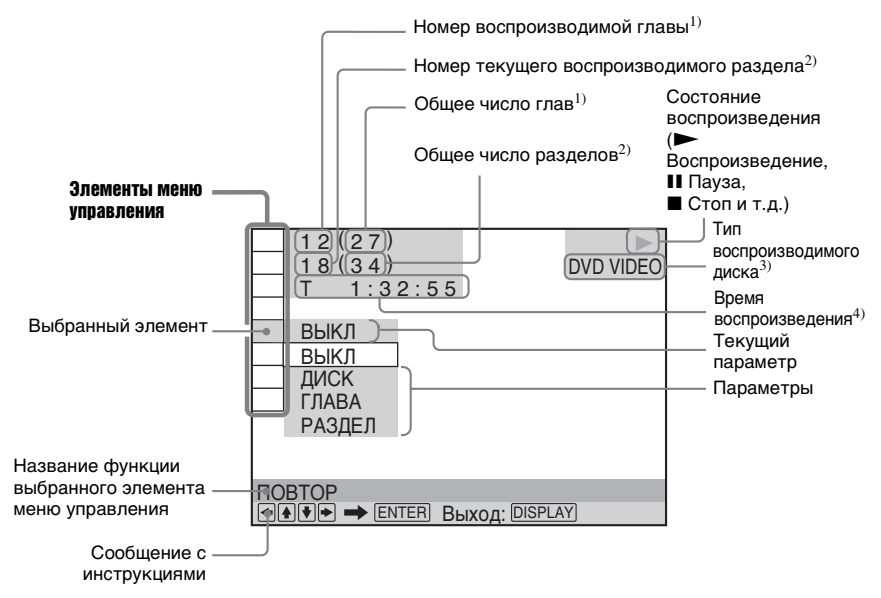

- <sup>1)</sup> Отображение номера сцены для дисков VIDEO CD (функция PBC включена), номера дорожки для дисков VIDEO CD/CD, номера альбома для дисков DATA CD/DATA DVD. Номер видеоальбома видеофайла DivX для дисков DATA CD/DATA DVD.
- <sup>2)</sup> Отображение индексного номера для дисков VIDEO CD, номера звуковой дорожки MP3 или файла изображения JPEG для дисков DATA CD/DATA DVD. Номер видеофайла DivX для дисков DATA CD/DATA DVD.
- $3$ ) Отображение индикации для диска Super VCD в виде "SVCD". Отображение "MP3" на дисплее меню управления 1 или "JPEG" в меню управления 2 для дисков DATA CD/DATA DVD.

4) Отображение даты для файлов JPEG.

## Отключение дисплея

Нажмите кнопку <sup>O</sup> DISPLAY.

## Перечень элементов меню управления

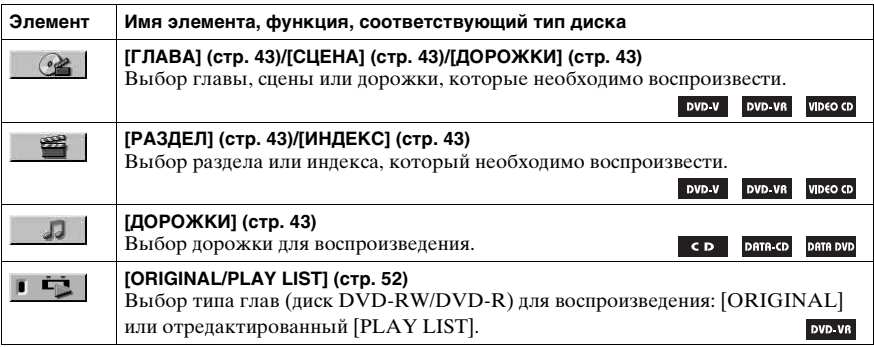

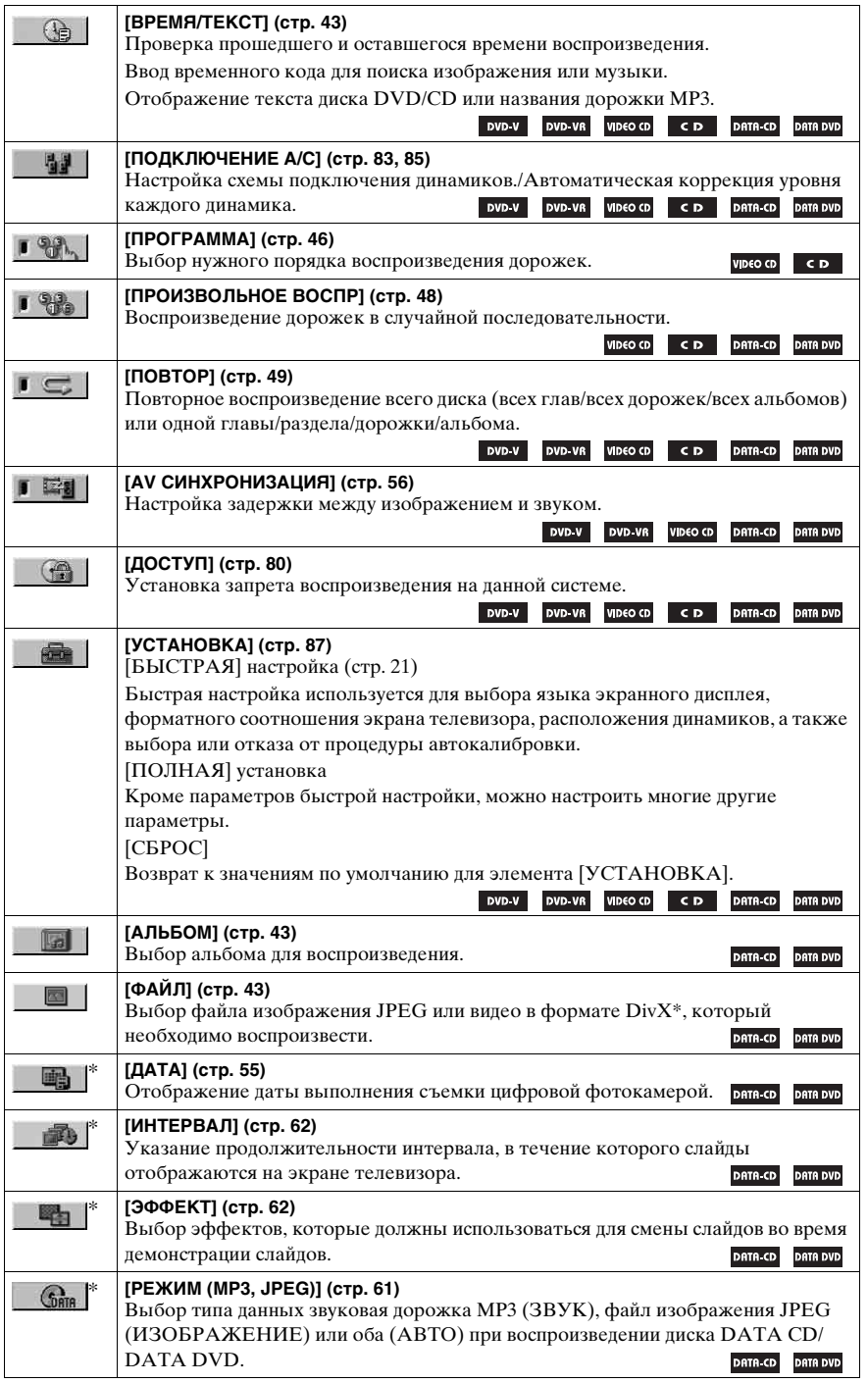

#### Перечень элементов меню управления режимом караоке

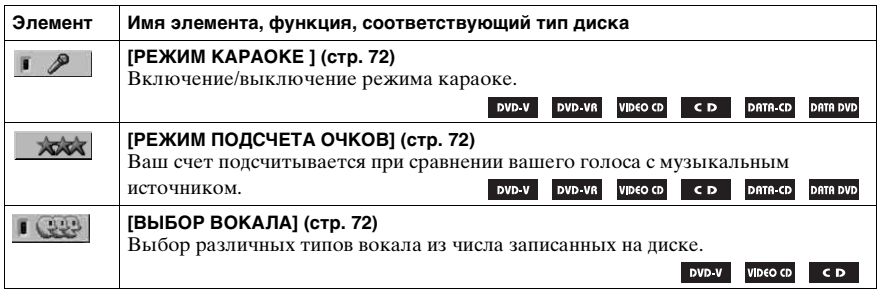

\* Эти элементы не отображаются при воспроизведении диска DATA CD/DATA DVD, содержащего видеофайл в формате DivX.

#### К сведению

•Индикатор значка меню управления горит зеленым  $\lceil \sqrt[6]{\mathbb{R}} \rceil \rightarrow \mathbb{R}$  при выборе любого элемента кроме [ВЫКЛ] (только [ПРОГРАММА], [ПРОИЗВОЛЬНОЕ ВОСПР], [ПОВТОР], [AV СИНХРОНИЗАЦИЯ], [РЕЖИМ КАРАОКЕ] и [ВОКАЛ]). Индикатор [ORIGINAL/PLAY LIST] горит зеленым при выборе параметра [PLAY LIST] (по умолчанию).

# <span id="page-120-0"></span>Список дисплеев настройки DVD

С помощью дисплея настройки DVD можно устанавливать следующие элементы.

Порядок отображаемых элементов может отличаться от того, в котором они действительно отображены на дисплее.

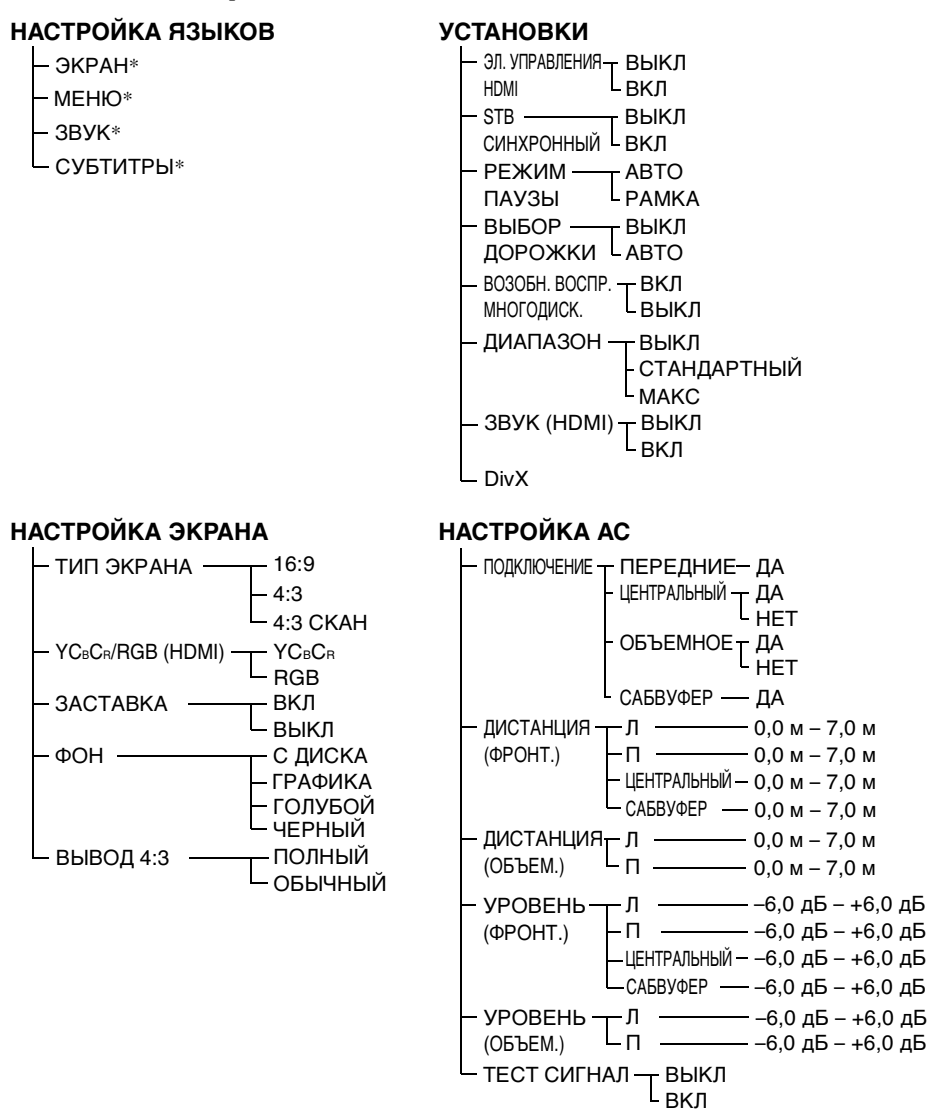

\* Выберите нужный язык из списка отображаемых языков.

# <span id="page-121-0"></span>Список системного меню

С помощью кнопки SYSTEM MENU на пульте можно устанавливать следующие элементы.

## **Системное меню**

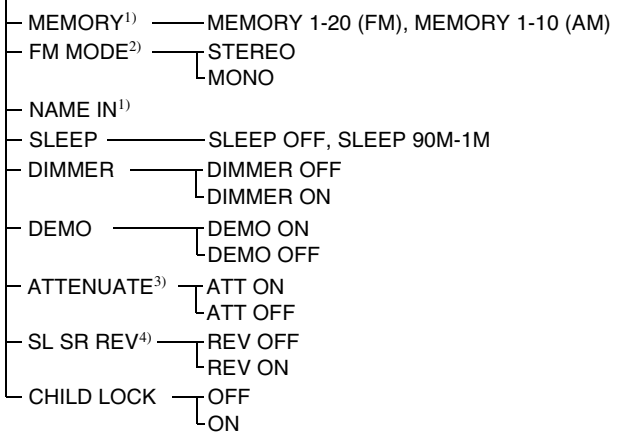

 $1)$ Появляется только при использовании функции "TUNER FM" или "TUNER AM".

2)Появляется только при использовании функции "TUNER FM".

3)В зависимости от выбранной функции надпись "ATTENUATE" может не появиться.

4)Появляется при установке модуля WAHT-SD1.

# Указатель

# **Численные**

## **значения**

16:9 [90](#page-89-0)  $4:390$ 4:3 СКАН [90](#page-89-2) 5.1-канальное объемное звучание [51](#page-50-0)

# **A**

ANGLE [55](#page-54-1) ATTENUATE [35](#page-34-0) AV СИНХРОНИЗАЦИЯ [56](#page-55-1)

# **C**

CINEMA STUDIO EX [39](#page-38-0) COAXIAL (цифровой выход) 32 COLD RESET [97](#page-96-0) COMPONENT VIDEO OUT [29](#page-28-1)

# **D**

D. C. A. C. [85,](#page-84-2) [109](#page-108-0) DATA CD [59,](#page-58-0) [63](#page-62-0) DATA DVD [59,](#page-58-1) [63](#page-62-1) DEMO [24](#page-23-1) Digital Cinema Sound [39](#page-38-1) DIGITAL MEDIA POR[T](#page-77-1) [78](#page-77-1) DIMMER [78](#page-77-2) DISPLAY [68](#page-67-0) DivX® [63](#page-62-2), [93](#page-92-3), [110](#page-109-0) Dolby Digital [50,](#page-49-0) [110](#page-109-1) Dolby Pro Logic II [110](#page-109-2) Dolby Surround Pro Logic [111](#page-110-0) DTS [50,](#page-49-1) [111](#page-110-1) DUAL MONO [41](#page-40-0) DVD [111](#page-110-2) DVD+RW [111](#page-110-3) DVD-RW [52,](#page-51-1) [111](#page-110-4) DVI (цифровой визуальный интерфейс[\)](#page-26-0)  $27$ DYNAMIC BASS [76](#page-75-1)

# **F**

FM MODE [67](#page-66-1)

# **H**

HDMI YCBCR/RGB (HDMI) [90](#page-89-4) HDMI (мультимедийный интерфейс высокой четкости) [27,](#page-26-1) [111](#page-110-5)

# **I**

INTERLACE [29](#page-28-2)

# **J**

JPEG [57,](#page-56-0) [59](#page-58-2)

## **M**

MOVIE/MUSIC [37](#page-36-1) MP3 [57,](#page-56-1) [59](#page-58-3) MPEG Аудио [112](#page-111-0) MUTING [34](#page-33-1)

# **O**

OPTICAL (цифровой выход) 32 ORIGINAL [52](#page-51-2)

# **P**

PCM (импульсно-кодовая модуляция) [112](#page-111-1) PICTURE NAVI [45,](#page-44-1) [60](#page-59-0) PLAY LIST [52](#page-51-3) PROGRESSIVE [29](#page-28-3)

# **S**

S VIDEO [27](#page-26-2) SLEEP [77](#page-76-1) STB СИНХРОННЫЙ [92](#page-91-1) SYSTEM MENU [24,](#page-23-2) [35,](#page-34-1) [67,](#page-66-2)  [77,](#page-76-2) [78,](#page-77-3) [79](#page-78-1)

# **T**

THEATRE SYNC [70](#page-69-0)

## **V**

VIDEO CD [112](#page-111-2)

# **А**

Автокалибровка [85,](#page-84-1) [109](#page-108-0) Автокалибровка режима "Цифровое кино" [85,](#page-84-2) [109](#page-108-0) АЛЬБОМ [43](#page-42-2) Альбом [109](#page-108-2)

# **Б**

Батареи [9](#page-8-1) Быстрая настройка [21](#page-20-1) Быстрое продвижение [34](#page-33-0) Быстрый повтор воспроизведения [34](#page-33-0)

# **B**

ВРЕМЯ/ТЕКСТ [44](#page-43-0) ВОЗОБН. ВОСПР. МНОГОДИСК. [93](#page-92-1) Возобновление воспроизведения [45](#page-44-0) Воспроизведение с функцией контроля воспроизведения [65](#page-64-0) Выбор [37](#page-36-0) ВЫБОР ДОРОЖКИ [92](#page-91-0) ВЫВОД 4:3 [91](#page-90-0)

# **Г**

ГЛАВА [43](#page-42-1) Глава [109](#page-108-1)

# **Д**

Демонстрация [24](#page-23-0) Демонстрация файлов [61](#page-60-1) ДИАПАЗОН [93](#page-92-0) Дисплей меню управлени[я](#page-116-0) [117](#page-116-0) Дисплей настроек [87,](#page-86-1) [121](#page-120-0) Дисплей передней панели [53,](#page-52-0) [116](#page-115-1) Дорожка [109](#page-108-3) ДОРОЖКИ [43](#page-42-3) ДОСТУП [81](#page-80-0) Доступ [109](#page-108-4)

# **З**

Задняя панель [115](#page-114-0) Замелленное воспроизведение [42](#page-41-0) ЗАСТАВКА [90](#page-89-3) ЗВУК [89](#page-88-0) ЗВУК (HDMI) [93](#page-92-2) Звуковое поле [38](#page-37-0)

# **И**

ИНДЕКС [43](#page-42-4) ИНТЕРВАЛ [62](#page-61-2) Используемые диски [6](#page-5-0)

# **K**

Караоке [72](#page-71-1) Pon Karaoke [74](#page-73-0) Выбор вокала [74](#page-73-1) Контроль тональности [74](#page-73-2) Режим подсчета очков [75](#page-74-0) ЭХО [73](#page-72-0) Кинопрограммы [109](#page-108-6) Код региона [8,](#page-7-0) [109](#page-108-7) Контроль воспроизведения (PBC) [109](#page-108-8)

## **M**

МЕНЮ [89](#page-88-2) Меню диска DVD [50](#page-49-2) Микрофоны [72](#page-71-2) Мультиплексное радиовещание [41](#page-40-1)

# **H**

НАСТРОЙКА АС [94](#page-93-0) ДИСТАНЦИЯ [94,](#page-93-1) [95](#page-94-0) ПОДКЛЮЧЕНИЕ [94](#page-93-2) УРОВЕНЬ [95,](#page-94-1) [96](#page-95-0) НАСТРОЙКА ЭКРАН[А](#page-89-5)  $90$ НАСТРОЙКА ЯЗЫКОВ [89](#page-88-3) Непрерывное воспроизведение [33](#page-32-0)

# **O**

Обращение с дисками [99](#page-98-0) ОБЩАЯ ЗАЩИТА ОТ ПРОСМОТРА [80](#page-79-1) О дисках Multi Session CD [7](#page-6-0) Ограничение доступа для детей [79](#page-78-2) Остановка кадра [42](#page-41-4)

# **П**

Передняя панель [114](#page-113-0) Перемотка вперед [42](#page-41-2) Перемотка назад [42](#page-41-3) Перечень кодов языков 113 Повторное воспроизведение [49](#page-48-1) ПОДКЛЮЧЕНИЕ A/C [83](#page-82-1) Подключение других компонентов [31](#page-30-0) Подключение телевизор[а](#page-25-0) [26](#page-25-0) Поиск [42](#page-41-1) Поиск и устранение неисправностей [100](#page-99-0)

## ПОЛНАЯ [88](#page-87-0)

Присвоение названий предварительно настроенным станциям [68](#page-67-1) Программное воспроизведение [46](#page-45-1) Прогрессивный формат [29](#page-28-4) произвольное воспроизведение [48](#page-47-1) Прослушивание других компонентов [35](#page-34-2) звука телевизора [36](#page-35-0) определенного места на диске [42](#page-41-1) Пульт дистанционного управления [9,](#page-8-2) [69](#page-68-0)

## **P**

Радиоприемник [67](#page-66-3) РАЗДЕЛ [43](#page-42-5) Раздел [109](#page-108-5) Распаковка [108](#page-107-0) РЕЖИМ (MP3, JPEG) [61](#page-60-2) РЕЖИМ ПАУЗЫ [92](#page-91-2)

# **C**

Сабвуфер Digital Direct Twin Drive [109](#page-108-9) СБРОС [88](#page-87-1) Сканирование [42](#page-41-5) Список системного мен[ю](#page-121-0)  $122$ Станции [66](#page-65-1) СУБТИТРЫ [56,](#page-55-2) [89](#page-88-4) СЦЕНА [43](#page-42-6) Сцена [110](#page-109-4)

# **T**

ТЕСТ СИГНАЛ [96](#page-95-1) ТИП ЭКРАНА [90](#page-89-6)

# **У**

Управление телевизором [69](#page-68-0) УСТАНОВКА [87](#page-86-2) Установка динамиков на стену [25](#page-24-0) УСТАНОВКИ [92](#page-91-4)

## **Ф**

ФАЙЛ [43](#page-42-7) Файл [110](#page-109-5) ФОН [91](#page-90-1) Функция нескольких ракурсов [55,](#page-54-2) [110](#page-109-6) Функция нескольких языков [110](#page-109-7)

# **Ц**

Цифровое соединение 32

## **Ч**

Чересстрочный форма[т](#page-109-3) [110](#page-109-3)

# **Э**

ЭКРАН [89](#page-88-1) ЭЛ. УПРАВЛЕНИЯ HDM[I](#page-91-3)  $Q<sub>2</sub>$ ЭФФЕКТ [62](#page-61-3)

Download from Www.Somanuals.com. All Manuals Search And Download.

Download from Www.Somanuals.com. All Manuals Search And Download.

## Пульт дистанционного управления

## **ПО АЛФАВИТУ**

ANGLE  $\overline{4}$  ([55](#page-54-2)) AUDIO $**$  37 [\(50\)](#page-49-3)  $CLEAR$  38 ([44](#page-43-1), [68,](#page-67-2) [70,](#page-69-1) [88](#page-87-2))  $D.TUNING  $\overline{26}$  [\(67\)](#page-66-4)$  $DISPLAY$   $[24]$  ([53,](#page-52-1) [68\)](#page-67-3) DVD MENU  $\overline{5}$  ([50](#page-49-4), [63](#page-62-3)) DVD TOP MENU  $\overline{36}$  [\(50\)](#page-49-4)  $DYNAMIC BASS  $25(76)$$  $DYNAMIC BASS  $25(76)$$  $DYNAMIC BASS  $25(76)$$  $ECHO$   $\Pi$   $(73)$ ENTER\*  $\overline{3}$  ([21](#page-20-0), [24](#page-23-3), [35,](#page-34-3) [43,](#page-42-0) [66,](#page-65-0) [80](#page-79-2)) FUNCTION  $+/-$  2 [\(29,](#page-28-0) [33,](#page-32-0) [35,](#page-34-4) [45](#page-44-2), [66](#page-65-0), [83\)](#page-82-0) Номерные кнопки\*\*  $\overline{19}$  [\(43,](#page-42-0) [67](#page-66-4), [69](#page-68-0), [80\)](#page-79-2) KARAOKE PON  $\overline{10}$  [\(74\)](#page-73-3)  $KEYCON #/b$  31 [\(74\)](#page-73-4)  $MIC$  VOL  $+/ \overline{12}$  [\(73](#page-72-2)) MOVIE/MUSIC 39 [\(37\)](#page-36-0) MUTING  $\overline{32}$  [\(33\)](#page-32-0)

## $A - 0$  P-Z

```
PICTURE NAVI\overline{18}(45 70)
PRESET +/- \boxed{7} \boxed{15}(67)
SCORE 75)SLEEP (77)SOUND FIELD +/-** 9(38)
SUBTITLE \overline{26}56)
24 35,
  78, 122)
(71)
TOOLS \boxed{6}(69)
TUNING +/-(66)
TV \overline{14}69)
TV CH +/-**69)
TV INPUT \boxed{21}(69)
(69)
TV VOL +/- \overline{13}69)
VIDEO FORMAT\overline{20}(29)
VOLUME +/- \overline{13}(33, 67,96)
```
## **ОПИСАНИЕ КНОПОК**

- $\mathcal{U}^{(1)}$  (вкл/ожилание)  $\overline{1}$  ([21](#page-20-0), [24,](#page-23-3) [33,](#page-32-0) [45](#page-44-2), [67](#page-66-5)) ТV  $\psi$  (вкл/ожидание) 41 [\(69\)](#page-68-1)  $\leftarrow$ / $\leftarrow$ / $\leftarrow$ / $\leftarrow$   $\left[\frac{1}{2}\right]$  [\(21,](#page-20-0) [24,](#page-23-3) [35](#page-34-3), [43](#page-42-0), [66,](#page-65-0) [80](#page-79-2))  $\leftrightarrow$  / $\leftrightarrow$  REPLAY/ ADVANCE  $\overline{27}$  ([33\)](#page-32-0)  $H = / H$   $\overline{15}$   $\overline{7}$  [\(33\)](#page-32-0)  $\blacktriangleleft$  / $\blacktriangleright$   $\blacktriangleright$   $\frac{1}{34}$   $\boxed{28}$  [\(42\)](#page-41-6)  $-1/1$   $\triangleright$  34 28 [\(42](#page-41-6))  $\triangleright$  (воспроизведение)\*\*  $\boxed{8}$ [\(33,](#page-32-0) [45](#page-44-2), [81](#page-80-1))  $\blacksquare$  (стоп) 29 ([34,](#page-33-0) [45](#page-44-2), [80](#page-79-2)) **II** (пауза)  $\overline{33}$  [\(34](#page-33-0))  $\triangle$  (открыть/закрыть) 22 [\(34\)](#page-33-0)  $m$  DISPLAY  $\overline{35}$  ([23](#page-22-0), [43](#page-42-0), [80,](#page-79-2) [117\)](#page-116-1)  $\odot$  RETURN  $\overline{16}$  ([45](#page-44-4))  $-/-$  38 [\(70\)](#page-69-2)
- \* Кнопка ENTER
- функционирует так же, как кнопка (+). При управлении телевизором кнопка ENTER используется для выбора канала, кнопка используется для выбора элементов меню [\(стр. 69\).](#page-68-0)
- \*\* На кнопках  $\triangleright$ . "5", AUDIO и SOUND FIELD + (TV CH +) имеются выпуклые точки. По ним удобно ориентироваться при управлении системой.

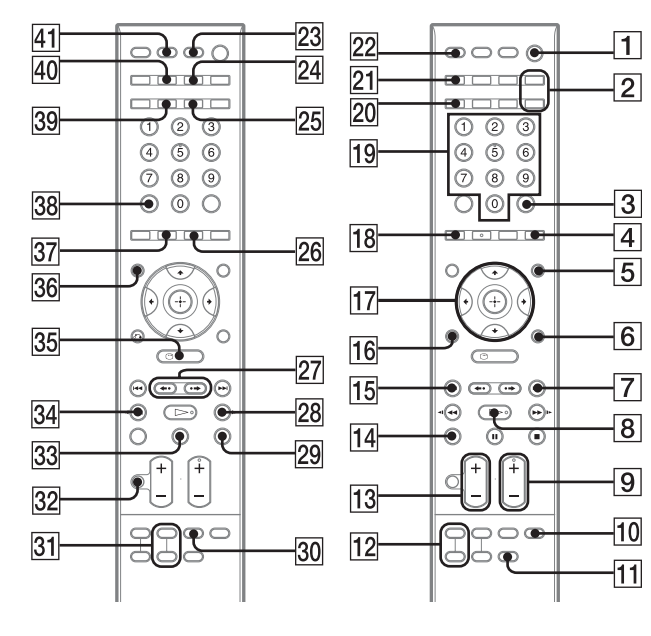

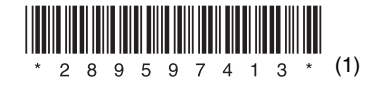

Free Manuals Download Website [http://myh66.com](http://myh66.com/) [http://usermanuals.us](http://usermanuals.us/) [http://www.somanuals.com](http://www.somanuals.com/) [http://www.4manuals.cc](http://www.4manuals.cc/) [http://www.manual-lib.com](http://www.manual-lib.com/) [http://www.404manual.com](http://www.404manual.com/) [http://www.luxmanual.com](http://www.luxmanual.com/) [http://aubethermostatmanual.com](http://aubethermostatmanual.com/) Golf course search by state [http://golfingnear.com](http://www.golfingnear.com/)

Email search by domain

[http://emailbydomain.com](http://emailbydomain.com/) Auto manuals search

[http://auto.somanuals.com](http://auto.somanuals.com/) TV manuals search

[http://tv.somanuals.com](http://tv.somanuals.com/)